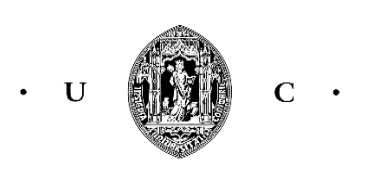

Dissertação de mestrado em Design e Multimédia Faculdade de Ciências e Tecnologia

Product Reaction Cards Widget HTML

Discente:Diana Filipa Simões Forte

Orientador Jorge Carlos dos Santos Cardoso Co-orientador: Bruna Raquel Santos Sousa

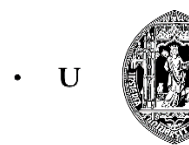

Dissertação de mestrado em Design e Multimédia Faculdade de Ciências e Tecnologia

Product Reaction Cards Widget HTML

Coimbra, 5 de Setembro de 2017

Discente: Diana Filipa Simões Forte

Orientador: Jorge Carlos dos Santos Cardoso Co-orientador: Bruna Raquel Santos Sousa

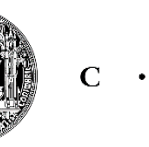

# Agradecimentos

Aos meus orientadores, professor Jorge Cardoso e professora Bruna Sousa, por todo o apoio dado durante esta fase de trabalho, pelos conhecimentos e saber que me transmitiram e pela ajuda na realização deste trabalho, pela sua constante disponibilidade em me receber.

A todos os professores que contribuíram para a aquisição dos conhecimentos tão necessários para a nossa vida profissional.

Aos pais, irmãos e namorado por todo o apoio, incentivo, conselhos, por nunca me deixarem desistir e pela luta incansável que tivemos para que eu pudesse realizar este sonho.

Aos meus colegas pela amizade e camaradagem, além da interajuda na resolução de dúvidas e algumas dificuldades na realização de trabalhos.

Aos meus amigos que sempre estiveram presentes nos momentos mais difíceis e me acompanharam neste percurso académico.

> A todos, o meu bem haja! Diana Forte

# Resumo

Product Reaction Cards, também designado por Microsoft Desirability Toolkit permite avaliar as emoções dos utilizadores quando utilizam um *site*. Este teste contém 118 cartões e cada cartão contém uma palavra que se refere a um possível sentimento que o utilizador poderá sentir durante a experiência. Os sentimentos podem ser positivos ou negativos.

O projecto prende -se com a criação de uma *Widget HTML*. Pretende -se com esta ferramenta perceber se é possível obter-se os mesmos resultados ou semelhantes que se consegue obter com os PRC de forma a se aplicar os PRC num *site* em produção sem necessidade de se efectuar testes formais de usabilidade, pois estes testes implicam a utilização de muitos recurso, tais como, laboratório, avaliadores, contactar pessoas, entre outros.

Para se fazer a análise vai ser feita uma recolha de dados com a *Widget* inserindo -a em *sites* com mais visualizações. Para se saber que *sites* utilizar realizou -se um questionário online.

Depois dos dados recolhidos com a *Widget* verificou -se quais os *sites* com mais respostas para se fazer os testes de usabilidade tradicionais com os PRC. Por fim, compara -se os dados recolhidos com a *Widget HTML* e os PRC.

Para além da criação da *Widget HTML* criou-se um *site* que permite simular o serviço que fornece a ferramenta. Com este *site* resolvem -se alguns problemas relativos à adaptação da *Widget* a todos os *sites* e aos interesses do cliente (e.g.: número de palavras que pretende que apareçam e que dados demográficos pretende recolher). Para além disso no fim da criação da *Widget* fizeram -se testes de usabilidade que permitiram descobrir que os utilizadores tinha dificuldade em descobrir o botão de Feedback da *Widget HTML*. Através dos resultados e de uma conversa com os utilizadores percebeu-se que a *Widget* deveria ser personalizada pelos proprietários dos site de forma a chamar a atenção e a aparecer de forma harmoniosa no site, pois não se pode ter um único design para todos os sites, sendo este mais um factor a favor de um serviço de personalização da *Widget* por parte do cliente.

Este projeto irá permitir trabalhar nas áreas de Web Design e Programação Web, utilizando as linguagens Web HTML5, CSS, JavaScript e PHP.

# Palavras -Chave

Product Reaction Cards, Usabilidade, Extensões Google Chrome , Web Design.

# **Abstract**

Product Reaction Cards also referred to as the Microsoft Desirability Toolkit, allows you to evaluate the emotions of users when they use a website. This test contains 118 cards and each card contains a word that refers to a possible feeling the user may experience during the experiment. Feelings can be positive or negative.

The project is about creating an HTML Widget. It is intended with this tool to see if it is possible to obtain the same or similar results that can be obtained with the PRC in order to apply the PRC in a site in production without the need to perform formal usability tests, since these tests imply the use of many resource, such as, laboratory, evaluators, contact people, among others.

To do the analysis will be done a data collection with the Widget by inserting it in sites with more views. To know which sites to use, an online questionnaire was conducted.

After the data collected with the Widget we verified which sites have the most answers to do the traditional usability tests with the PRC. Finally, we compare the data collected with the HTML Widget and the PRC.

This project will allow working in the areas of Web Design and Web Programming, using HTML5, CSS, JavaScript and PHP Web languages.

In addition to the creation of the HTML Widget we created a website that allows you to simulate the service provided by the tool. This site solves some problems related to the adaptation of the Widget to all sites and customer interests (eg, number of words that you want to appear and what demographic data you want to collect). Also at the end of the creation of the Widget were made usability tests that allowed to discover that the users had difficulty in finding the Feedback button of the HTML Widget. Through the results and a conversation with the users it was noticed that the Widget should be customized by the site owners in order to attract attention and to appear harmoniously in the site, since you can not have a single design for all the sites , this being one more factor in favor of a service of personalization of the Widget by the client .

# Key words

Product Reaction Cards, Usability, Google Chrome Extensions, Web Design

# Índice

Agradecimentos Resumo Palavras -Chave Abstract Key words <u>Índice</u> the contract of the contract of the contract of the contract of the contract of the contract of the contract of the contract of the contract of the contract of the contract of the contract of the contract of the c Capítulo I - Introdução internacional de la constructiva de la constructiva de la constructiva de la construct Motivação e Objectivos 17 Capítulo II – Estado da Arte 23 **Product Reaction Cards** Aplicação da técnica Visualização gráfica dos dados recolhidos 25 Gráficos/Histograma Balança Gráfico radar Pictogramas Críticas ao PRC Avaliação de Usabilidade Questionários Questionnaire for User Interaction Satis Software Usability Measurement Invent Website Analysis and Measurement Inv **System Usability Scale** Computer System Usability Questionna Purdue Usability Testing Questionnaire USE Questionnaire NASA Task Load Index Serviços/ferramentas de avaliação de sites por utilizadores **39** 

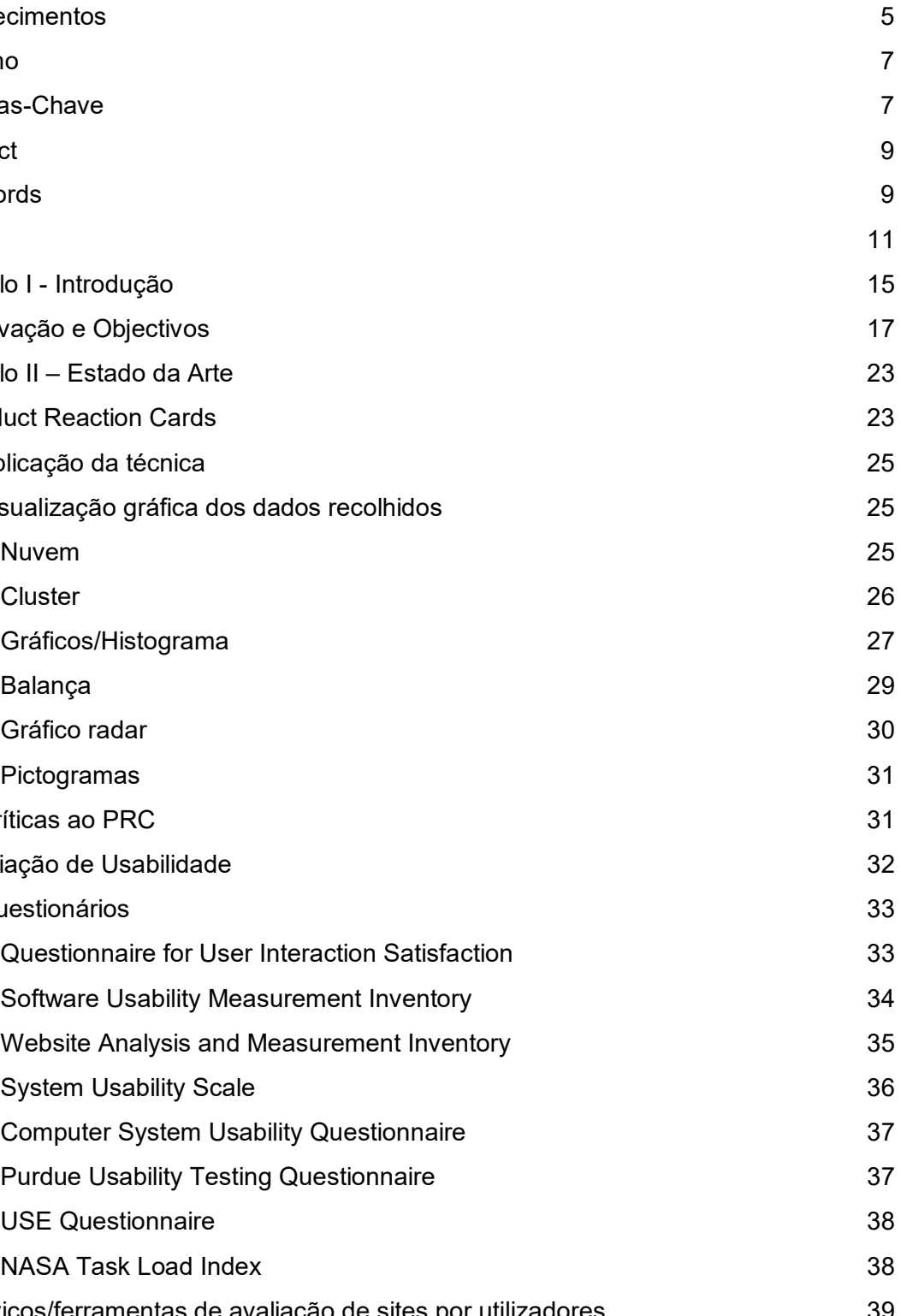

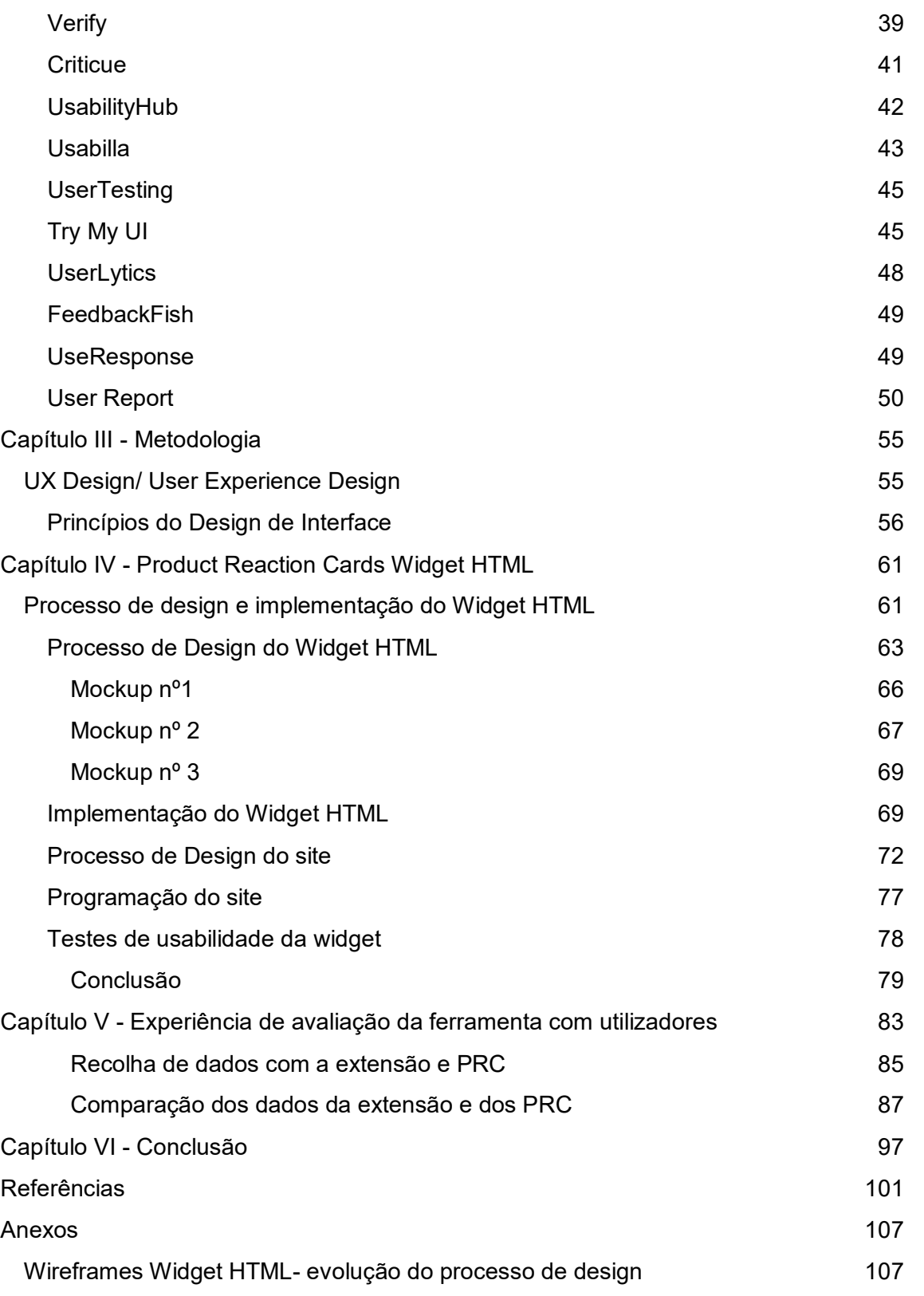

CapítuloI - Introdução

# Capítulo I - Introdução

Os testes de usabilidade são uma ferramenta extremamente importante para avaliar se um *site* permite ao utilizador realizar tarefas de forma eficiente, eficaz e com satisfação. Estes testes são feitos com vários utilizadores representativos do públicoalvo. São idealmente realizados num laboratório preparado especificamente para estes testes – com uma área de teste em que o utilizador desempenha as tarefas solicitadas pelo avaliador, e uma área de observação em que a equipa de projeto (designers, programadores, profissionais de UI e UX) observa o desenrolar do teste. Estas áreas são separadas de forma a que o utilizador não se aperceba de que está a ser observado (e.g., por um vidro espelhado, ou através de vídeo-câmaras).

Existe um avaliador a observar, a ouvir, a anotar e a gravar tudo o que é importante com o objetivo de se perceber se o utilizador se sente à vontade na realização das tarefas.

Antes do teste de usabilidade começar, o avaliador deve explicar ao utilizador qual a finalidade do teste e de seguida deve apresentar o *site*. Este pode ser apresentado em protótipos de baixa fidelidade ou de alta-fidelidade.

De seguida são dadas algumas tarefas ao utilizador para realizar com o *site*. O avaliador irá verificar se o utilizador consegue realizá-las todas sem nenhuma dificuldade. No final, é dado um questionário que permite avaliar o grau de satisfação do utilizador em relação ao produto que acabou de testar. Os questionários contêm escalas de *Likert* para o utilizador poder dar as suas respostas.

Um exemplo do tipo de questionário aplicado no final de um teste de usabilidade é o SUS (System Usability Scale). Este é constituído por dez afirmações sobre o sistema e o utilizador terá que responder se concorda ou discorda com essas afirmações através de uma escala de *Likert* (Tabela 1).

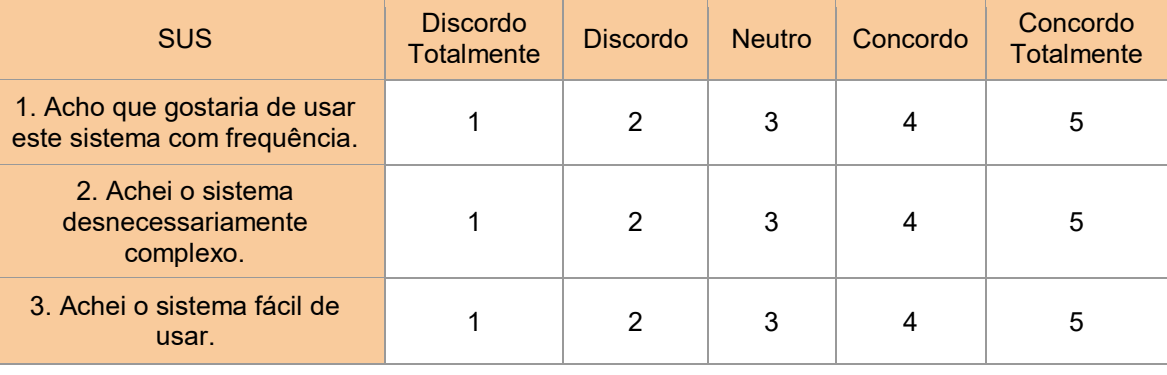

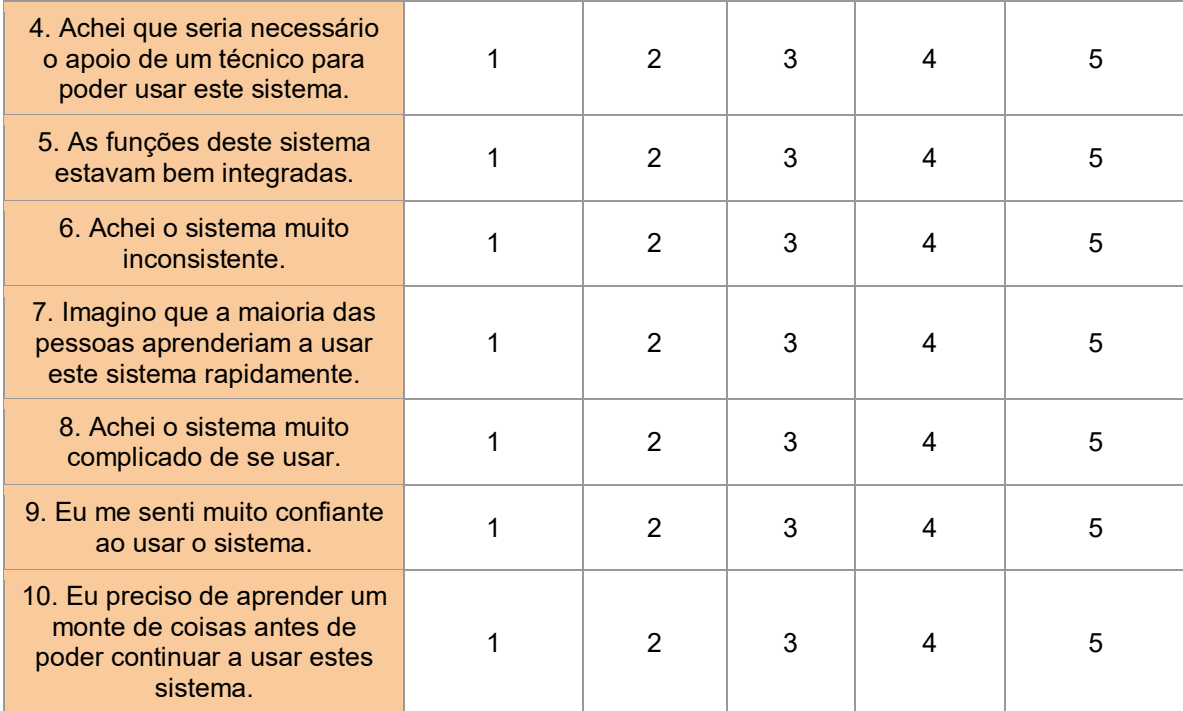

*Tabela 1 - Questionário SUS. Fonte: http://image.slidesharecdn.com/wk-waltercybismonitorandoaexperinciadousurio-111215115625-phpapp02/95/isa11-walter-cybis-monitorando-aexperincia-do-usurio-28-728.jpg?cb=1326523843*

Terminados todos os testes, os dados são recolhidos, é escrito um relatório com os problemas detectados para posteriormente ser entregue à equipa de design e de programação.

Uma das falhas apontadas aos testes formais de usabilidade e a vários dos questionários pós-teste é o facto de não avaliarem aspectos menos tangíveis da experiência do utilizador durante a interação com o *site*.Como forma de permitir obter informação sobre estes aspetos da experiência de utilização (Miner & Benedek, 2002) desenvolveram o Product Reaction Cards (PRC - também chamado de Microsoft Desirability Toolkit). O PRC é uma ferramenta composta por 118 cartões, cada cartão tem uma palavra que se refere a um possível sentimento que o utilizador poderá sentir ao utilizar o *site*; podem ser sentimentos positivos ou negativos. O PRC é tipicamente aplicado depois de um teste de usabilidade, pedindo-se ao utilizador que escolha cinco cartões com os sentimentos mais importantes que o utilizador sentiu ao visitar o *site*. Com os resultados recolhidos e analisados é possível perceber-se o grau de satisfação dos utilizadores quando usam o *site*. O PRC é um teste fácil de se aplicar e de analisar.

Para se realizar este tipo de testes é necessário contratar profissionais de usabilidade e convidar pessoas para testar o produto e fazerem os testes. Os testes de usabilidade permitem detectar falhas na usabilidade do produto.

A componente de design de interação é bastante importante, pois sem ela os utilizadores poderão nunca conseguir utilizar a interface que se pretende criar, sendo o objectivo desta área que os utilizadores consigam atingir as suas metas. As interfaces têm que ter uma interação fácil e rápida de forma a facilitarem o dia-a-dia do utilizador. Atualmente existem tantas ferramentas com uma interação intuitiva que facilmente substituem uma ferramenta em que o utilizador tem que ler o livro de instruções ou ter alguém para o ensinar a utilizar.

Num mundo onde existem tantas opções de ferramentas para resolver um problema é necessário que quando se cria mais uma ferramenta que esta se destaque das outras, pelas suas funcionalidades, pelo aspecto cativante e que estas possam ser utilizadas ao longo prazo.

# Motivação e Objectivos

Esta dissertação parte do meu interesse pela *Programação Web* e *Web Design* e pela vontade de ter experiências nestas áreas.

O objectivo deste projecto é criar uma *Widget HTML*. Esta tem como finalidade aplicar os PRC fora do contexto habitual. Pretende-se avaliar os sentimentos dos utilizadores quando utilizam um *site* sem que seja necessário fazer um teste de usabilidade em laboratório como é feito com os PRC. Pretende-se que a *Widget* seja facilmente adicionada a um *site* com poucas linhas de código e que recolha os sentimentos dos utilizadores.

Para se medir a eficiência da Widget quando comparada aos PRC serão feitos testes de usabilidade de forma a se perceber se se consegue obter resultados iguais ou semelhantes aos que se obtém com os PRC.

É importante frisar que não é trivial a aplicação do PRC no formato tradicional devido ao número de palavras que será aceitável mostrar ao utilizador de cada vez que o botão de *Feedback* da *Widget* aparece. Por defeito aparecem seis palavras que são usadas nos PRC e uma 'None' e visto que as palavras são geradas aleatoriamente, de cada vez que o botão apareça o conjunto de palavras será diferente.

Como exemplo do tipo de funcionalidade que pretendemos desenvolver neste trabalho, podemos referir o serviço Usabilla. Este serviço permite que o dono ou o

designer do *site* adicione um *popup* que permite que os utilizadores do *site* deem o seu feedback em relação ao *site* através de um botão de *Feedback*.

| ← → C # https://uxbila.com/conducts/websites/buffan-departer<br>Education B Mass: @ Hi-Realthear MC @ Mini-Councillage: O Millers Street pro @ 18 Gring Status - To- | 2 台目 書 点 1                                                                | $\leftarrow$ $\rightarrow$ $\Omega$ $\parallel$ is https://unbila.com/oreductr/actoins/battery designer                                        | 第☆ 四 ◎ ◎ :                                       |
|----------------------------------------------------------------------------------------------------|---------------------------------------------------------------------------|----------------------------------------------------------------------------------------------------|--------------------------------------------------|
| FRODUTOS w<br><b>CUENTES Y</b>                                                                                                    | <b>B</b> ASSINAR EM<br>RECURSOS Y<br>SOBRE w<br>SOLICITE UMA DEMONSTRAÇÃO | El Antonios () Major () Ministerione UC (C Anton God) Major (C) Ministeriones por (C) (Ministerione) The<br>usabilla<br>O our yoor acha dissa? | <b>B</b> ASSISTENTIAL<br>SOUCITE UMA DEMONSTRAÇÃ |
| <b>usciollo</b>                                                                                                    |                                                                           | رة.<br>Usabile<br>88890<br>Faxer selecienar um assunto                                                                                         |                                                  |
| botão Designer                                                                                                    |                                                                           | Eopo<br>O oue vool gostaria de compartilhar conosco?                                                                                           |                                                  |
|                                                                                                    |                                                                           |                                                                                                    |                                                  |
| Feedback fácil                                                                                                    | Choose button colour                                                      | Feedback fácil<br>E-mail (pode ser usado uma vez para o follow-ap).                                                                            | nolo:                                            |
| Os usuários precisam saber para onde ir para deixar o<br>feedback - que é onde o potão de feedback entra.                                                            | Feedback<br>O Stor<br>Giorni                                              | Os usuários precisam saber pa<br>Qual a probabilidade de você recomendar Utabilia aos seus                                                     | Feedback                                         |
|                                                                                                    | O Orange<br>C Black                                                       | feedback - que é onde o botão<br>amigos e calegas?<br>$0$ 1 2 3 4 5 5 7 8 9 10<br>Criar seu ordorio botão em sea                               |                                                  |
| Criar seu próprio botão em segundos. O processo é<br>rápido e simples, com rosso criador horão de finos                                                              |                                                                           | 1816 multo provided<br>rápido e simples, com nosso ci<br>escolher uma coc posição e fa                                                         | myto provised                                    |
| escolher uma cos posição e forma a buenos paradies para reter que e metore unha vien<br>necessidades, e está feito.                                                  | $\bullet$                                                                 | $1$<br>inecessidades, e está feito.                                                                                                    | -<br><b>Encode at Date &amp; Ed</b>              |

*Figura 1 - Ferramenta Usabilla. Fonte:https://usabilla.com/products/websites*

O utilizador do *site quando* carrega no botão tem duas opções para dar *Feedback:* a um elemento aspecto específico do *site* ou geral. Depois de escolhido o tipo de *Feedback* aparece uma janela com *emojis* para se escolher. Depois de escolhido o *emoji* é pedido um tema e as opções são, sugestão, erro, elogio ou questão. Dependendo do tema escolhido irá aparecer uma questão diferente de um para o outro, é pedido o mail e é perguntado qual será a probabilidade de se recomendar o *site* aos amigos. A resposta à última questão tem que ser dada através de uma escala de *Likert*.

Cada vez que um utilizador dá a sua opinião o proprietário ou o designer do *site* irá receber uma notificação e poderá ver os resultados em forma de gráficos e ainda tem a opção de poder exportar os dados.

Para além da opção do botão de *feedback*, a Usabilla fornece ao cliente a opção de obter *Feedback* através de um *popup*. O proprietário ou o designer do *site* pode escolher o tempo que demora o *popup* a aparecer, em que parte do *site* irá aparecer, percentagens de visitas e quantas páginas terá que ver até o *popup* aparecer.

Com este trabalho os objetivos são:

➢ Criar uma *Widget HTML* que:

● seja facilmente incluído em qualquer *site* através da adição de algum código JavaScript/HTML

● se apresente ao utilizador de um *site* na forma de *Widget HTML* ou botão e peça ao utilizador para escolher as palavras que este mais associa ao *site*

● faça a recolha das palavras escolhidas pelos utilizadores

- ao longo do tempo
- 
- ➢ Avaliar a *Widget HTML* criado:
	- permitindo medir se tem a mesma eficiência quando comparada à forma tradicional de aplicar o testes PRC.
- - verificando se os dados recolhidos são semelhantes
	- *HTML*
- permita ao dono do *site* visualizar os resultados
- analisando qual a melhor maneira de modelar o *Widget*

O desafio será criar um design apelativo que faça com que os utilizadores respondam ao *Widget HTML* e não o ignorem e também verificar se com esta ferramenta conseguimos obter os mesmo resultados que teríamos se utilizássemos o PRC.

Para além dos desafios já referidos, existirá a necessidade de decidir: ● o que fará aparecer o *Widget HTML* para o utilizador poder avaliar o produto (tempo de utilização, número de visitas ao *site…*)? ● quantas palavras irão aparecer no *Widget HTML* para o utilizador puder

● como é que o web designer ou o proprietário do *site* irá poder colocar o *Widget* 

- 
- escolher?
- as palavras irão ser escolhidas aleatoriamente para não aparecerem todas de uma só vez ou o web designer ou o proprietário do *site* pode escolher as palavras que quer que apareçam?
- *HTML* a funcionar no seus *site*?
- o design do *Widget HTML* pode ser configurado pelo web designer ou pelo proprietário do *site*?
- que tipo de dados o *Widget HTML* irá recolher automaticamente (localização, linguagem, data e hora…)?

Para que a ferramenta tenha qualidade e seja facilmente utilizada por qualquer pessoa que visite um *site* onde ela esteja inserida é necessário criar-se um design que transmite facilmente a informação pretendida e que o utilizador consiga usar a ferramenta sem dificuldades.

Para confirmar se o design criado é o melhor precisa-se de fazer testes de usabilidade. Estes testes consistem em apresentar algumas tarefas ao utilizador e verificar se ele consegue realizá-las sem qualquer tipo de ajuda. Se conseguir significa que o design foi bem conseguido. No caso de existirem dificuldades na realização das tarefas será necessário pensar-se num novo design e voltar a testá-lo.

Neste projecto optou-se por criar-se um *site* que permitisse ao cliente personalizar a ferramenta adaptando-a ao seu *site* e ao seu gosto.

Numa primeira fase apresenta-se o estado da arte, capítulo II, onde se abordam os temas Product Reaction Cards (PRC), Avaliação de Usabilidade e Serviços/ferramentas de avaliação de *sites* por utilizadores.

No capítulo III apresenta-se a Metodologia, onde se pode encontrar os métodos de abordagem e o plano de trabalho.

No capítulo IV são apresentados os Trabalho Actual/Resultados do projecto desenvolvido e o contexto em que foram desenvolvidos.

CapítuloII – Estado de arte

# Capítulo II – Estado da Arte

# Product Reaction Cards

Product Reaction Cards (PRC) (Miner & Benedek, 2002) é uma ferramenta que surgiu da necessidade que a Microsoft tinha de avaliar os sentimentos dos utilizadores durante os testes de usabilidade. A ferramenta permite avaliar o design de um produto de forma a se perceber qual a resposta emocional dos utilizadores.

As palavras e as expressões que se encontram nos PRC foram obtidas através de brainstorming feito com a equipa de profissionais e através de pesquisa. Esta pesquisa consistiu na realização de dois testes com utilizadores antes de se chegar ao produto final.

Esses dois testes consistiram num questionário com fotografias que tinham seis faces que expressavam vários sentimentos. O utilizador teria que avaliar essas fotografias numa escala de Likert que ia de 1 a 7.

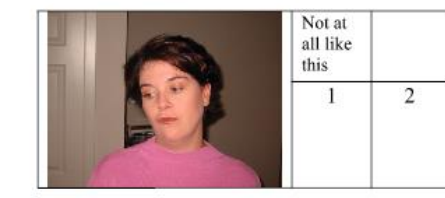

*Figura 2 - Exemplo do teste de PRC. Fonte (Miner & Benedek, 2002)*

Ainda era pedido ao utilizador que atribuísse uma emoção a cada fotografia.

No primeiro teste as expressões faciais apresentadas nas fotografias eram muito subjetivas e levaram a que muitos dos participantes do teste atribuíssem emoções, como por exemplo, furioso e estático, que em nada se aplicavam ao teste. Por este motivo, no segundo teste, decidiram mudar as expressões apresentadas nas fotografias, sendo as expressões mais ambíguas, com caras positivas, negativas e neutras.

Quando os participantes dos testes terminavam de fazer as suas escolhas, os profissionais que estavam a conduzir os testes com os utilizadores faziam algumas perguntas de forma a conseguirem entender o porquê dessas escolhas.

Com estes testes os profissionais conseguiram obter muito vocabulário. No entanto, esta experiência tinha algumas desvantagens. Alguns participantes olhavam para as

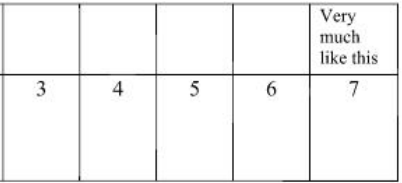

fotografias e viam uma emoção que não se aplica ao produto como já foi referido anteriormente, o que limitava o feedback. Enquanto que outros participantes que tinham vocabulário mais reduzido, não eram capazes de atribuir uma emoção às imagens que viam. Foram estas desvantagens que fizeram avançar para a versão final dos PRC.

A versão final do PRC é um conjunto de 118 cartões que contêm vocabulário que se refere a sentimentos (a Tabela 2 contém a lista completa de palavras). A avaliação de um produto com esta ferramenta só é feita depois dos testes de usabilidade terminarem.

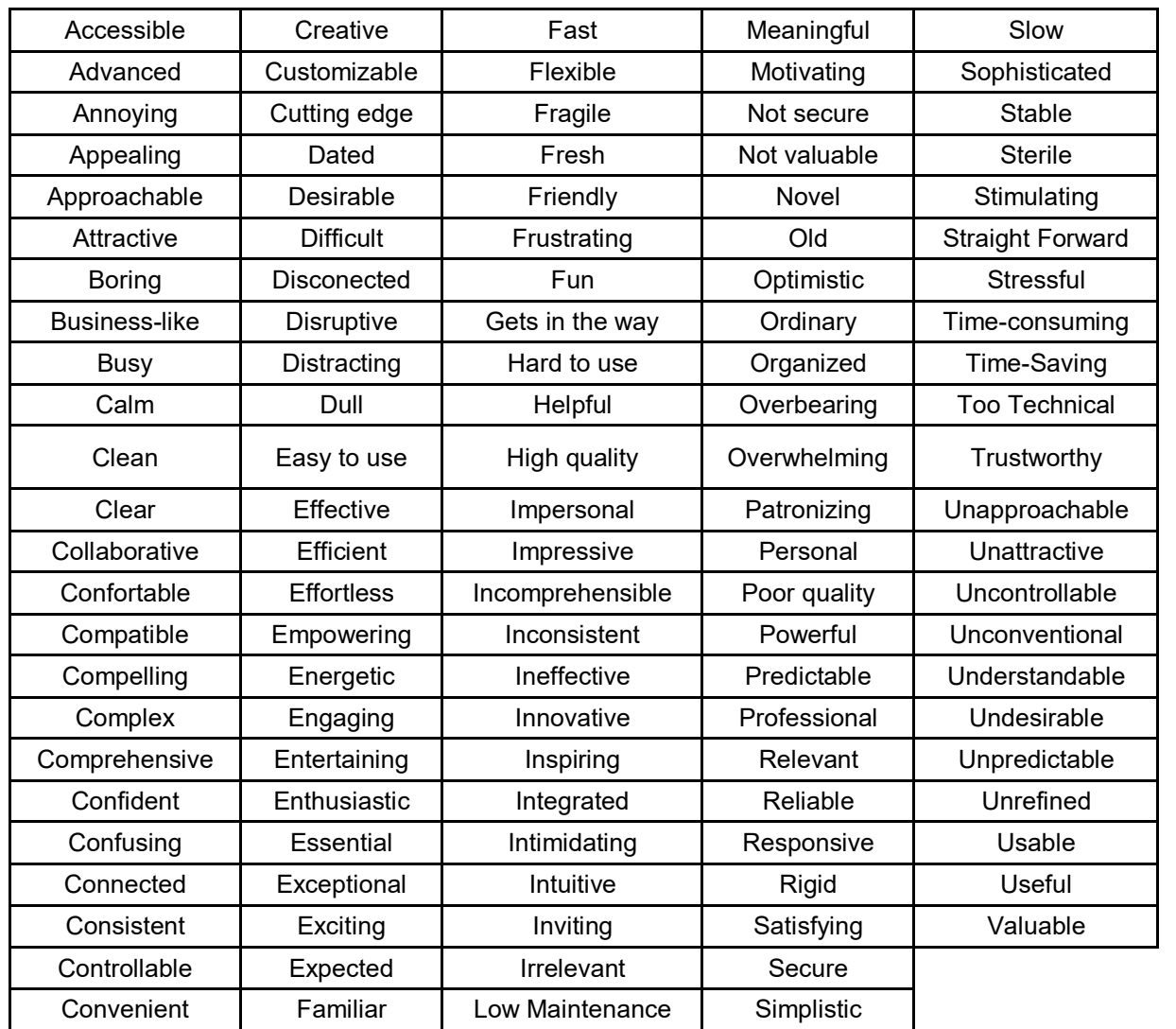

*Tabela 2 - Palavras utilizadas nos testes PRC*

# Aplicação da técnica

O profissional de usabilidade começa por pedir ao participante que experimente o produto a ser avaliado. De seguida, são dados os cartões do PRC para o participante escolher cinco cartões com os sentimentos que ele acha que são mais importantes de referir em relação à sua experiência com o produto.

No final da escolha dos cartões, o profissional de usabilidade pede ao participante que explique porquê que ele escolheu aquelas palavras para avaliar o produto. Esta é uma forma de se conseguir adquirir mais feedback do participante. Estas informações também são bastante importantes, porque permitem identificar mais problemas e saber quais as emoções que os participantes tiveram durante a experiência com o site.

# Visualização gráfica dos dados recolhidos

Relativamente aos resultados que se obtêm dos testes realizados com o PRC é possível representá-los sob várias formas.

## Nuvem

Representar os dados sob a forma de nuvem (Barnum & Palmer, 2010) é um método que agrupa as palavras escolhidas por todos os utilizadores que fizeram os testes e o tamanho de cada palavra indica o número de vezes que ela foi escolhida pelos utilizadores. Se a palavra na nuvem for grande significa que apareceu muitas vezes.

A representação em nuvem é de leitura rápida, principalmente para as palavras mais frequentes porque surgem com um tamanho que sobressai das restantes.

A representação em nuvem pode também tirar partido das cores, quer de forma a reforçar a informação da frequência da palavra (e.g., palavras menos frequentes com cores mais transparentes), quer de forma a indicar mais claramente quais as palavras positivas e quais as palavras negativas (e.g., a verde as palavras positivas, a vermelho as palavras negativas).

No entanto, a representação em nuvem não nos permite saber os valores exatos do número de vezes que as palavras foram escolhidas e torna-se difícil a comparação, pois existem palavras com tamanhos muito próximos que podem levar ao engano e o avaliador poderá achar que essas palavras foram escolhidas o mesmo número de vezes.

A *Figura 3* mostra uma representação em forma de nuvem em que se torna óbvio que

### a palavra mais frequentemente escolhida foi "Useful".

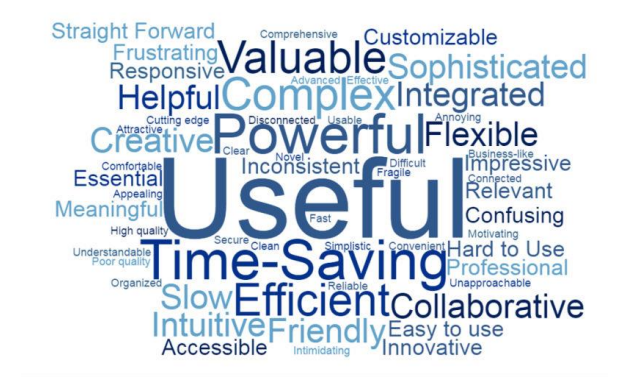

*Figura 3 - Representação de dados em forma de nuvem. Fonte: http://www.uxforthemasses.com/productreaction-cards/*

## **Cluster**

A representação em clusters (Barnum & Palmer, 2010) é um tipo de representação muito semelhante à representação em nuvem, mas em que se tenta dar também indicação de que palavras foram mais vezes associadas em conjunto. A cada conjunto de palavras chama-se cluster (e.g., na Figura 4 pode-se verificar que no lado esquerdo, em relação ao protótipo existem dois grupos de palavras, ou seja, dois clusters. O primeiro grupo é composto pelas palavras 'Easy-to-use', 'Fresh' e 'Fast', o que significa que quem escolheu a palavra 'Easy-to-use' também escolheu as outras palavras que pertencem ao cluster. E o segundo é constituído por 'Relevant', 'Usable' e 'Useful').

Com este tipo de representação é possível comparar-se vários tipos de produtos. Os resultados obtidos são representados através de círculos com as palavras escritas por dentro, quanto mais vezes tiver sido escolhida uma palavra pelos utilizadores maior será o círculo, tipo de letras e a cor será mais escura.

Com os clusters é possível perceber-se quais são as palavras que surgiram mais vezes pelo diâmetro do círculo, no entanto não é possível saber-se quantas vezes estas foram escolhidas pelos utilizadores.

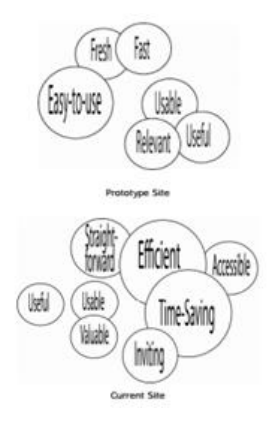

### *Figura 4 -Representação em Cluster. Fonte: CITATION Pal10 \l 2070 (Barnum & Palmer, 2010)*

## Gráficos/Histograma

Uma forma de apresentar os resultados do PRC é através de histogramas (UXM UX for the masses, 2016) que mostram o número de vezes que cada palavra foi escolhida, no conjunto de todos os utilizadores. Para tornar a interpretação mais fácil podemos assinalar as palavras com conotação positiva a verde e as palavras com conotação negativa a vermelho. As palavras podem também ser ordenadas por total de ocorrências.

Com este método pode-se verificar rapidamente quais as palavras referidas mais vezes e se foram mais as palavras positivas ou as negativas que foram mencionadas mais vezes.

As palavras positivas estão representadas com as barras verdes enquanto que as negativas estão representadas com as barras vermelhas.

A Figura 5 mostra um exemplo de um histograma em que se verifica claramente que as palavras mais frequentemente escolhidas são palavras positivas (nas 10 palavras mais escolhidas, apenas 2 são negativas e a primeira negativa surge apenas na posição 5).

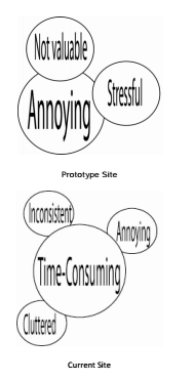

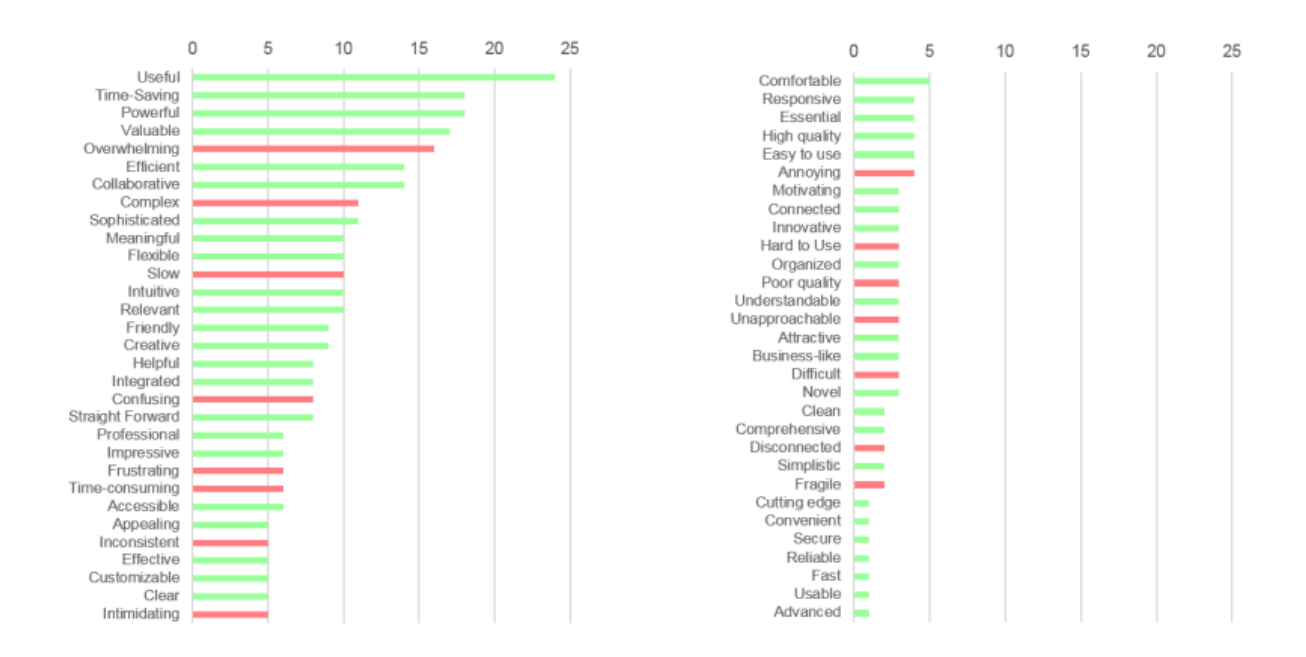

### *Figura 5 - Gráfico de barras. Fonte: (UXM UX for the masses, 2016)*

#### Diagrama de Venn

É um exemplo de dados recolhidos de um estudo que compara três produtos diferentes. Segundo os autores (Barnum & Palmer, 2010), esta mesma representação também permite comparar resultados de diferentes versões de um mesmo produto.

Com este tipo de gráfico é possível saber-se quais as palavras comuns que foram escolhidas entre os três produtos.

Observando a figura 6 verifica-se que todos os produtos foram considerados 'useful', mas apenas os produtos 1 e 2 foram considerados 'organized' e apenas os produtos 2 e 3 foram considerados 'high quality'.

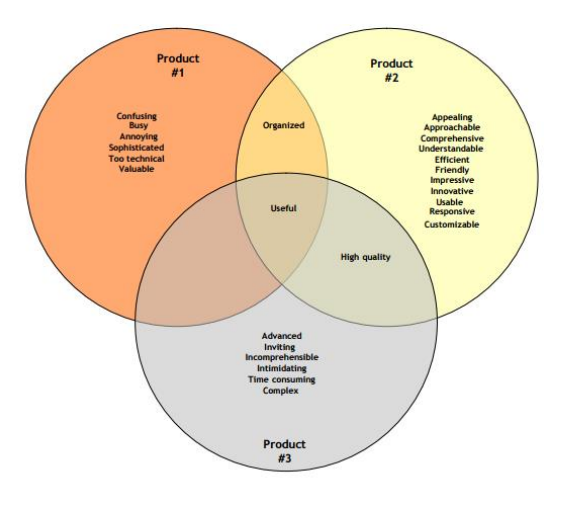

#### *Figura 6 - Diagrama de Venn. Fonte: (Barnum & Palmer, 2010)*

### Balança

A representação em forma de balança (Barnum & Palmer, 2010) é uma representação pictórica básica que permite comparar se foram as palavras positivas ou negativas que surgiram mais vezes numa avaliação.

Cada vez que uma palavra surge é escrita por cima de um dos lados da balança, podendo levar à repetição de palavras como se pode ver na imagem seguinte.

Para um elevado número de escolhas para a mesma palavra a representação poderá tornar-se complicada e pode acontecer que as palavras não caibam todas na mesma coluna.

Este método pode ser usado para se comparar dois *sites* criando outra balança para outro *site* e comparando-se qual é a balança que está mais inclinada para o lado das palavras positivas.

Na Figura 7 pode-se verificar que a balança contém mais palavras positivas estando mais inclinada para o lado direito onde existem mais palavras. Enquanto que só existe uma palavra negativa, estando esse lado levantado.

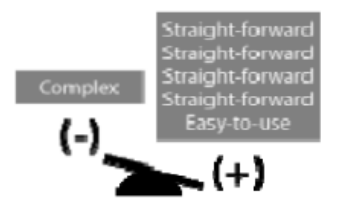

*Figura 7 - Representação de dados sob a forma de balança. Fonte: (Barnum & Palmer, 2010)*

### Gráfico radar

O gráfico radar permite avaliar várias palavras, *sites* ou protótipos ao mesmo tempo. Como se poderá ver na Figura 8.

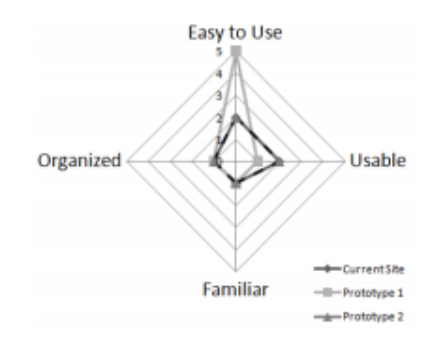

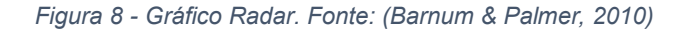

Com este tipo de representação consegue-se ter uma visão detalhada de todos os dados que se pretende analisar e também permite fazer comparação entre eles.

O gráfico radar é constituído por polígonos triangulares, que representam os valores e que se juntam em torno dos eixos X e Y.

Para se marcar os valores referentes a cada produto utilizam-se linhas de cores diferentes (e.g., na Figura 9 observa-se que o *site* atual de uma empresa e o protótipo número 2 obtiveram os mesmos valores para as palavras representadas ('Usable', 'Familiar', 'Organized' e 'Easy to Use'). Já o protótipo 1 para as palavras 'Usable', 'Familiar' e 'Organized' recebeu o valor de 0. Mas para a palavra 'Easy-to-use' recebeu o valor de 5.

#### Pictogramas

A representação gráfica de dados através de pictogramas (Barnum & Palmer, 2010) é uma representação também muito utilizada atualmente.

Na imagem seguinte (Figura 9) verifica-se a possibilidade de se agrupar todas as palavras que foram escolhidas pelo mesmo número de pessoas, uma forma de comparar dados. O número de pessoas é representado por cada boneco, pictograma.

Os pictogramas permitem a análise de grandes quantidades de valores. E uma interpretação rápida do que é apresentado, a partir do momento que se sabe o valor de cada pictograma.

No entanto, na Figura 9 cada pictograma representa o valor real (um boneco é igual ao valor 1). Sendo assim, 2 participantes no teste escolheram as palavras 'Accessible', 'clean', 'compatible', 'friendly', 'intuitive, 'time-saving' e 'useful'. 3 participantes escolheram a palavra 'Familiar'. 4 participantes escolheram as palavras 'Understandable', 'straight-forward' e 'organized'. Por último, 5 participantes escolheram a palavra 'Easy-to-use'.

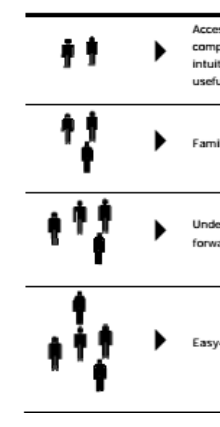

*Figura 9 - Pictogramas. Fonte: (Barnum & Palmer, 2010)*

# Críticas ao PRC

Um dos fatores menos positivo, segundo (UXM UX for the masses, 2016), é o facto de existir uma grande variedade de palavras para se escolher, o que pode dificultar a análise de dados. O autor refere que ao existirem 118 palavras para os participantes dos testes escolherem já facilitou um pouco a análise dos dados, no entanto continuam a ser muitas palavras que o utilizador terá por onde escolher e terá que as ver todas para o fazer, o que ainda demora algum tempo. Para facilitar, o autor decidiu

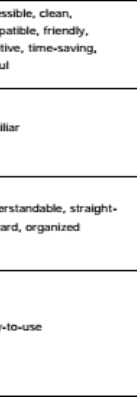

criar uma lista com apenas 64 palavras das 118 e disponibilizou essa lista no *site*. Ele começou por retirar as palavras que tinham significados semelhantes, mas manteve os mesmos sentimentos e experiências que a lista completa.

Também (Meyer, 2016) recomenda um conjunto mais pequeno de palavras, apresentando aos utilizadores: palavras que esperamos que os utilizadores vão escolher, palavras que achamos importantes no estudo e outras palavras que queiramos acrescentar e que não se encontrem na tabela. Contudo, convém que continuem a existir palavras positivas, negativas e neutras. A autora do artigo também aconselha a reduzir o número de palavras para 25 ou menos, de forma a reduzir o tempo que os utilizadores levam a ler e a ponderar escolher, durante os testes feitos em laboratório.

Para além disso ela também refere que, quando o profissional de usabilidade está a analisar os dados recolhidos dos testes este tem que conseguir perceber o que a palavra significa para o utilizador quando ele a escolheu. (Meyer, 2016) faz referência que num dos testes que fez, um dos participantes escolheu a palavra "sofisticado", mas ao contrário do que se poderia esperar ele referia-se a algo negativo.

# Avaliação de Usabilidade

A área da computação que estuda a interação entre humano-computador é denominada de Human-Computer Interaction (HCI) (Traina & Filardi, 2008).Esta área estabelece técnicas de forma a se conseguir criar um produto usável. Para isso, é necessário que este passe por testes de usabilidade. Com estes testes é possível que os profissionais percebam se os utilizadores conseguem realizar as tarefas propostas por eles com facilidade, satisfação, segurança, eficiência e eficácia, porque estes são os componentes que determinam se um produto é usável ou não.

A eficácia é avaliada pela forma como o utilizador consegue realizar as tarefas, ou seja, se pelo facto de conseguir terminar as tarefas.

Eficiência é avaliada pela forma como se faz para realizar uma tarefa (e.g. esforço mental, físico, custos materiais ou financeiros) e pretende avaliar se o utilizador comete erros ou não.

Satisfação é avaliada pelo gosto que o utilizador tem pelo produto, postura corporal, movimentos de corpo, aceitação da carga de trabalho quando realiza diferentes tarefas, análise dos comentários do utilizador e intensidade dos sentimentos. Uma ferramenta que permite avaliar os sentimentos do utilizador e que já foi abordada anteriormente são os PRC.

Existem dois tipos de medidas de aplicação da usabilidade: as medidas objetivas e as subjetivas.

As medidas são consideradas objetivas quando são feitos os testes de usabilidade dentro de um laboratório.

Já nas medidas subjetivas enquadram-se os questionários feitos ao utilizador. As respostas subjetivas que se conseguem obter fazem referência a sentimentos, crenças, atitudes e preferências do utilizador. Por norma as medidas subjetivas são aplicadas depois das medidas objetivas.

Com as medidas objetivas conseguem-se obter dados sobre a eficácia e eficiência, enquanto que com as medidas subjetivas conseguem-se obter dados sobre o grau de satisfação do utilizador para com o produto. Contudo, os dados sobre a satisfação também podem ser obtidos através das medidas objetivas, porque quando o profissional de usabilidade está a filmar o utilizador, ao mesmo tempo que ele faz as tarefas pedidas pelo profissional, com o produto, podem ser observados os seus comportamentos e reações que dão indicação do grau de satisfação que sentiu durante a experiência.

Para além destas medidas de avaliação também são feitos alguns questionários ao utilizador. A técnica de questionamento é utilizada para se saber mais pormenores sobre o que o utilizador achou sobre o produto e pode ser feita através de entrevistas ou questionários. Os dados recolhidos das entrevistas são qualitativos, enquanto que os dos questionários provêm dados quantitativos. (Digital, s.d.)

# **Questionários**

Existem vários tipos de questionários (Perlam, 2015) que podem ser aplicados no final de um teste de usabilidade. Estes questionários permitem-nos medir diferentes aspectos da experiência do utilizador com determinado produto.

## Questionnaire for User Interaction Satisfaction

O QUIS (Questionnaire for User Interaction Satisfaction) (Traina & Filardi, 2008) é uma ferramenta que pode ser aplicada na avaliação da satisfação do utilizador e na avaliação do design de interação.

Este teste contém 11 secções organizadas através de fatores como:

● Ecrã;

- Terminologia;
- Feedback do sistema;
- Fatores de aprendizagem;
- Capacidade do sistema;
- Manuais técnicos;
- Tuturiais online;
- Acesso à internet;
- Instalação à internet.

Os testes quando são apresentados ao utilizador, contêm questões sob a forma de afirmações e o utilizador tem que responder através de uma escala de Likert que vai de 0 a 9 e ainda tem a opção de N/A, que significa "Não Aplicável". O 0 representa "confusa" e o 9 representa "clara".

Os QUIS podem ser apresentados de forma online ou impressa.

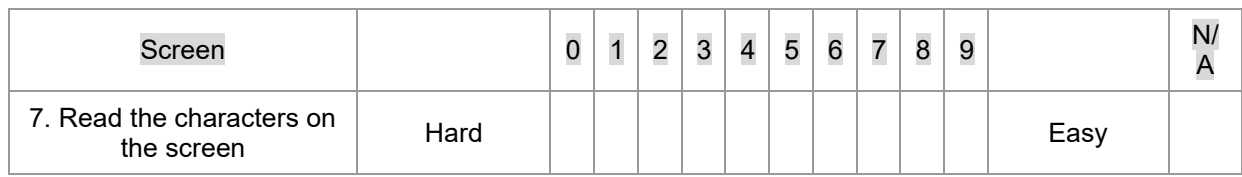

*Tabela 3 - – Exemplo de uma afirmação do questionário QUIS. Fonte: http://garyperlman.com/quest/quest.cgi?form=QUIS*

## Software Usability Measurement Inventory

SUMI é uma ferramenta que permite avaliar um software ou protótipo antes de ser comercializado. Tem como objetivo identificar erros de usabilidade e permite obter informações que possibilitam estimar novos produtos durante a avaliação do produto; comparar produtos ou versões de produtos; estabelecer metas de desenvolvimento de aplicações futuras; definir metas para a qualidade de uso e destacar bons e maus aspectos da interface. (Guedes, 2016)(p.44)

A ferramenta SUMI contém 2 softwares: o software administrativo onde o utilizador responde ao questionário e o software de suporte, o SUMI. Este último software é utilizado para a análise de dados e criação de relatórios. Os dados obtidos no questionário são comparados com 200 dados de referência, que se encontram numa base de dados no software. Com esta análise consegue-se obter informações sobre a qualidade de uso, aspectos de satisfação do utilizador referentes à eficiência, preferência, utilidade, controle e facilidade de aprendizagem (Traina & Filardi, 2008).

O questionário da ferramenta SUMI contém 50 afirmações e o utilizador tem que responder numa escala que contém 3 níveis, 'Concordo', 'Não sei' e 'Não concordo'.

1. This software responds too slowly to in

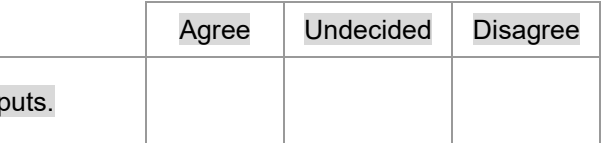

*Tabela 4 - Exemplo de uma afirmação do questionário SUMI. Fonte: http://sumi.ucc.ie/uksample.pdf*

Website Analysis and Measurement Inventory

WAMMI é um questionário que se pode adquirir online e é utilizado para medir o grau de satisfação do utilizador

Este serviço consiste num botão atrativo, que leve as pessoas a responder, e é adicionado num *site* a avaliar. Quando o utilizador carrega no botão aparece um questionário na forma de formulário.

A WAMMI não existe sob a forma de Widget HTML.

Os dados do formulário são guardados e são analisados. A análise de dados consiste na comparação dos dados recolhidos com os 320 dados de referência, que se encontra na base de dados da WAMMI e é atribuído um valor na avaliação do *site*. Ao longo do tempo é verificado se as melhorias efetuadas tem dado bons resultados na avaliação.

A ferramenta WAMMI dá a possibilidade ao proprietário do *site* ou ao designer de escolher as 20 questões, sob a forma de afirmações, que irão aparecer no questionário. Depois é-lhes fornecido um URL para eles colocarem num lugar, no *site*, escolhido por eles.

No prazo de 2 semanas e em 2 dias úteis a WAMMI envia um relatório para o proprietário do *site* ou o designer com os resultados obtidos.

Os dados que são apresentados no relatório referem-se a 5 elementos que são avaliados no *site*: 'Attractiveness', 'Controllability', 'Efficiency', 'Helpfulness' e 'Learnability'. Também contém uma pontuação relativa ao GUS (Global Usability Score), esta pontuação é atribuída pela forma como os utilizadores avaliam o *site*. Se o *site* receber uma pontuação com o valor de 100 é considerada uma pontuação perfeita.

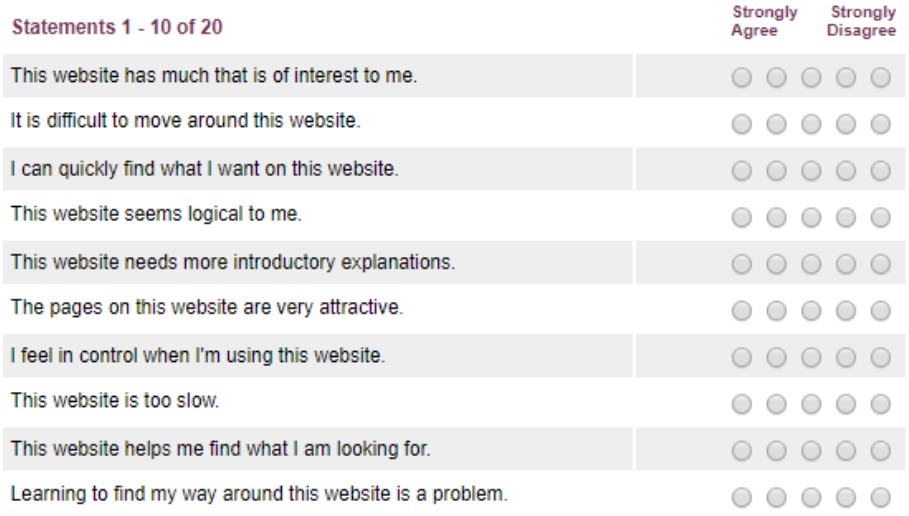

### *Tabela 5 - Exemplo de perguntas da ferramenta Wammi. Fonte: http://www.wammi.com/samples/*

No *site* da WAMMI é possível encontrar-se um exemplo de um relatório. Os resultados na maioria das vezes são apresentados sob a forma de gráficos de barras ou de tabelas e têm sempre explicações apresentadas. (Wammi, s.d.)

Resumindo, os objetivos da WAMMI são:

- Medir a satisfação do utilizador, através da reação deste;
- Apresentar dados, ao proprietário do *site* ou ao designer, fáceis de compreender;
- Ajudar a compreender que mudanças devem ser feitas no design;
- Comparar o *site* com outros em relação à satisfação do utilizador;
- Acompanhar as mudanças que vão sendo feitas pelo proprietário do *site* ou o designer, de forma a verificar se existem melhorias (Traina & Filardi, 2008).

### System Usability Scale

A ferramenta SUS contém 10 questões, sob a forma de afirmações, e o utilizador terá que responder a estas através de uma escala de Likert. Esta escala vai de um a cinco. O valor um representa o 'Discordo fortemente' e o valor cinco representa 'Concordo fortemente'.

Com estes testes consegue-se avaliar os seguintes aspectos: necessidade de suporte; necessidade de treinamento; complexidade do sistema; consistência; sentimentos do utilizador em relação ao sistema e a facilidade do utilizador em aprender o sistema. (Mumford, s.d.)

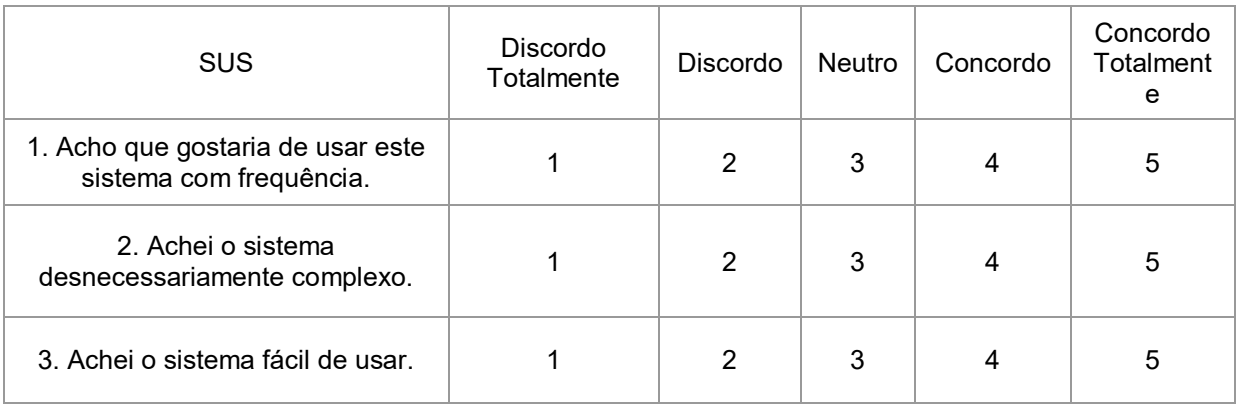

*Tabela 6 - Exemplo de afirmações do questionário SUS. Fonte: http://image.slidesharecdn.com/wkwaltercybis-monitorandoaexperinciadousurio-111215115625-phpapp02/95/isa11-walter-cybismonitorando-a-experincia-do-usurio-28-728.jpg?cb=1326523843*

### Computer System Usability Questionnaire

O questionário CSUQ (Thomas Tullis, 2008) consiste em 19 afirmações onde o utilizador tem que dizer se concorda ou não com elas, dando a sua resposta através de uma escala que vai de um a sete. O número um significa 'strongly disagree', o número sete significa 'strongly agree' e NA que significa ' Not Applicable'.

Ao contrário do questionário SUS as afirmações são feitas positivamente. E abordam as seguintes categorias: 'System Usefulness', 'Information Quality', 'Interface Quality' e 'Overall Satisfaction'.

1. Overall, I am satisfied with how easy it is to use this system.

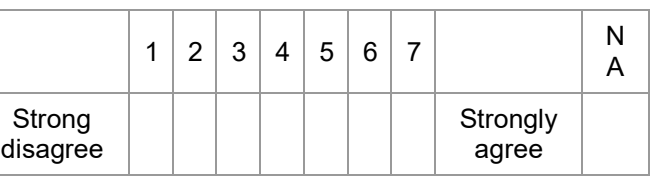

*Tabela 7 - Exemplo de uma afirmação do questionário CSUQ. Fonte: http://garyperlman.com/quest/*

## Purdue Usability Testing Questionnaire

PUTQ (Hanx X. Lin) é um questionário que contém 100 perguntas e permite fazer uma avaliação a interfaces de computador.

Este questionário aborda 8 elementos de forma a fazer a avaliação já referida: 'Compatibility', 'Consistency', 'Flexibility', 'Learnability', 'Minimal action', 'Minimal memory load', 'Perceptual Limitation' e 'User Guidance'.

Para o utilizador responder a este questionário tem que o fazer através de uma escala que vai de 1 a 7. 1 significa 'bad' e o 7 significa 'good', depois ainda existe a opção de NA, ' Not Applicable'.

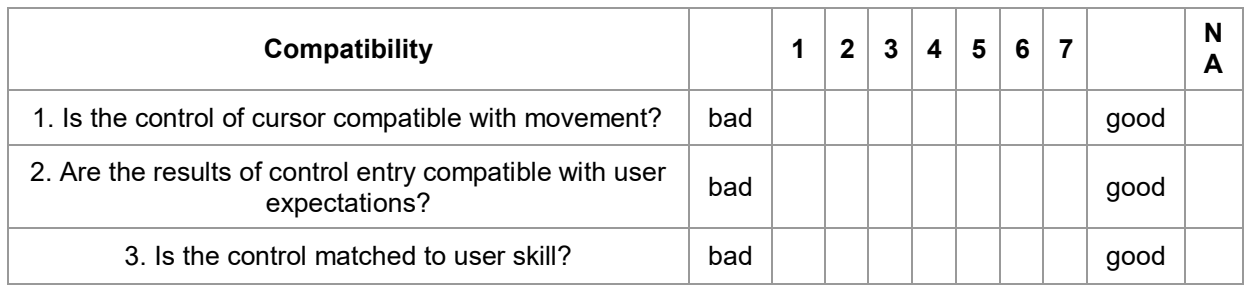

*Tabela 8 - Exemplo de perguntas do questionário PUTQ. Fonte: Questionário PUTQ. Fonte: http://garyperlman.com/quest/*

## USE Questionnaire

O questionário USE apresenta 30 afirmações relativas aos elementos 'Usefulness ', 'Ease of Use ', 'Ease of Learning' e 'Satisfaction'.

Neste questionário o utilizador tem que se concorda ou não com a afirmação ou se não se aplica, através de uma escala que vai de 1 a 7.

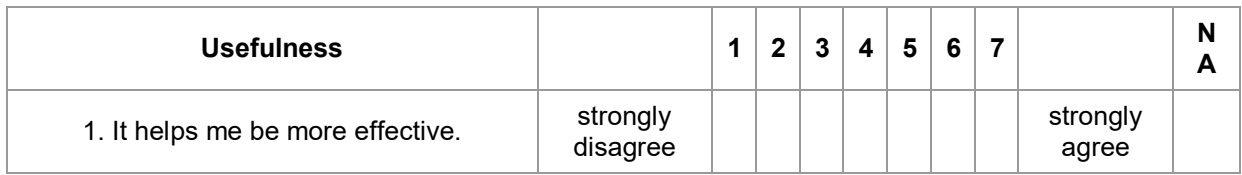

*Tabela 9 - Exemplo de uma afirmação do questionário USE. Fonte: http://garyperlman.com/quest/*

## NASA Task Load Index

NASA TLX é uma ferramenta que permite avaliar a carga de trabalho necessária para que os utilizadores realizem tarefas em sistemas com interface humano-máquina.

No início foi desenvolvida para ser respondida em papel e com caneta. Atualmente também está disponível em PDF e ainda existe um manual de utilização. Segundo o que se pode ler no *site* da NASA (NASA, s.d.), este teste estará disponível em formato digital brevemente, como uma aplicação móvel para iOS.

O URL para o teste da NASA encontrar-se-á nos anexos, no final desta dissertação.

# Serviços/ferramentas de avaliação de sites por utilizadores

## Verify

Verify (Verify, s.d.) permite recolher feedback dos utilizadores através de mockups ou de protótipos em tempo real. Os proprietários do *site* ou os web designers apenas tem que fazer upload deles.

Este serviço permite a recolha de dados importantes sobre o projeto que o utilizador pretende avaliar, antes de começar a escrever código para a criação do projeto. É uma forma de evitar erros ou ter aspetos, no projeto, que o utilizador não goste e que o leve a desistir de utilizar o projeto.

Existem vários tipos de testes: 'Preference Test', 'Yes/No Test', 'Click Test', 'Multiclick Test', 'Memory Test', 'Annotated Test', 'Mood Test' e Label Test'.

No *site* do Verify é possível ver-se alguns exemplos de testes.

A pergunta dada como exemplo no teste 'Preference Test' é "Which interface helps you better identify any common interests with Mark Zuckerberg?", de seguida são dados dois mockups de exemplo para quem está a responder ao questionário escolher.

De seguida é apresentada a questão: "Why did you pick this one?".

O exemplo dado para o teste 'Yes/No Test' contém a questão "Where would you click to sign up?" Depois é apresentada a imagem do *site* e o utilizador tem que clicar no *site* que acha correto.

No 'Click Test' é apresentada a questão "Click where you would go for viewing highlights and clips from recent games."

Depois é perguntado qual o género da pessoa (feminino ou masculino) que está a responder ao questionário e a sua idade.

Pelo exemplo dado no *site* Verify, o 'Multiclick Test' apresenta três layouts diferentes com a mesma pergunta.

'Memory Test', como exemplo apresenta a afirmação "Try to remember as many things as you can" .

Depois de alguns segundos da pessoa estar a ver o layout apresentado, aparece a questão "What can you remember?" com cinco caixas de texto para se colocar as respostas. Quando se submetem as respostas é perguntado o género da pessoa (feminino ou masculino) e a sua idade.

Outro teste possível de se fazer com a Verify é o 'Annotate Test', o exemplo dado no *site* começa com uma tarefa: "Annotate one article on this page that you would forward to a friend, and explain why.", depois é explicado como é que o teste funciona, a pessoa tem que selecionar na página o que pretende comentar.

O penúltimo teste possível de se fazer com a Verify é o 'Mood Test'. Este é um teste que tem o mesmo objetivo que os Product Reaction Cards. Para se iniciar o exemplo do 'Mood Test' é apresentada a afirmação "Thanks for taking our Verify test! We'll use the results to improve the design of the *site*." e depois "Take a look at the upcoming screenshot, which we'll show you for a few seconds." Depois é apresentado o layout durante alguns segundos.

A pessoa que se encontra a responder ao teste tem que escolher um dos sentimentos para descrever o que sentiu quando viu o layout.

Selecionada a opção mais adequada, é perguntado: "Tell us Why".

Por último, o 'Label Test' apresenta a tarefa: "Indicate where you think the *site* will direct you if you click on the link called "Experience A&F"."

Na seta vermelha, o utilizador tem que escrever a sua resposta.

As perguntas e as tarefas dos testes podem ser personalizadas.

Os testes podem ser compartilhados através de um link para serem respondidos, mas ainda existe a hipótese de se escolher que os testes sejam respondidos por uma rede de testadores que é fornecida pelo serviço.

Os resultados são apresentados num relatório e podem ser visto em tempo real, partilhados com uma equipa de trabalho através de um link ou para o público, exportados para PDF ou Excel. Os relatórios podem ser personalizados podendo o utilizador da ferramenta escolher que dados quer que sejam apresentados.

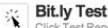

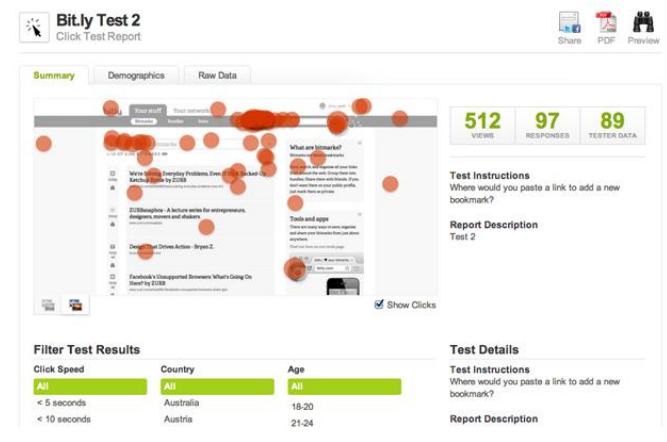

*Figura 10 - Relatório Verify. Fonte: (Verify, s.d.)*

## **Criticue**

O serviço Criticue (Criticue, s.d.) consta na avaliação de um *site* por profissionais de usabilidade, web designers e empresários.

Alguém que tenha o seu *site* para avaliação, quanto mais feedback der sobre outros *sites* mais feedback receberá do seu.

Este serviço é gratuito e confidencial.

Para que alguém possa usar este serviço basta enviar um url do seu *site* e a Criticue faz um snapshot ou se a pessoa que está a utilizar o serviço preferir pode fazer upload do seu screenshot.

Todos os comentários feitos num *site* são verificados de forma a evitar o spam.

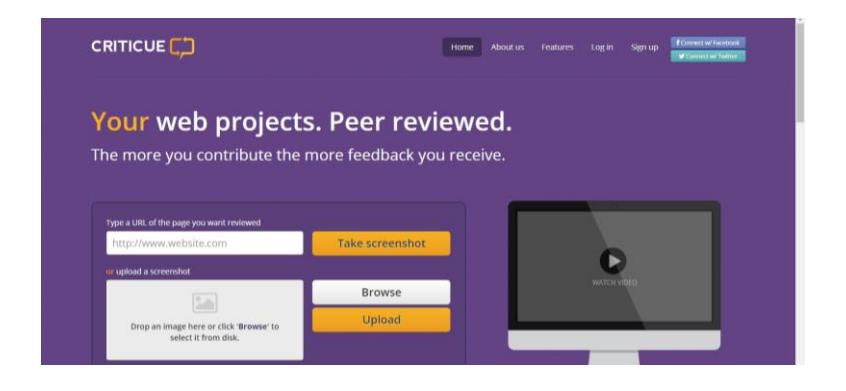

*Figura 11 - Serviço Criticue. Fonte: (Criticue, s.d.)*

## UsabilityHub

UsabilityHub (UsabilityHub, s.d.) é um teste que dura 5 segundos para o utilizador. Esta ferramenta permite testar designs de páginas web, logotipos, folhetos e material de marketing. Os interessados na utilização da sua ferramenta apenas têm que fazer upload de uma imagem e escrever as questões a apresentar aos utilizadores. Depois só têm que esperar pelo feedback.

No *site* da UsabilityHub é possível experimentar como funciona o teste. Antes deste começar são apresentadas algumas informações para o utilizador. Ele é informado que tem 5 segundos para ver o interface apresentado e tem que se lembrar o mais possível do que viu. Depois disso terá que responder a algumas questões.

O utilizador terá que confirmar que leu as informações apresentadas e só depois começa o teste.

Depois de cinco segundos passarem e de ter sido mostrado o interface ao utilizador, dentro desse tempo, ele tem que responder a algumas questões, tais como: "What does this *site* do?", "what did you like most about the design?", "What did you like least about the design?".

Depois do utilizador responder a todas as questões ele poderá ver o número de respostas dadas pelos utilizadores, o tempo médio de duração e todas as respostas que os utilizadores deram são listadas.

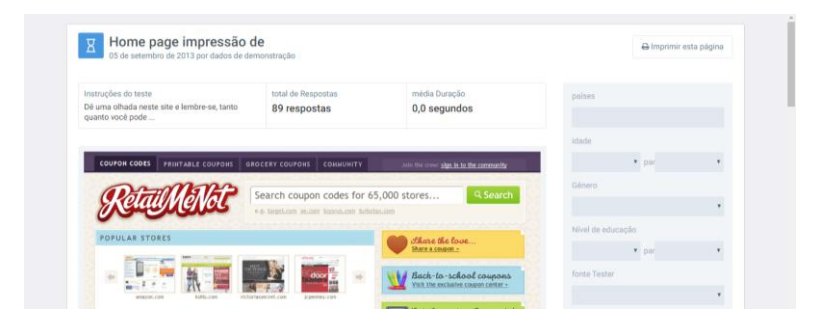

*Figura 12 - Apresentação dos resultados do teste Usabilitt Hub. Fonte: (UsabilityHub, s.d.)*

Para quem fez o upload da imagem os resultados são apresentados através de gráficos sob a forma de cloud.

Com esta ferramenta pode-se testar quais são as primeiras impressões dos utilizadores e se a mensagem será bem passada para os utilizadores.

## Usabilla

 $\bullet$  plue

Usabilla (Usabilla, s.d.) é uma ferramenta que permite aos utilizadores, quando visitam um *site*, dar a sua opinião em relação a ele, remotamente.

É um serviço onde o utilizador pode responder o que acha do *site* em geral ou de aspectos específicos.

Os web designers ou os proprietários do *site* podem incluir esta ferramenta nos seus *sites*. É-lhes fornecido algumas linhas de código para implementar a ferramenta. Depois de adicionada a ferramenta, aparece um botão e os web designers ou os proprietários poderão escolher o local no *site* onde o botão irá aparecer e podem personalizá-lo on-line, ao nível da forma e cor.

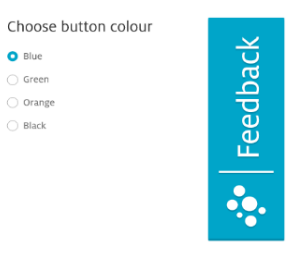

### *Figura 13 - Botões Feedback Usabilla*

Quando o utilizador carrega no botão aparecem 2 opções para ele escolher, se quer avaliar o *site* no geral ou escolher algum aspecto em específico. Quando se escolhe uma opção é pedido para dizermos o que achamos do *site*. As opções são: 'Hate', 'Dislike', 'Neutral', 'Like' e 'Love'. Junto dessas opções aparecem emojis representativos e é nos smiles que o utilizador tem que carregar para responder à questão. Selecionada a opção pelo o utilizador é pedido ao utilizador que selecione um tema: 'Suggestion', 'Complemint', 'Bug' e 'Question'. De seguida é apresentada uma questão relativamente sobre o que o utilizador quer partilhar, é pedido o e-mail e uma questão relativa à probabilidade de o utilizador recomendar o *site* aos amigos e colegas. Para responder a esta última questão é apresentada uma escala de vai de 0 a 10.

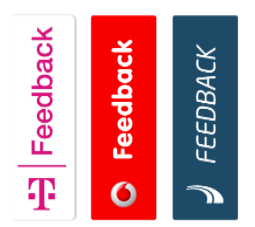

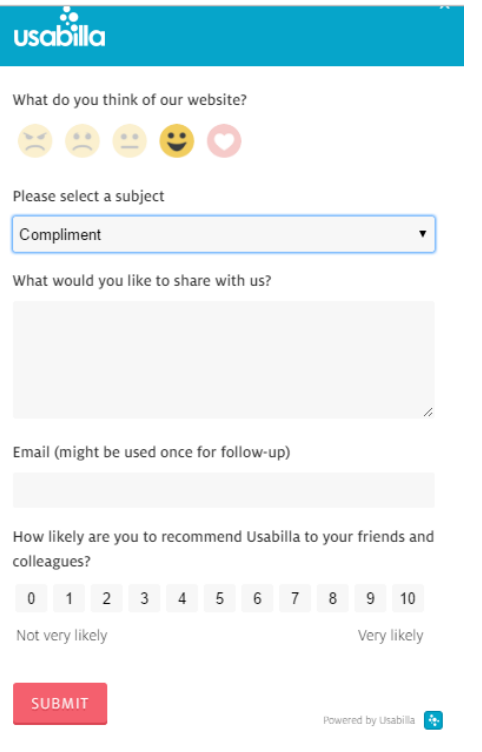

### *Figura 14 - Questionário da Usabilla. Fonte: (Usabilla, s.d.)*

No caso de se escolher dar o feedback em relação ao *site* em geral, o processo é o mesmo já descrito para quem quer dar o feedback a algo específico do *site*.

Contudo, estes formulários podem ser editados pelo utilizador ou pelo designer do *site*. Cada vez que um utilizador dê a sua opinião o proprietário ou o designer do *site* irá receber uma notificação e poderá ver os resultados em forma de gráficos e ainda tem a opção de poder exportar os dados.

Para além da opção do botão de feedback é possível obter-se feedback através de um WIdget HTML, o proprietário ou o designer do *site* pode escolher o tempo que demora o Widget HTML a aparecer, em que parte do *site* irá aparecer, percentagens de visitas e quantas páginas terá que ver até o WIdget HTML aparecer.

O serviço Usabilla é um serviço que também avalia as emoções dos utilizadores do *site*, tal como a ferramenta PRC. Contudo, o serviço Usabilla contém outras formas de recolher respostas em relação ao *site* que está a ser avaliado, para além de escolher sentimentos como acontece nos PRC.

As questões no geral referem-se mais se o utilizador gosta ou não do que vê no *site*. Enquanto que os PRC permitem identificar alguns problemas, como por exemplo

## 'Time-consumming'.

Este serviço é dos serviços que mais se assemelha ao protótipo que se pretende criar.

## **UserTesting**

UserTesting (UserTesting, s.d.) é um serviço que permite fazer testes de usabilidade remotamente.

É uma ferramenta útil para empresas que não tenham uma equipa de pesquisa para fazer testes de usabilidade aos produtos que vão criando.

O serviço UserTesting permite escolher os utilizadores que vão testar o produto, as tarefas que eles terão que tentar realizar com o produto e as questões que irão responder. Contudo este serviço ainda disponibiliza alguns modelos de testes de usabilidade.

Dentro de uma hora as empresas conseguem obter resultados que são enviados através de vídeo. Esta forma de apresentar os resultados permite também identificar quais foram as dificuldades dos utilizadores e quais as reações que tiveram durante a experiência com o produto.

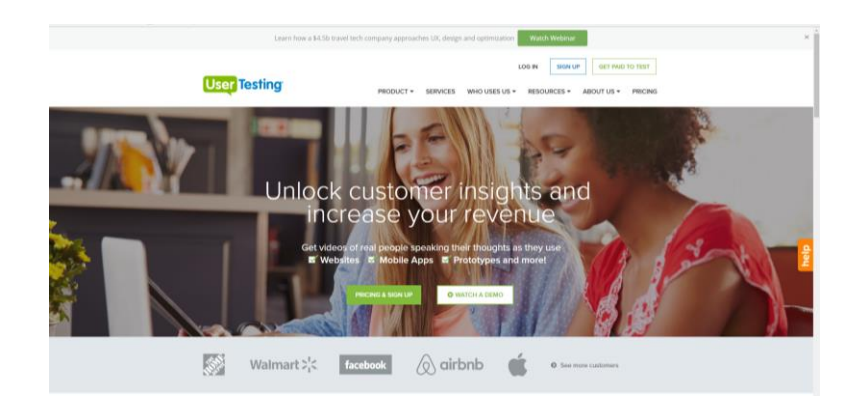

*Figura 15 - Serviço UserTesting. Fonte: (UserTesting, s.d.)*

## Try My UI

O serviço Try My UI (Try My UI, s.d.) é bastante semelhante ao serviço descrito anteriormente, UserTesting.

A diferença é que o Try My UI utiliza outro serviço que é o OpenHallway (OpenHallway, s.d.) que permite fazer testes de usabilidade da mesma forma que o serviço UserTesting e envia os resultados através de vídeo, num espaço de algumas horas. O tempo que demora a ser enviado será talvez uma desvantagem em comparação com o serviço UserTesting.

Os testes são completamente personalizáveis. Esta é uma forma da empresa de se obter respostas sobre o que pretende saber.

Para além do envio de um vídeo com os testes de usabilidade, questões e opiniões, a empresa que adquire este serviço tem a oportunidade de adicionar funções extra.

'UX Crowd' é uma funcionalidade extra que a empresa pode escolher e permite facilitar a análise do vídeo para empresas que não têm nenhuma equipa direcionada especificamente para a usabilidade. Para se realizar um teste de usabilidade com resultados fiáveis, quantas mais pessoas testarem o *site*, melhores serão os resultados e conclusões mais certas se obtém. Mas quando os testes são apresentados em vídeo este pode ficar bastante grande e leva a que a análise se torne mais complexa. Então o 'UX Crowd' para ser utilizado tem que ter no mínimo 10 utilizadores a realizarem os testes. Os primeiros 5 irão dizer duas coisas que gostaram no *site* e duas que não gostaram. Os outros 5 utilizadores terão que votar nas respostas, que os primeiros 5 utilizadores deram, e dizer em quais concordam mais.

Quando o utilizador quiser ver detalhadamente os resultados dos testes tem que entrar na sua conta no *site* do serviço 'Try My UI' e aí pode ver uma lista com os resultados mais importantes que se recolheram do vídeo. Os aspetos que obtiveram mais votos encontram-se no top, podendo assim verificar-se rapidamente os resultados.

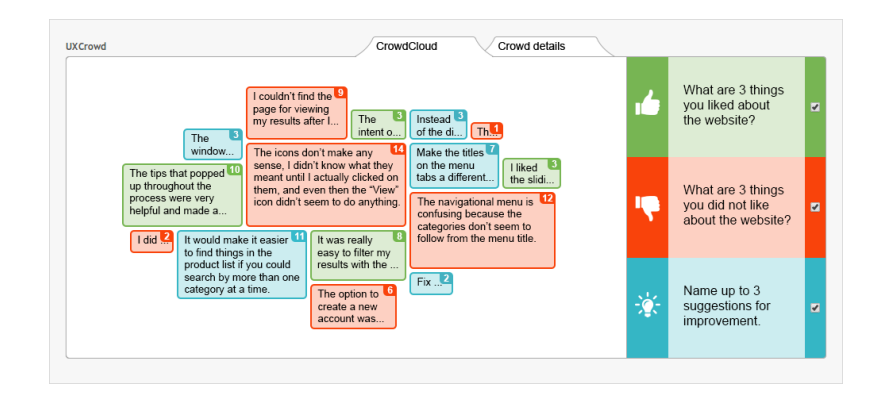

*Figura 16 - Serviço Try My UI. Apresentação de resultados com o UX Crowd. Fonte: (Try My UI, s.d.)*

Outra funcionalidade que se pode adicionar ao serviço é o teste de impressões. São dados 15 segundos ao utilizador para ver o *site* e terá posteriormente dizer o que pensa dele. São pedidas informações acerca das emoções que teve durante esses 15 segundos, palavras que se lembra associadas ao *site*, produtos e serviços oferecidos, entre outras informações. Esta funcionalidade permite verificar se o design do *site* é adequado e se estão a conseguir passar a mensagem que querem.

'Multi-member Login' é mais uma funcionalidade que permite que várias pessoas de uma equipa tenham acesso a todos os dados dos testes, havendo a possibilidade de se partilharem observações entre os profissionais da equipa.

'Video Annotations' é uma forma de se escrever anotações e tags na linha de tempo. Estas anotações ficam visíveis para todos os membros.

Para além das funcionalidades já descritas existem ainda existem as funcionalidades 'Executive Summary', 'UX Diagnostics' e 'UX Sprint'.

'Executive Summary' que permite arrastar as anotações para o relatório e que este seja personalizado. Os relatórios contêm um vídeo narrado e mostra a interação do utilizador com o *site* (screencap), para além de também apresentar respostas escritas.

'UX Diagnostics' recolhe informações tais como número de tarefas concluídas e tempo que o utilizador demora a concluir uma tarefas. Para além de avaliar esses elementos, também aplica uma escala de classificação SEQ (Single Easy Question) que serve para medir o grau de dificuldade de uma tarefa. É apresentada uma questão relativamente à dificuldade que o utilizador sentiu, logo depois de este realizar uma tarefa.

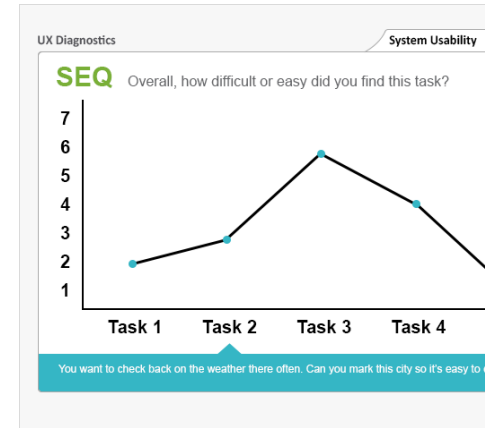

*Figura 17 - Serviço Try My UI. apresentação de resultados com SEQ da funcionalidade UX Diagnostics. Font: (Try My UI, s.d.)*

Por último, aplica o tipo de questionário SUS (System Usability Scale) que está descrito nos tipos de questionários de usabilidade apresentados anteriormente.

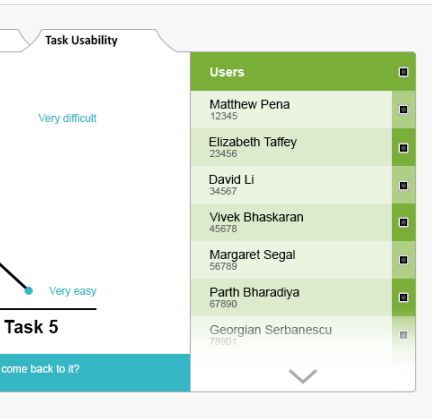

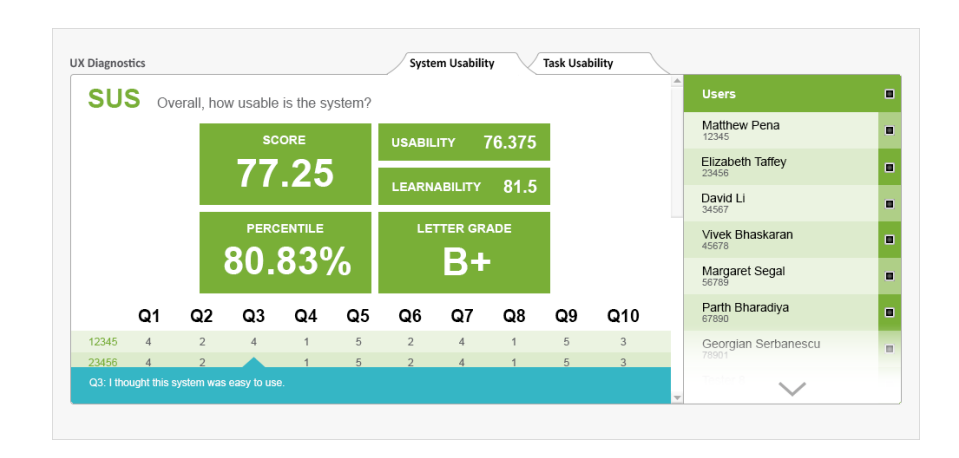

*Figura 18 - Serviço Try My UI. Apresentação de resultados com SUS da funcionalidade UX Diagnostics. Fonte: (Try My UI, s.d.)*

Para além dos testes feitos em computador é possível escolher que o teste seja feito num dispositivo móvel. Quem pediu o teste só tem que escolher o tipo de dispositivo que pretende testar.

O serviço 'Try My UI' pode também ser utilizado na fase de prototipagem.

# **UserLytics**

UserLytics (UserLytics, s.d.) é uma plataforma de testes que permite que o utilizador deste serviço escolha as tarefas e as questões que quer para o seu testes de usabilidade ou se preferir pode utilizar os modelos de testes que o serviço UserLytics dispõe.

Relativamente à escolha de participantes para fazerem os testes de usabilidade, o utilizador do serviço pode escolher os participantes, pode recrutar participantes através da plataforma segundo alguns critérios de preferência, como por exemplo género, idade, entre outros elementos. O utilizador também pode optar por escolher os utilizadores disponibilizados pelo serviço UserLytics.

Este serviço permite testar protótipos e wireframes, para além do produto final.

Os resultados são apresentados sob a forma de vídeo, anotações , transcrições e comentários, numa nuvem e podem ser partilhados com outras pessoas, sendo possível o seu download.

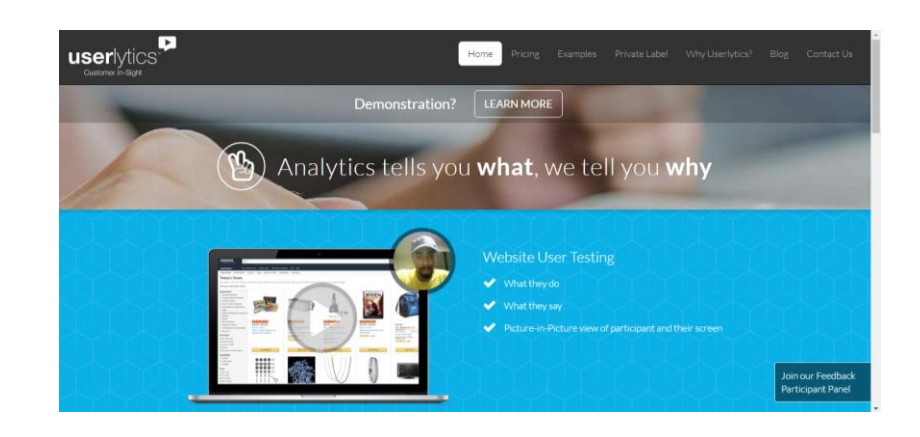

*Figura 19 - Serviço UserLytics. Fonte: (UserLytics, s.d.)*

# FeedbackFish

FeedbackFish (feedback Fish, s.d.) é uma ferramenta que permite aos utilizadores de um *site* dar a sua opinião em relação ao que está a ver e também sobre a sua experiência.

Esta ferramenta consiste em 3 botões pequenos. Um deles chama-se 'Compliments' que permite dar uma opinião positiva em relação à experiência que o utilizador teve com o *site*. Outro botão é ' Comments' que permite ao utilizador fazer comentários. E por último o botão 'Improvements' que serve para o utilizador dizer que erros encontrou, problemas e sugerir melhorias.

Esta ferramenta pode ser utilizada gratuitamente mas só vai até 7.500 visualizações, por mês. Caso o comprador deste serviço queira ter mais visualizações para obter mais feedback tem que pagar dependendo do número que pretende.

# UseResponse

UseResponse (User Response, s.d.) é um serviço de recolha de feedbacks sobre *sites*  que utilizem este serviço. O cliente pode colocar este serviço a funcionar no seu *site*  através de um servidor ou de uma cloud.

Fornece os serviços de FAQ ("Frequently Asked Questions"), banco de ideias, detecção de bus no *site*, recolha de opiniões dos utilizadores. O serviço também fornece apoio ao cliente desde Helpdesk, feedback e chat. (Inc., s.d.)

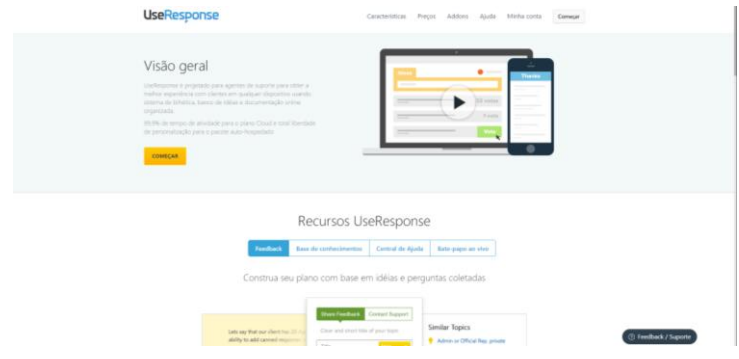

*Figura 20 - Serviço UseResponse. Fonte: (User Response, s.d.)*

# User Report

User Report (User Report, s.d.) é uma ferramenta que permite ser adicionada a um *site* e permite que escolham as perguntas, logotipo e cores.

As perguntas podem ser respondidas numa escala de Likert, escrevendo um comentário, selecionando uma opção. Estas opções podem ser observadas nas imagens seguintes.

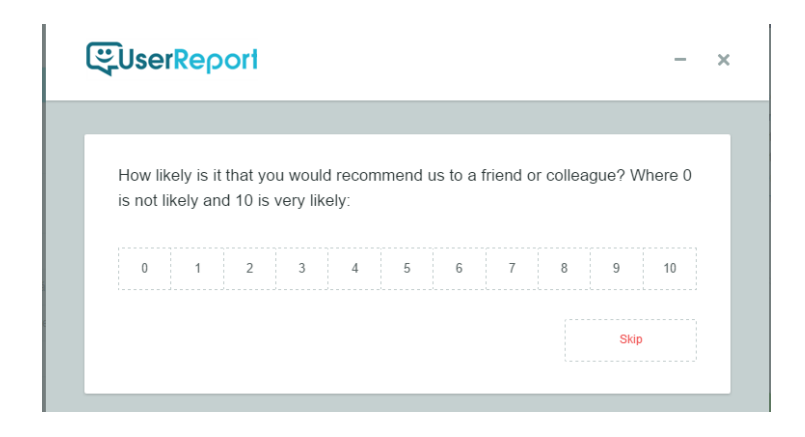

*Figura 21 - Exemplo de uma pergunta do serviço User Report. Fonte: (User Report, s.d.)*

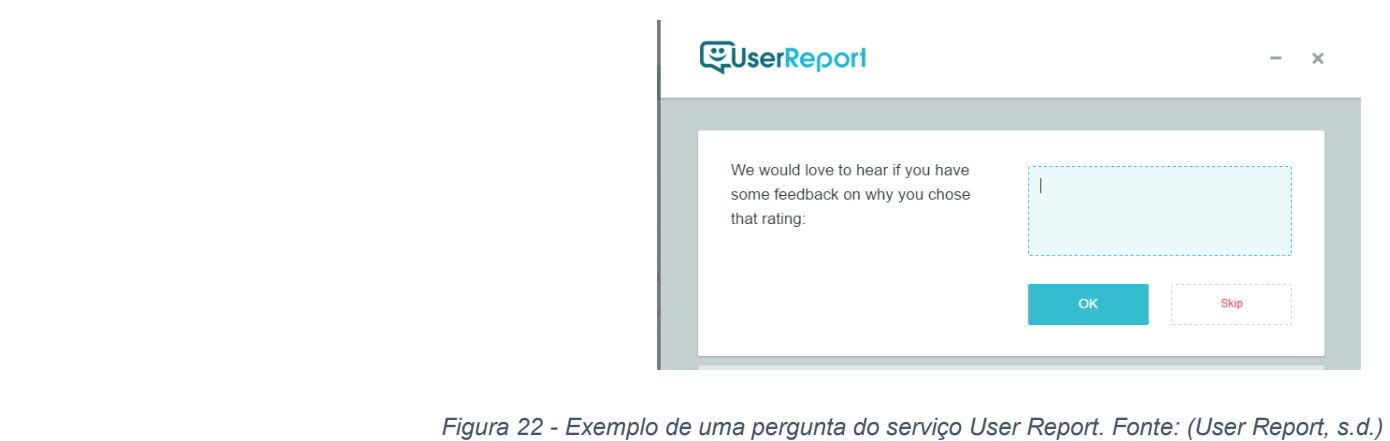

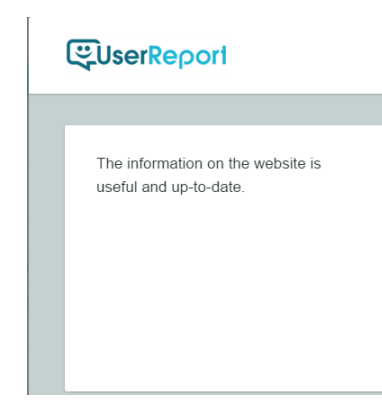

*Figura 23 - Exemplo de uma pergunta do serviço User Report. Fonte: (User Report, s.d.)*

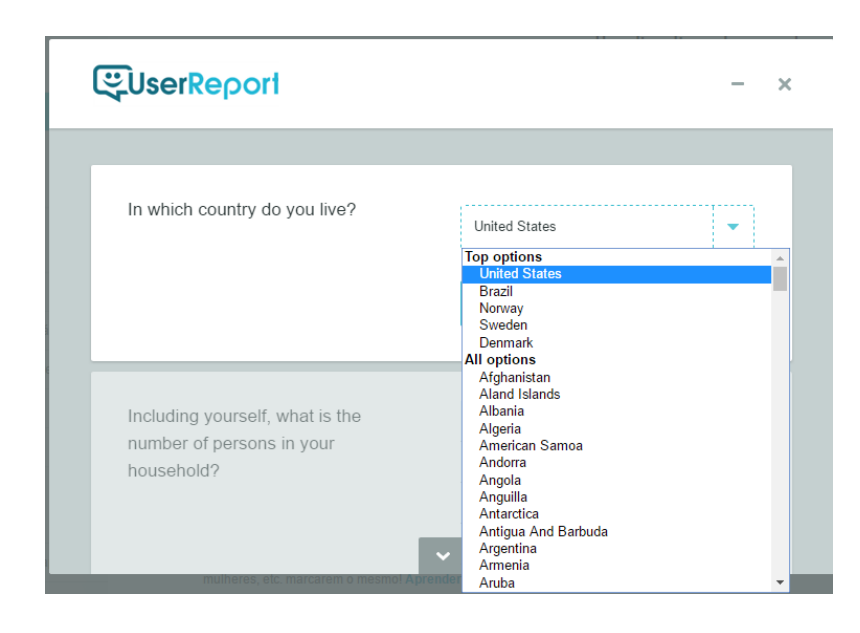

*Figura 24 - Exemplo de uma pergunta do serviço User Report. Fonte: (User Report, s.d.)*

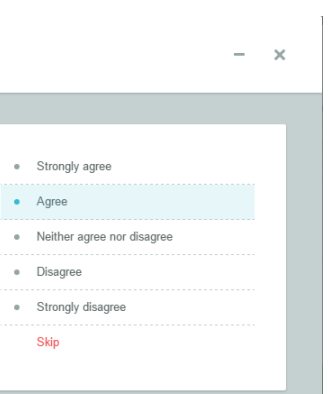

As perguntas feitas pelo utilizador devem ser curtas e simples. Para medir as respostas é usado o 'Net Promote Score'.

Capítulo III – Metodologia

# Capítulo III - Metodologia

# UX Design/ User Experience Design

UX Design (Teixeira, 2014)tem como objectivo fazer com que um produto chegue ao maior número de pessoas do público-alvo. Para isso, é necessário encontrar os vários problemas existentes no design do produto que levem a que o utilizador não consiga realizar as suas tarefas. Existem vários factores que podem levar a este problema, tais como factores humanos (visão, habilidade motora, capacidade de leitura e interpretação da informação escrita, estado de espírito....) ou fatores externos (ambiente, ...).

Antes de se começar a trabalhar no design de um *site* é preciso saber qual é o problema que se pretende resolver, quem é o público-alvo e planear o que se deve fazer para se resolver o problema.

- Qual a finalidade do botão?
- O que acontece quando se abre o botão?
- O que acontece quando o utilizador seleciona as palavras e envia-as na sua resposta?
- Como os clientes poderão adicionar o botão aos seus *site*?
- Como é que o design do botão poderá se adaptar ao design das páginas dos clientes?
- Como se irão fazer os testes comparativos de eficácia entre o Widget HTML e o método tradicional?

Esta área trabalha a usabilidade, de forma a que os utilizadores do *site* consigam realizar todas as tarefas sem dificuldade e no menor espaço de tempo. Para isso é necessário criar-se um interface simples de usar.

Em relação ao projeto desta dissertação —Product Reaction Cards Web Plugin — é necessário a utilização desta área do design que se foca em perguntas estratégicas, como por exemplo:

De forma a se tentar encontrar solução para os problemas é necessário fazer-se um *briefing*. O *briefing* consiste num trabalho de pesquisa e recolha de dados que nos dê ideias ou soluções para resolver os problemas. Um forma de se obter ideias é também a pesquisa de *sites* semelhantes ou com a mesma finalidade, de forma a se perceber como é que eles resolveram o problema e leva-nos a pensar como é que vamos resolver o nosso.

Depois de se ter algumas ideias de como se pode resolver os problemas pode-se

começar a desenhar como se está a pensar dispor os elementos na páginas e nas várias interações, fazendo *wireframes/sketches*. Os *wireframes/sketches* (Rute, 2014) podem ser feitos com recurso a papel e caneta ou digitalmente, sendo um esboço ou desenho muito básico que demonstra a distribuição da informação na página e as várias interações.

Com os *wireframes/sketchs* consegue-se poupar tempo e caso consigamos perceber que alguma idéia não irá funcionar, pode-se fazer outro muito rapidamente.

A criação de *wireframes* foi o método utilizado antes de se passar para a criação de *mockups*. Este são uma representação mais aproximada do design final, de média alta fidelidade, contudo é uma representação estática, pode-se simular algumas interações possíveis por parte dos utilizadores através da representação visual, mas não é possível interagir com os *mockups*.

No final dos mockups estarem finalizados passa-se para a criação do protótipo que é uma representação de alta-fidelidade que permite a interação do utilizador com as várias funcionalidades do protótipo de forma a se poder fazer testes de usabilidade de forma semelhante às interações de um produto final.

Os protótipos foram criados usando as linguagens *HTML5, CSS3, JavaScript* e *PHP.*

O tipo de teste de usabilidade que se pode usar é o teste de avaliação, com estes consegue-se obter resultados quantitativos. Nos testes de avaliação o utilizador executa tarefas e o avaliador vai registado em quais ele teve dificuldades. No final, são feitas algumas questões ao utilizador onde ele sentiu mais dificuldades e o que ele acha do produto. Os resultados obtidos são o número de participantes que não conseguiram realizar as tarefas, dando ideia do que se deve melhorar de forma a que todas as pessoas consigam realizar as tarefas sem ajuda.

# Princípios do Design de Interface

Os princípios do design de interface (Tolkien, s.d)começam a ser aplicados quando se começa a fazer os esboços para a interface do *site*. Os princípios permitem evitar alguns problemas relativamente ao design de interface, em relação ao tempo gasto na criação de novos designs, pois se se seguir os princípios evitasse alguns erros de design, facilita a comunicação entre o designer e o programador.

Alguns princípios do design de interação são os princípios segundo Nielsen e são os seguintes:

● Visibilidade do estado do sistema: O sistema tem que dar *feedback* ao

utilizador sobre o que está a acontecer naquele momento.

elementos que se associam ao mundo real, como por exemplo a seta do rato serve para indicar, a cor vermelha serve para assinalar algo negativo, como quando se utiliza o word e as palavras aparecem sublinhadas de vermelho que

(Padrões e Princípios do Design de Interação, s.d.) é o seguinte: "...quando criamos um tweet é bacana poder deletá-lo se estivermos afim. Mas não dá pra editar um tweet. Imagina se você dá um retweet e depois o usuário que fez o

para página, excepto raras excepções devem manter sempre o mesmo padrão. Caso isso não aconteça pode confundir o utilizador e levá-lo a pensar que está

- Correspondência entre o sistema e o mundo real: O sistema deve utilizar e significa que está errada.
- Liberdade de Controle fácil para o utilizador: Um exemplo que é dado no *site*  tweet muda o texto pra uma coisa que você não acha legal."
- Consistência e padrões: os textos, as cores, o desenho do layout de página numa página diferente da que entrou.
- Prevenção de erros: Uma forma de se prevenir erros nos *sites* é começar por aplicar testes de usabilidade como já se falou anteriormente de forma a perceber que erros os utilizadores poderão cometer e tentar arranjar uma solução para esse problema, de forma a evitar que esses erros voltem a acontecer.
- Reconhecimento em vez de memorização: A interface de um *site* deve ser
- Flexibilidade e eficiência no uso: A interface do *site* tem que ser projetada para utilizadores mais experientes.
- Estética e design minimalista: Como se costuma dizer "Menos é mais". O são necessários numa página web pode tornar a página desorganizada, interesse em voltar a visitá-la.
- erros: Cada vez que o utilizador faça algo errado, deverá aparecer uma mensagem a informar o que ele fez de errado.
- Ajuda e documentação: sempre que for necessário os *sites* devem conter documentação de ajuda para o utilizador.

simples ao ponto de que o utilizador consiga perceber onde deve clicar para poder conseguir atingir o seu objetivo em vez de decorar como se deve fazer.

ser utilizada pelos utilizadores que menos experiência têm com o *site* até aos

design de interface deve ser simples conter única e exclusivamente o que é necessário para o utilizador. Quando se começa a colocar elementos que não dificultar o utilizador a encontrar o que procura fazendo com que ele perca o

● Ajude os utilizadores a perceber qual é o erro, a diagnosticarem e a reparem os

Capítulo IV – Product Reaction Cards Widget HTML

# Capítulo IV - Product Reaction Cards Widget **HTML**

O desenvolvimento deste projecto dividiu-se em quatro fases para a criação do *Widget HTML* e do *site* que fornece o serviço de *Widget HTML*: processo de design, implementação, testes de usabilidade e recolha de dados para validação da ferramenta. A validação permite fazer a comparação entre os dados recolhidos com a extensão e com os PRC e verificar se a extensão consegue avaliar *sites* da mesma forma que os PRC.

# Processo de design e implementação do Widget HTML

O processo de design começa com a criação de wireframes. Estes são um esboço de como o conteúdo se irá dispor na página web, qual será a hierarquia da informação, e identificação de interações e validação do conceito.

Por norma estes esboços são feitos em papel ou digitalmente. Permitem ter um ideia da complexidade do projeto e de que forma será implementada a estrutura.

O esboço que se vê na figura 25 foi criado com o objetivo de planear o protótipo funcional.

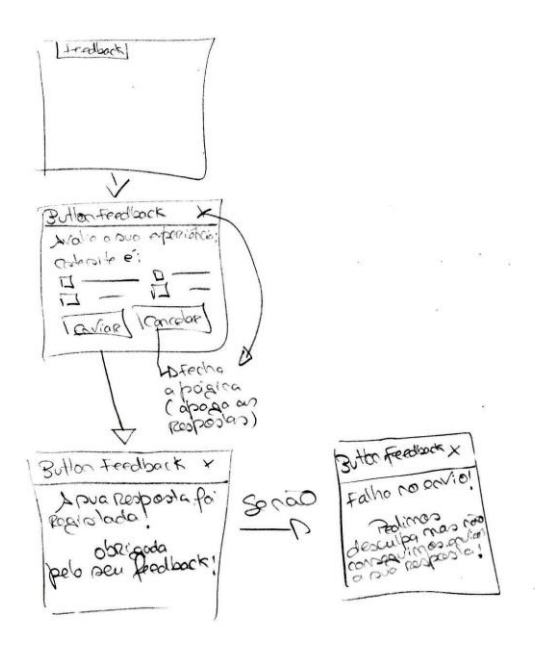

*Figura 25 - Wireframe*

O protótipo funcional do *Widget HTML* foi criado com recurso a *HTML5, CSS, JavaScript e PHP.*

Começou-se por criar um botão de *Feedback*. Quando se carrega no botão aparece o *Widget HTML* com algumas palavras utilizadas nos testes PRC. Existem as opções de enviar resposta ou de cancelar.

Uma alternativa à funcionalidade de se carregar no botão é o facto de existir um temporizador que passado algum tempo do visitante estar no *site* o *Widget HTML* aparece.

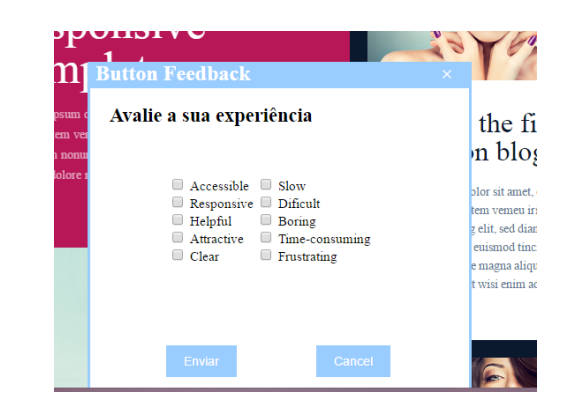

*Figura 26 - Protótipo funcional*

Quando o utilizador envia a sua resposta é necessário que esta seja guardada, para isso utilizou-se código *PHP* e *Javascript*. Esta funcionalidade também tem a funcionalidade de dar *Feedback* ao utilizador se a sua resposta foi enviada ou não.

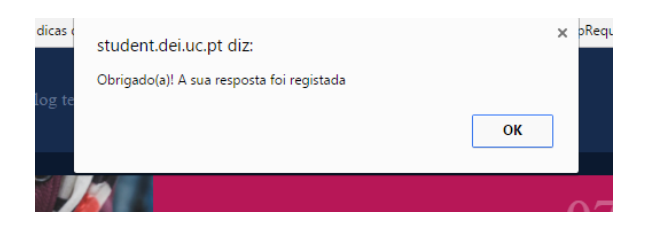

*Figura 27 - Protótipo funcional (Feedback)*

Para além do envio das palavras escolhidas pelo visitante é guardado automaticamente o número de identificação do dispositivo que é guardado no localstorage. Todos estes dados são guardados num ficheiro txt, no servidor.

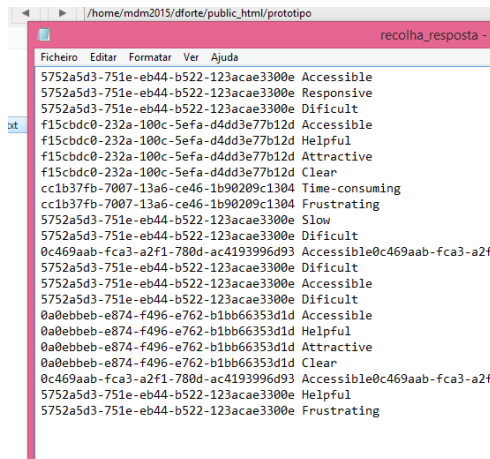

### *Figura 28 - Protótipo funcional (Dados Recolhidos)*

A criação do protótipo funcional teve como principal objetivo dar a conhecer ao júri, durante a defesa intermédia, as principais funcionalidades que se pretendia que o *Widget HTML* apresentasse.

# Processo de Design do Widget HTML

No segundo semestre começou-se por fazer um *briefing* com pesquisa de imagens de *Widget HTML* que serviu de inspiração para começar a fazer os wireframes do *Widget HTML*. As imagens seguintes são as três imagens que mais me inspiraram para esta fase do trabalho.

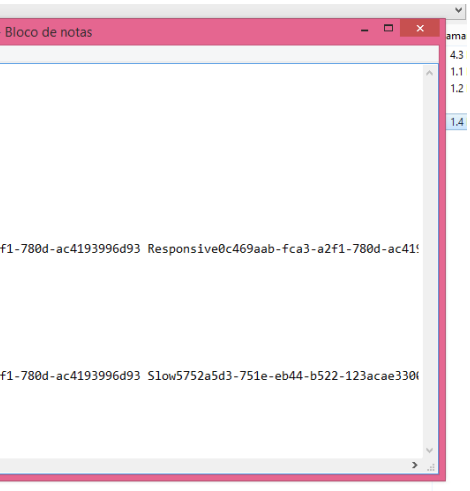

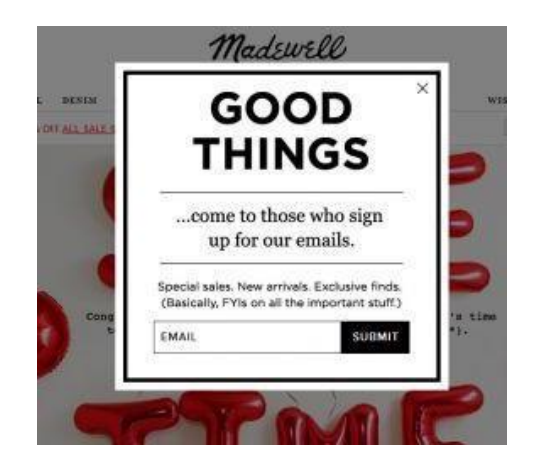

*Figura 29 - Inspiração Widget HTML Fonte: https://i.pinimg.com/736x/1e/ff/15/1eff1503485abb326a46ceb8a5fa5da8--form-design-design-web.jpg*

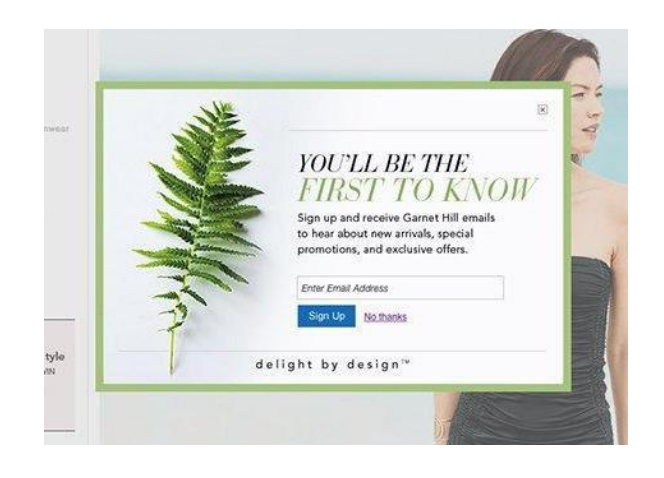

*Figura 30 - Protótipo Funcional (Dados recolhidos) Fonte: https://webdesignledger.com/wpcontent/uploads/2015/03/20-creative-modal-pop-up-windows.jpg*

Com o trabalho de pesquisa e baseando-me em algumas características do protótipo funcional comecei por criar *wireframes* onde fui testando algumas ideias, tais como a organização dos elementos, que informação queria mostrar no *Widget HTML* e que dados pretendia recolher. Procurei também perceber qual seria a melhor forma de mostrar ao utilizador de que a sua respostas foi enviada ou não. Durante uma reunião com o orientador do projecto Professor Jorge Cardoso chegou-se à conclusão de que só seria necessário para o utilizador saber que a mensagem foi enviada, caso tenha havido algum problema no envio não seria bom dar-lhe esse *feedback*, pois pode dar pouca credibilidade à ferramenta.

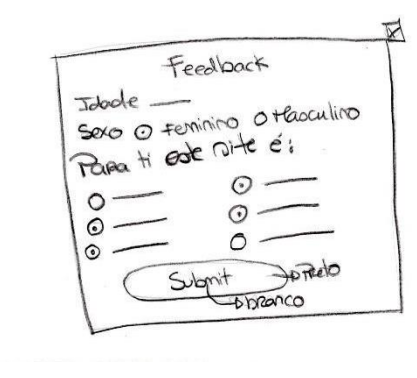

 $\odot$ 

 $\circledcirc$ 

 $\sqrt{2}$  $\sqrt{\frac{3}{2}}$ 

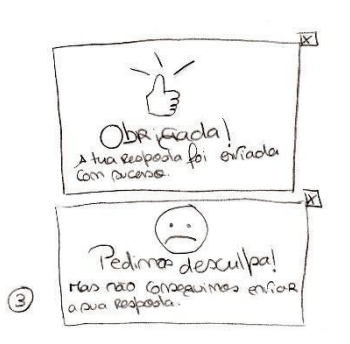

### *Figura 31 - Esboços para Widget HTML*

Depois dos wireframes estarem finalizados, passaram-se essas ideias para a criação do de *mockups*. Estes foram desenhados com recurso a um software (Adobe Illustrator) e permitem ter uma perspetiva mais realista de como se pretende que o *Widget HTML* fique antes de se implementar. Passar por todos estes passos antes da implementação permite também experimentar, mudar e corrigir elementos com bastante facilidade ao contrário seria de esperar se se fizesse isso na fase de implementação. Nas imagens seguintes podem-se ver os vários testes que se foram fazendo até chegar ao *mockup* final.

Não serão apresentados todos os testes feitos, mas poderão ser consultados nos

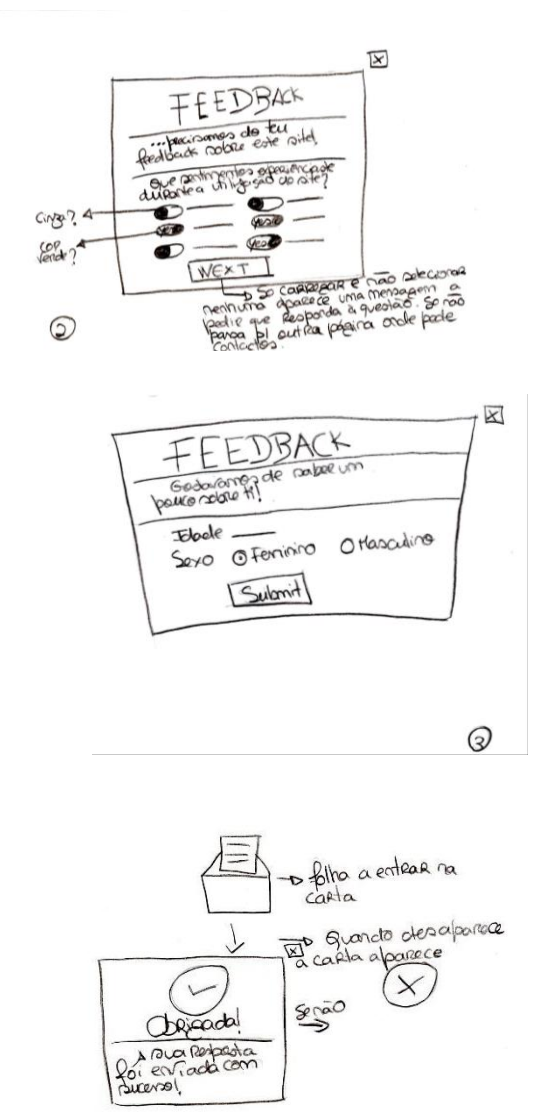

anexos. Irei apresentar três *mockups* que permitem entender a evolução do trabalho.

Mockup nº1

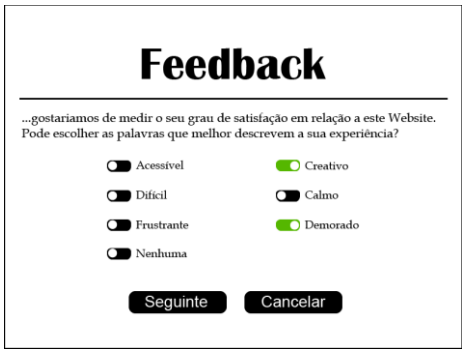

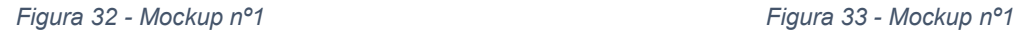

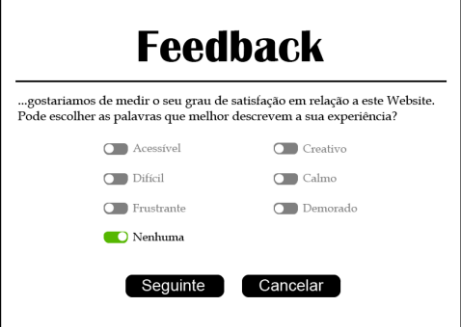

*Figura 34 - Mockup nº1 Figura 35 - Mockup nº1*

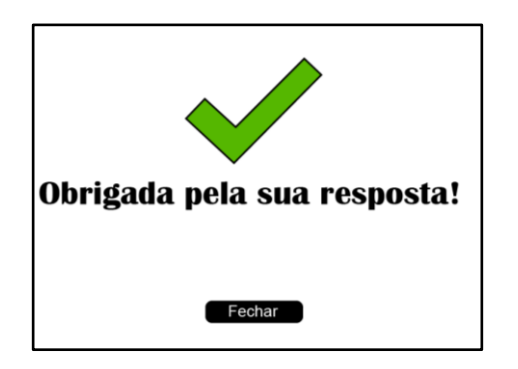

*Figura 36 - Mockup nº1*

A *Figura 32*, do *mockup* nº 1 continha o nome do serviço como título, uma introdução que explica ao utilizador o que se pretende que ele faça e para que serve a ferramenta, *switch buttons* e dois botões um para continuar e outro para cancelar.

**Feedback** ---<br>gostariamos de medir o seu grau de satisfação em relação a este Website...<br>Pode escolher as palavras que melhor descrevem a sua experiência?  $\Box$  Acessíve Creativo  $\Box$  Calmo  $\Box$  Dificil  $\Box$  Erns  $\Box$  Demorade Sequinte Cancelar

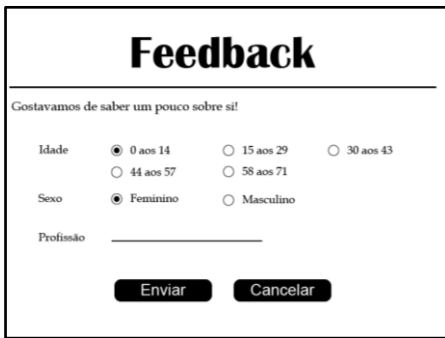

Neste *mockup* existiam muitos problemas de design começando pelo título ('*Feedback'*) existia muito espaço em branco à sua volta, os *switchs buttons* não foram a escolha mais acertada, pois estes são utilizados para ativar ou desativar algo, os vários elementos não estavam bem alinhados, o facto de começar a introdução com reticências não fazia sentido, os botões de 'Seguinte' e 'Cancelar' necessitavam de mais trabalho e o tipo de letra necessitava de ser alterado, como por exemplo nos *Switch Buttons* era necessário conter-se um tipo de letra mais 'Sóbrio', pois a letra Serifada é mais associada ao livro e não à web.

Na *Figura 33*, aparece um aviso a pedir que a pessoa responda à questão para poder continuar, ou seja, quando carrega no botão 'Seguinte' e ainda não selecionou nenhuma opção.

Na *Figura 34*, pode-se verificar a funcionalidade 'Disabled' quando o utilizador escolhe a palavra nenhuma. Neste caso seria também necessário ter-se esta funcionalidade também quando o utilizador escolhe as outras palavras para que a palavra 'Nenhuma' ficasse 'Disabled'.

As introduções necessitavam de ser melhoradas.

Quando o utilizador termina o preenchimento do *Widget HTML* aparece um agradecimento, *Figura 36*, onde o desenho era preciso ser melhorado e o texto deveria ser organizado de outra forma.

No geral, este *mockup* deveria ter um aspecto mais contemporâneo.

Para se corrigir estes aspectos, voltou-se a fazer uma nova pesquisa de popups e botões.

Mockup nº 2

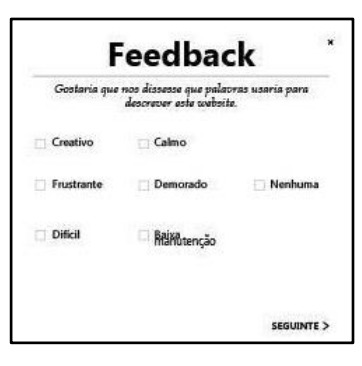

*Figura 37 - Mockup nº2 Figura 38 - Mockup nº2*

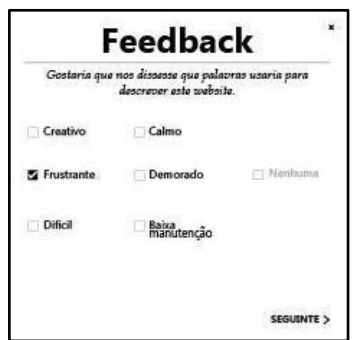

## Mockup nº 3

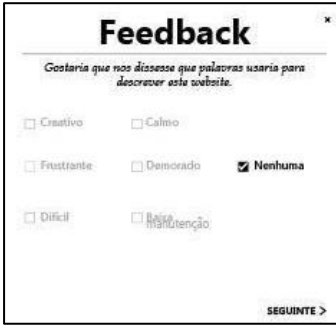

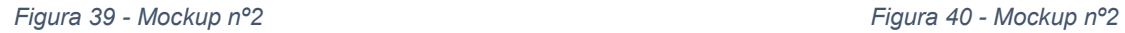

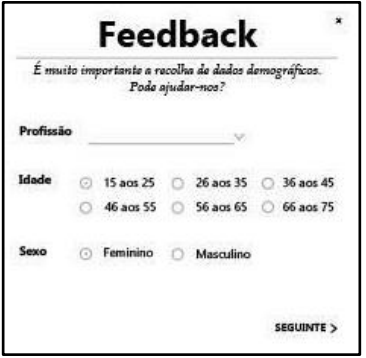

*Figura 41 - Mockup nº2 Figura 42 - Mockup nº2*

**Feedback** ia que nos dissesse que palavras :<br>descrever este website. Calmo Baixa Tem que escolher uma das opções seguinarre y

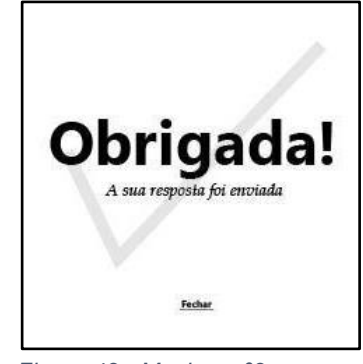

Relativamente ao *Mockup* nº2 e à *Figura 37* foi necessário reduzir as hierarquias, organizar melhor os elementos, pois pretende-se dar destaque à palavra "Nenhuma", mas esta não será a melhor forma. É necessário arranjar-se uma opção para mostrar ao utilizador que não pode continuar sem preencher o formulário. Uma sugestão será definir o botão 'Seguinte' como 'Disabled' até que o utilizador escolha pelo menos uma das opções. O texto e a tipografia também precisa de algum trabalho.

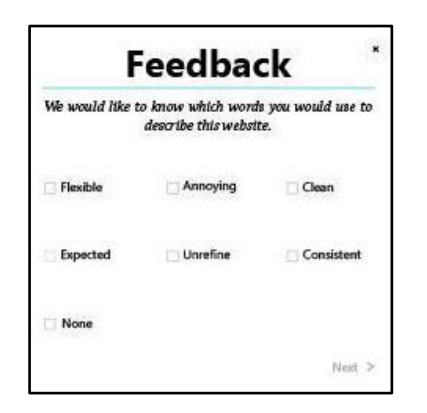

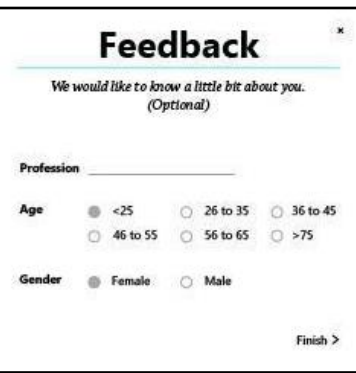

*Figura 43 - Mockup nº3 Figura 44 - Mockup nº 3*

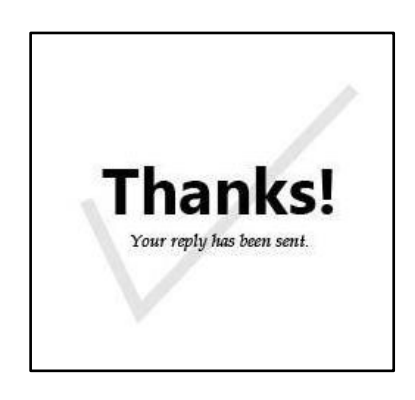

*Figura 45 - Mockup nº 3 Figura 46 - Mockup nº 3*

O *mockup* número três é o final, neste consegue-se verificar que todos os problemas mencionados anteriormente já foram resolvidos os elementos encontram-se bem alinhados e organizados. O utilizador só pode continuar a preencher todo o formulário quando tiver escolhido pelo menos uma das palavras. Quando a palavra "Nenhuma" é escolhida as outras ficam 'Disabled' e vice-versa. Nos dados demográficos, na *Figura 46*, os radio buttons foram melhorados. Na *Figura 46*, a imagem que se utiliza do agradecimento foi melhorada, optou-se um desenho mais simples do que se tinha apresentado anteriormente. Para melhorar o aspecto e torná-lo mais atrativo foi adicionado um elemento de cor.

# Implementação do Widget HTML

O *Widget HTML* quando adicionado a um *site* aparece um botão de *Feedback*. Este só surge passado um minuto do utilizador ter entrado pela primeira vez na página. O botão é animado com a animação bounce, esta ocorre de um em um minuto. No caso de o botão não carregar passado um minuto, outra forma de o botão aparecer é depois

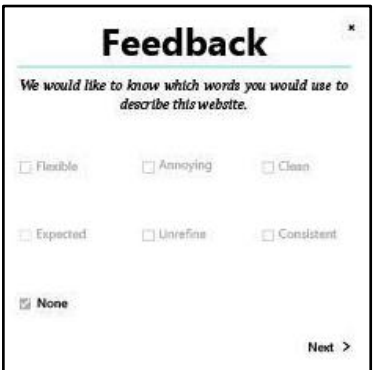

de o utilizador ter visitado quatro páginas no *site*. Quando o utilizador carrega no botão e responde ao formulário do *Widget HTML* ou no caso de fechar na cruz, o botão volta a aparecer passadas vinte e quatro horas. Esta funcionalidade faz com que o botão não incomode sempre o utilizador.

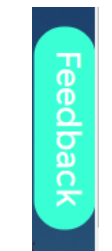

### *Figura 47 - Botão de Feedback*

Para a implementação das funcionalidades descritas começa-se por criar uma variável que vai guardar o url do *site* que está a ser visualizado. De seguida cria-se uma lista onde são guardados os url visitados. Esta lista permite que se verifique se o *site* já foi guardado no *LocalStorage*, se não vai guardar. Se já estiver guardado verifica o número de páginas visitadas. Se o utilizador já tiver visualizado quatro páginas no *site*  o botão parece. No caso de esta funcionalidade não funcionar em algum *site* é verificado o tempo que o utilizador passa no *site* através de uma função, e.g.: *getTimeSpentOnSite*. Se o utilizador passar um minuto no *site* o botão aparece.

Quando o utilizador responde ao *Widget HTML* uma outra função *getAnswerTimeStamp* devolve o instante em que o *Widget HTML* foi respondido e outra função *saveAnswerTimeStamp* guarda esse instante no *localStorage*.

Através de uma função *startCounting* verifica-se se já passaram vinte e quatro horas desde a última resposta. E também vai verificar se executa a função que verifica o número de páginas visitadas ou o tempo que passou no *site* na sua primeira visita.

Quando se carrega no botão o *Widget HTML* abre e aparece as *checkbox* com as palavras utilizadas nos PRC.

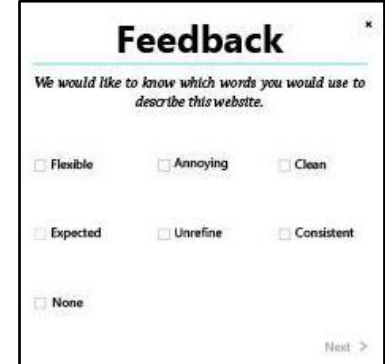

*Figura 48 - Widget HTML*

As palavras das *checkbox* são geradas aleatoriamente. Contudo a palavra "None" tem como *valeu* todas as palavras que não foram escolhidas.

Para que o botão "NEXT" fique *disabled* até que alguém escolha uma das palavras foi necessário atribuir um estilo ao botão até que seja selecionada uma *checkbox*. Também no caso de se escolher a palavra "None" as outras palavras ficam *disabled* e vice-versa.

Quando se carrega no botão "NEXT" a informação é guardada num ficheiro *TXT* com recurso ao código *PHP.* Como se pode ver no código a seguir os dados são guardados numa *String*.

Depois cria-se um ficheiro para se guardar as palavras que não foram escolhidas, estas palavras surgem quando a palavra "None" é escolhida. E cria-se outro ficheiro para as palavras que foram escolhidas.

A *String* depois é guardada no ficheiro *TXT* que contém as palavras escolhidas, juntamente com o *id* do computador, data e hora.

*foreach(\$palavras as \$select){ fwrite(\$ficheiro, \$id.",".\$site.",".\$select.",". date("Y/m/d H:i:s", time()).\$quebra);}*

Para se criar o *id* do dispositivo que vai ser usado para responder ao *Widget HTML* utiliza-se uma função que retorna trinta e dois caracteres que será o *id*. Este será guardado numa variável se não existir nenhum *id* a função volta a ser executada. A variável vai ser depois guardada no *LocalStorage* e também num campo invisível no formulário HTML para que depois seja escrito no ficheiro *PHP*.

*<input type="hidden" name="dado\_ident" value="" >*

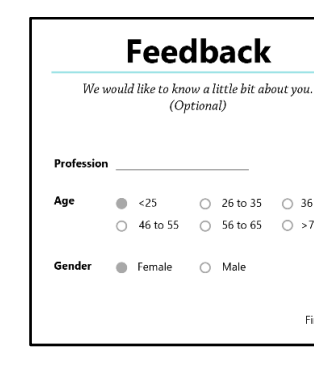

*Figura 49 - Widget HTML*

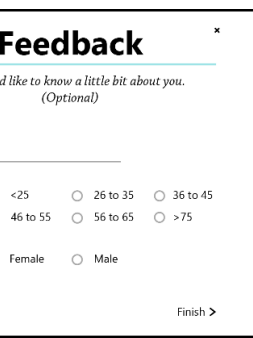

Os dados demográficos recolhidos são guardados da mesma forma que as palavras das *checkbox*, num ficheiro *TXT*.

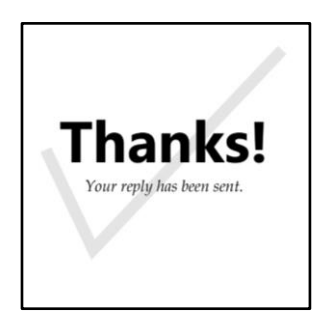

*Figura 50 - Widget HTML*

Quando o utilizador carrega em "Finish" aparecem os agradecimentos e estes desaparecem juntamente com o botão passado 3 segundos.

*setTimeout(esconde, 3000);*

# Processo de Design do site

O processo de design do *site* começa pela criação de *wireframes*. Que tal como no *Widget HTML* ajudou a fazer um planeamento do que se pretendia com o *site* e do que se quer que apareça e as sua funcionalidades.

Pretende-se com a criação do *site* simular o serviço que gera o código ao cliente para que este possa adicionar a ferramenta no seu *site*. Para além disso o *site* permite ao utilizador personalizar o *Widget HTML*.

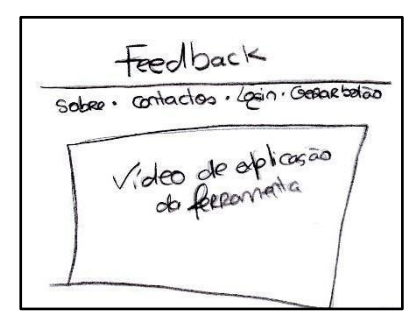

*Figura 51 - Wireframes do site Figura 52 - Wireframes do site*

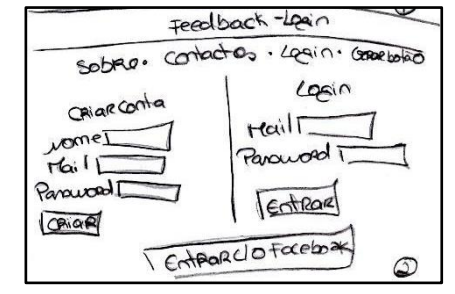

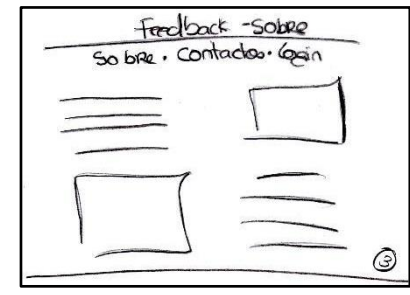

*Figura 53 - Wireframes do site Figura 54 - Wireframes do site*

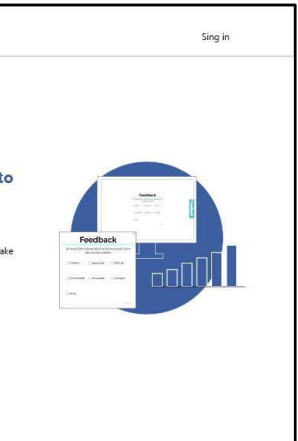

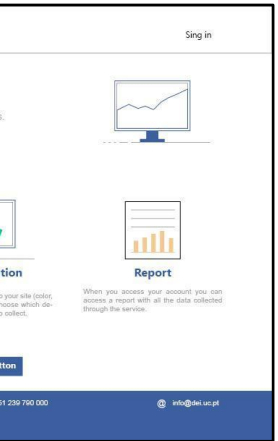

Quando se passou para a criação dos *mockups* acrescentou-se uma pré-visualização de como o *Widget HTML* e o botão estão a ficar antes do utilizador gerar o código.

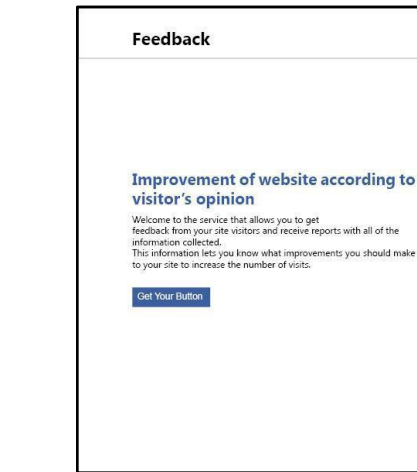

*Figura 55 - Mockup do site*

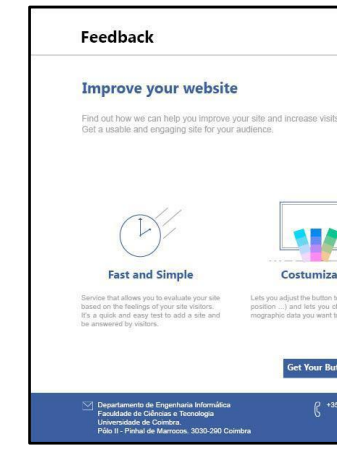

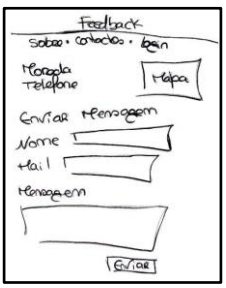

### *Figura 56 - Mockup do site*

Nas *figuras 55 e 56* que representam uma única página com scroll encontra-se informação a explicar no que consta o serviço e o que podem esperar do *site*. Existem dois botões de "Get your button" para persuadir as pessoas a experimentarem a ferramenta. Para além disso existe uma barra com contactos. As imagens servem para complementar o texto, permitem ao utilizador percebe-se o rapidamente o que se irá dizer no texto.

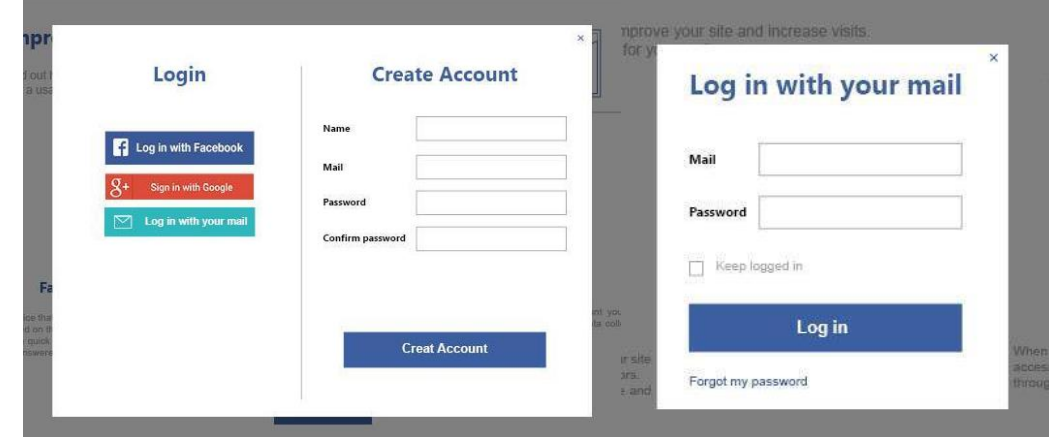

*Figura 57 - Mockup do site*

Quando o utilizador escolhe a opção de "sign in" aparece as opções de "Login" e "Create Account".

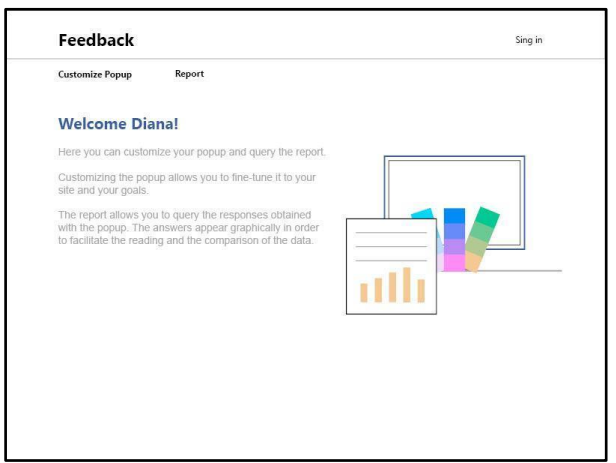

*Figura 58 - Mockup do site*

Depois do *login* feito aparece um sub-menu e uma pequena introdução de boasvindas. No sub-menu o utilizador pode escolher personalizar o botão e o *Widget HTML*

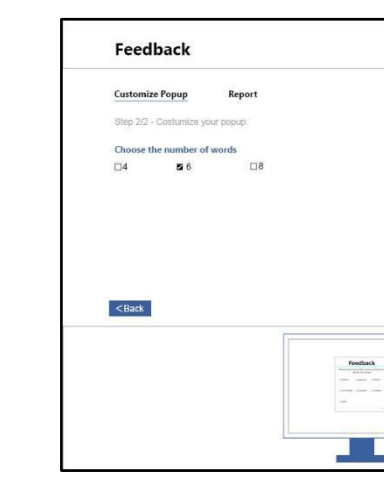

# ou visualizar o relatório com todos os dados recolhidos com a ferramenta. Estes dados

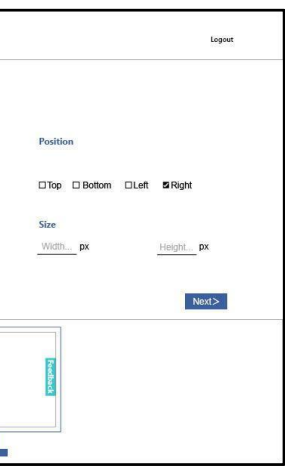

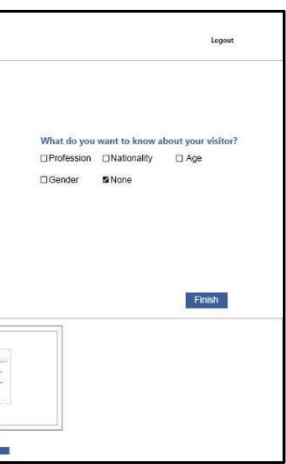

são apresentados sob a forma de gráficos. No final da personalização do *Widget HTML* é gerado um código de inserção em *sites*.

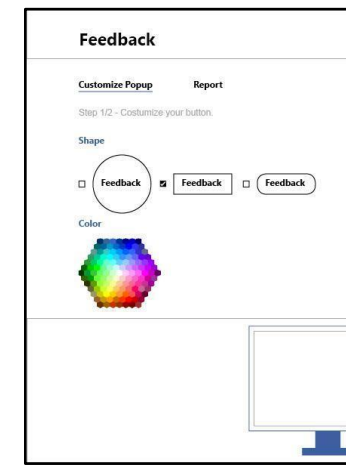

*Figura 59 - Mockup do site*

*Figura 60 - Mockup do site*

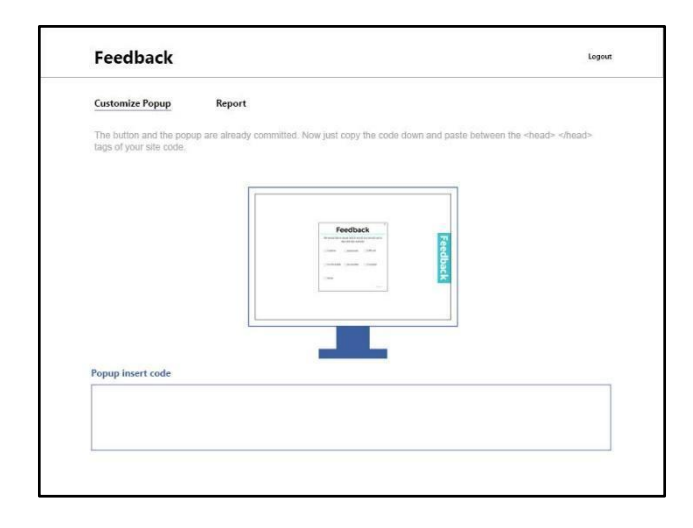

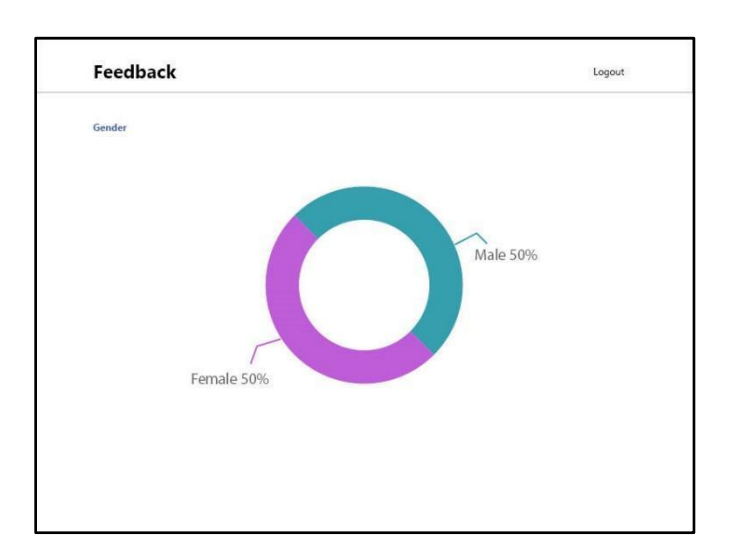

### *Figura 61 - Mockup do site*

Quando é escolhida a opção "Report" aparecem quatro tipos de gráficos que retratam os dados recolhidos com a ferramenta. Na *Figura 62* aparece um gráfico de barras com todas as palavras escolhidas, tanto palavras com sentido positivo como negativo. Por baixo aparece uma balança que permite facilmente comparar a quantidade de palavras com sentido positivo e negativo. Na *Figura 63*, aparece um gráfico *Donuts*  que permite comparar a percentagem de pessoas do género feminino e masculino que responderam ao *Widget HTML*. Por último, na *Figura 64*, aparecem dois gráficos de barras com a nacionalidade e a profissão. A ordem de apresentação é do maior para o menor para uma melhor comparação, para além disso os valores encontram-se sempre escritos para uma análise mais precisa.

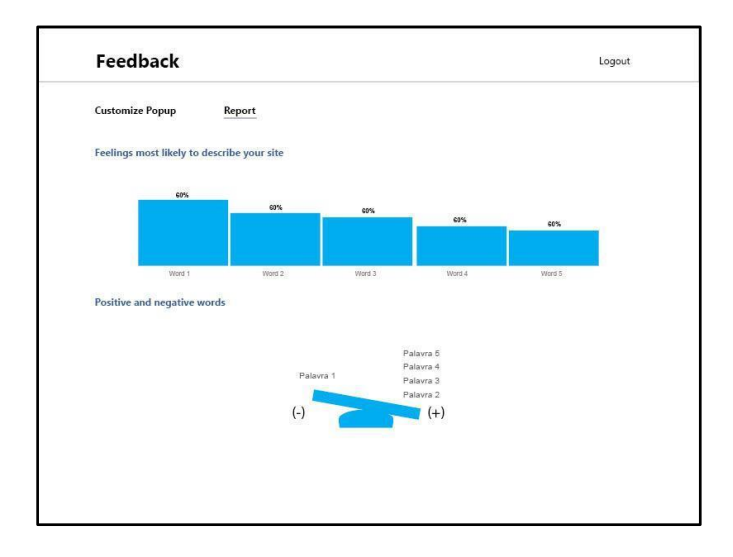

*Figura 62 - Mockup do site*

*Figura 63 - Mockup do site*

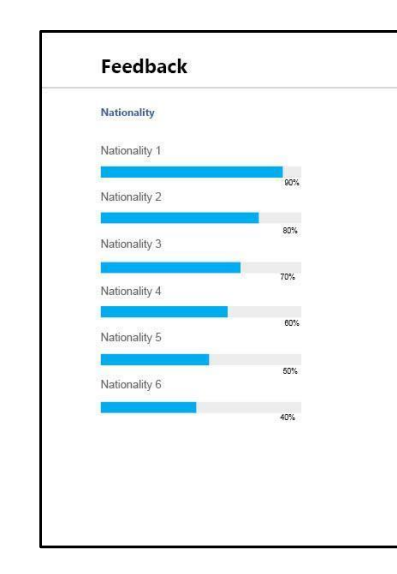

*Figura 64 - Mockup do site*

# Programação do site

O *sites* começa por apresentar na página inicial um menu *Drop down*, um botão de "Sign In" e um botão "Get your button". Quando o utilizador carrega no botão "Sign in" aparece as várias opções para fazer *login*, botão de *Facebook*, *Google* e e-mail. No caso de não querer entrar com o nenhuma das redes sociais e ainda não tem nenhum e-mail registado, poderá criar uma conta preenchendo o formulário. Cada vez que o utilizador quiser entrar com o seu e-mail aparecerá um formulário que pede o seu e-

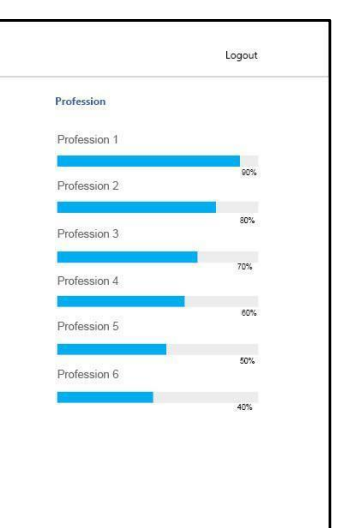

mail e a sua password.

Quando se carrega no botão "Get Your Button" e ainda não se fez *login* o utilizador é encaminhado para a página de *login*, caso o este já tinha sido feito é encaminhado para a personalização do botão.

Uma vez que o utilizador já entrou na sua conta poderá personalizar o seu botão e *Widget HTML*. Primeiro é pedido que escolha a forma, a cor, a posição e o tamanho do botão. No passo seguinte é pedido ao utilizador que escolha o número de palavras que quer que apareça no *Widget HTML* (4, 6 ou 8) e quais os dados demográficos pretende recolher (Profissão, Género, Idade, Nacionalidade e Nenhuma). Existe também um botão "Back"para que o utilizador possa voltar à personalização do botão se assim o entender. Em ambos os passos existe uma pré-visualização que permite ao utilizador ter uma noção de como a sua ferramenta está a ficar.

Uma vez terminada a personalização é gerado um código com as instruções de inserção deste no *site* dos clientes.

Depois da ferramenta estar já a funcionar nos *sites* dos clientes estes podem ter acesso a um relatório que apresenta os dados visualmente.

Quando o cliente pretender sair do *sites* basta fazer *logout*.

- Enviar uma mensagem para um contacto;
- Mostrar o mapa com a localização da loja;
- Procurar um post do dia 1 de Março;
- Selecionar o post;
- Dizer qual é a marca da carteira;
- Selecionar a opção que permite dar a opinião sobre o *site*;
- Preencher o formulário.

Este *sites* é um protótipo sendo que as funcionalidades de login estão o mínimo implementadas e o *color picker* não tem um design contemporâneo, pois pretende-se com este *sites* simular como os clientes poderiam obter o código e inseri-lo nos seus *sites*.

# Testes de usabilidade da widget

Para se avaliar o protótipo desenvolvido, fizeram-se testes de usabilidade com seis pessoas. Nestes, pediu-se aos utilizadores que fizessem algumas tarefas num *site*. O *site* era um *template*, mas poderia ter sido num outro *site*, pois o que importava era verificar se o utilizador consegue usar a ferramenta e não o *site*. Este apenas foi um mecanismo de fazer com que o utilizador tomasse contacto com o *site* antes de o avaliar. O *template* fazia referência a uma loja.

- "Acha que as perguntas do botão de feedback fazem sentido?"- ao que todos responderam que sim;
- "Apercebeu-se que os dados demográficos são opcionais?" apenas duas pessoas responderam que sim;
- parte dos utilizadores?" todas as pessoas responderam sim.

A primeira etapa dos testes foi explicar ao utilizador qual a funcionalidade deles e depois pediu-se ao utilizador que realiza-se algumas tarefas no *site*. A maior parte das tarefas eram no *site* para que o utilizador primeiro tomasse contacto com este e só depois fizesse a avaliação. As tarefas foram as seguintes:

Os resultados dos testes de usabilidade em relação ao *site* foram positivos, pois os utilizadores conseguiram realizar as tarefas com sucesso. Apenas na tarefa em que se pedia para procurar o mapa com a localização três pessoas não conseguiram. No entanto, este resultado não é importante para a avaliação da ferramenta, pois como já foi dito o importante é avaliar a ferramenta criada.

Relativamente à tarefa que pedia para a pessoa escolher a opção que permitia dar a sua opinião, apenas uma conseguiu identificar a opção. Este resultado é bastante importante para a avaliação da ferramenta, porque significa que é necessário mudarse alguns aspectos do botão de forma a que este seja perceptível a todos.

No final da realização das tarefas houve uma conversa com cada utilizador onde se fizeram algumas perguntas:

● " Se tivesse um *site* acharia útil para a recolha de opiniões sobre o seu *site*, por

Durante estas questões alguns dos utilizadores acabaram por dar sugestões de melhoria para o *Widget HTML* e para que o botão fosse perceptível. Alguns sugeriram que se o botão estivesse noutro lugar do *site* que teriam identificá-lo, outros disseram que a cor e a forma do botão não são apelativas. Relativamente ao *Widget HTML*, houve quem dissesse que se sentia desconfortável ao colocar a sua idade e profissão e sugeriu que se alterasse pela nacionalidade, porque achava que era de maior interesse saber este aspecto ao invés de saber a idade e a profissão. Contudo foi explicado ao participante que ninguém ia saber a quem correspondiam as idades recolhidas, porque não se pede a identificação do participante.

### Conclusão

Com o resultado dos testes percebeu-se que o botão e o *Widget HTML* deveriam ser

personalizados de forma a se ajustar a cada *site*. Como tal surgiu a ideia de se fazer o *site* que já foi abordado anteriormente que permite ao utilizador personalizar a ferramenta ao seu gosto e de forma a que esta se adapte ao seu *site*.

> Capítulo V – Experiência de avaliação da ferramenta com utilizadores

# Capítulo V - Experiência de avaliação da ferramenta com utilizadores

Para se poder fazer a recolha de dados existiam algumas opções: criar um *site* com o *Widget HTML* já inserido ou criar uma extensão. A extensão pareceu-nos a mais viável, pois a criação é mais simples e pensou-se que permitia chegar a um maior número de pessoas, adicionando-a a *sites* que tenham mais visualizações. É preciso ter em conta que a extensão em nada influenciou os *sites*.

Para se saber quais os *sites* mais visitados frequentemente pelas pessoas colocou-se um questionário online com o objetivo de recolher mais informações do que já foi dito. Essas informações eram sobre os *browsers* utilizados e se as pessoas estariam interessadas em instalar uma extensão no *browser*.

Obteve-se cento e treze respostas e verificou-se que os cinco *sites* mais visitados são o Youtube, Facebook, Público, Universidade de Coimbra e Jornal de Notícias, como se pode ver no gráfico seguinte, *Figura 65*

Sites mais visitados

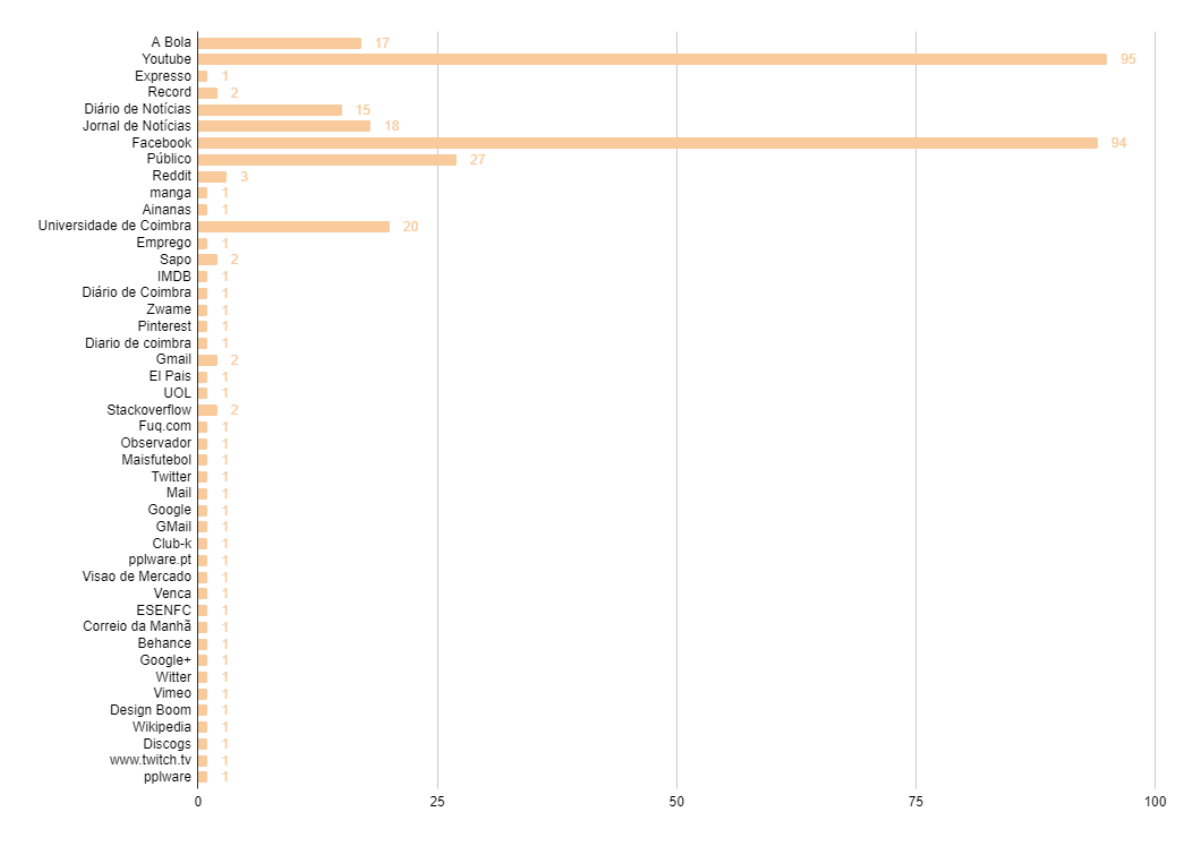

*Figura 65 - Representação visual dos resultados dos sites mais visitados*

O *browser* mais usado é o Google Chrome. E cerca de 30,4% das pessoas mostraram-se dispostas a instalar a extensão no seu computador de forma a contribuir com a sua participação na recolha de dados com o *Widget HTML*.

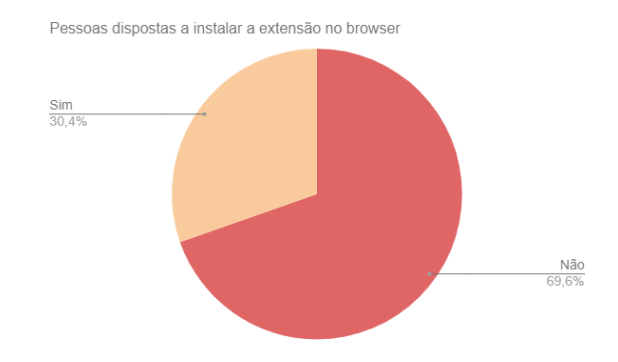

*Figura 66 - Representação visual dos resultados das pessoas dispostas a instalar a extensão no browser*

Com os resultados obtidos fez-se uma nova análise. Das pessoas que estavam dispostas a participar na recolha de dados verificou-se que o *browser* mais usado por estas continua a ser o Google Chrome e os quatro *sites* mais visitados que são o Facebook, Youtube, Público e Universidade de Coimbra. Como tal criou-se a extensão apenas para o Google Chrome.

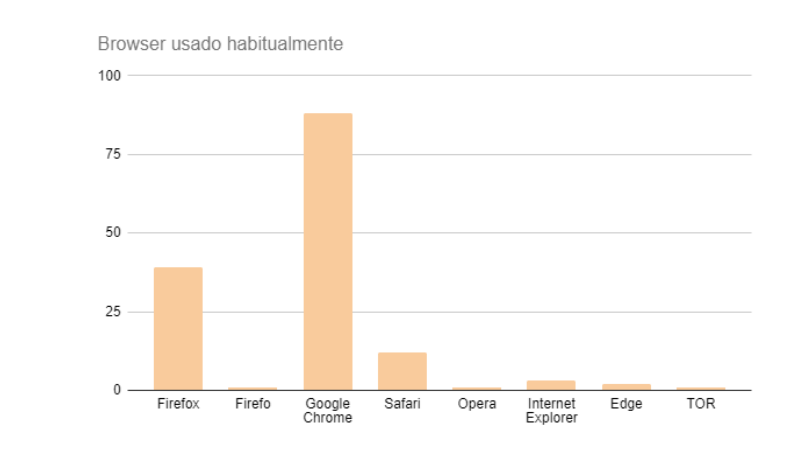

## *Figura 67 - Representação visual dos resultados dos browsers mais usados*

Nos *sites* Facebook e no Público não se conseguia utilizar a extensão, pois os *sites*  estão protegidos e demoraria algum tempo para se conseguir pôr a extensão a funcionar. Então optou-se por se utilizar o Youtube, o inforestudante, o infordocente e o Jornal de Notícias que é também um dos *sites* mais votados.

Durante a criação da extensão foi necessário ajustar o CSS do *Widget HTML*, porque quando este era adicionado aos *sites, a Widget* ficava desconfigurada. No final de todos os ajustes publicou-se a extensão no *browser* Google Chrome e começou-se a recolha de dados.

## Recolha de dados com a extensão e PRC

Para se começar a fazer a recolha, depois da publicação da extensão, foi feito um documento em PDF com todas as instruções que os participantes deveriam seguir para fazer a instalação e os *sites* em que a extensão estaria a funcionar. Este documento foi enviado através de publicações no meu Facebook pessoal, no grupo de Facebook *Design e Multimédia - FCTUC* e através de mensagens de e-mail e de Messenger .

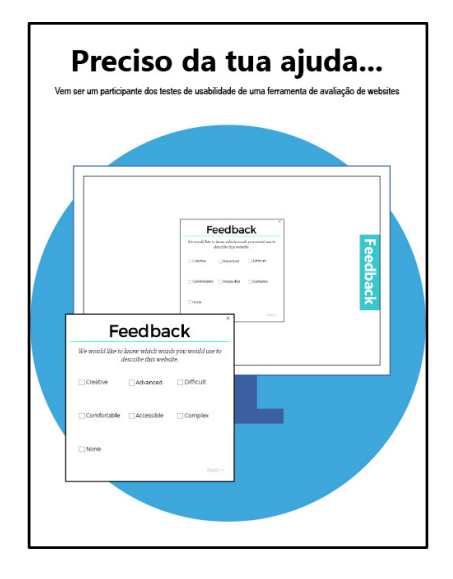

*Figura 68 - Imagem criada para a promoção da extensão no Facebook e no Messenger*

Durante mais ou menos um mês as pessoas foram usando o *Widget HTML* para dar a sua opinião em relação aos *sites*. Quase no final deste processo foram feitos testes de usabilidade aos *sites* do Jornal de Notícias e ao Youtube com os PRC.

Os testes desenvolveram-se da seguinte forma: pediu-se aos participantes para realizarem algumas tarefas e no final deu-se uma folha com as palavras usadas nos PRC para que os participantes escolhessem cinco palavras que descrevessem os *sites*. O que mais importa nestes testes de usabilidade são as palavras recolhidas que vão ser utilizadas para comparação dos dados recolhidos com a extensão.

Para o *sites* do Jornal de Notícias as tarefas que foram pedidas para se realizar foram as seguintes:

- Procurar pelas notícias de Justiça.
- Assinar a newsletter.
- Fazer uma pesquisa no *site*.
- Subscrever as notificações.

Todas as tarefas foram realizadas sem qualquer dificuldade excepto a última tarefas que pedia para subscrever as notificações, onde três pessoas não conseguiram identificar o botão.

Já para o youtube as tarefas foram:

- Ver as tendências.
- Fazer uma pesquisa.
- Iniciar sessão.
- Ver um vídeo de 360º

## E os participantes realizaram todas as tarefas com sucesso.

## Comparação dos dados da extensão e dos PRC

Como já foi abordado anteriormente, os *sites* utilizados para a recolha de dados foram: Infordocente, Inforestudante, Youtube e Jornal de Notícias. Todos estes *sites* tiveram respostas à excepção do Infordocente. O Inforestudante foi o *site* com menos respostas obtidas, como se pode verificar nas figuras seguintes (Figura 69, Figura 70 e Figura 71).

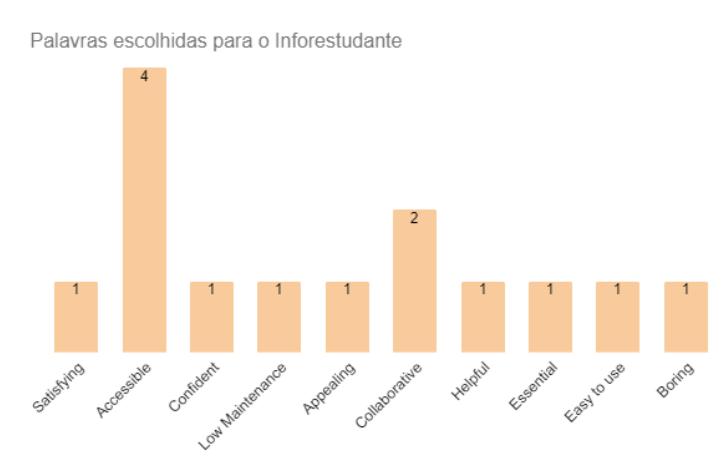

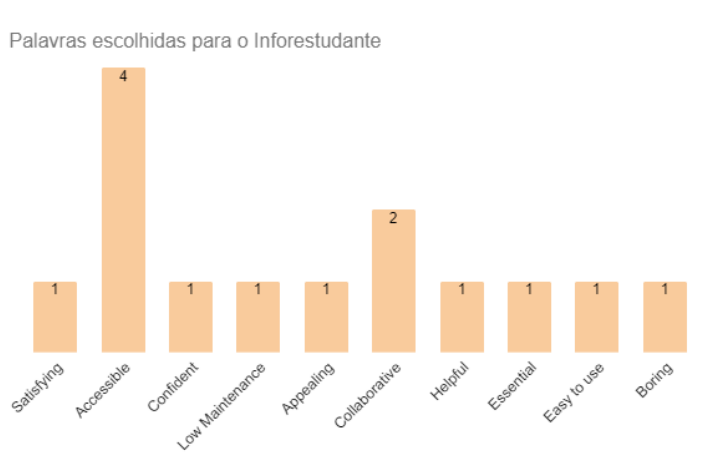

*Figura 69 - Palavras escolhidas para o Inforestudante*

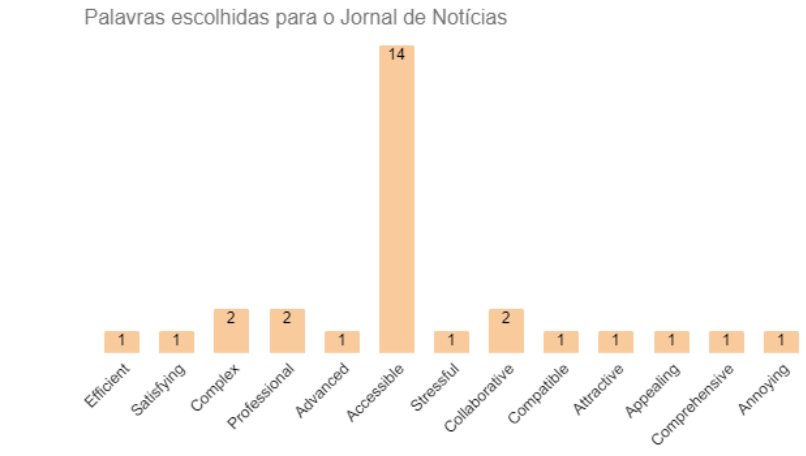

*Figura 70 - Palavras escolhidas para o Jornal de Notícias*

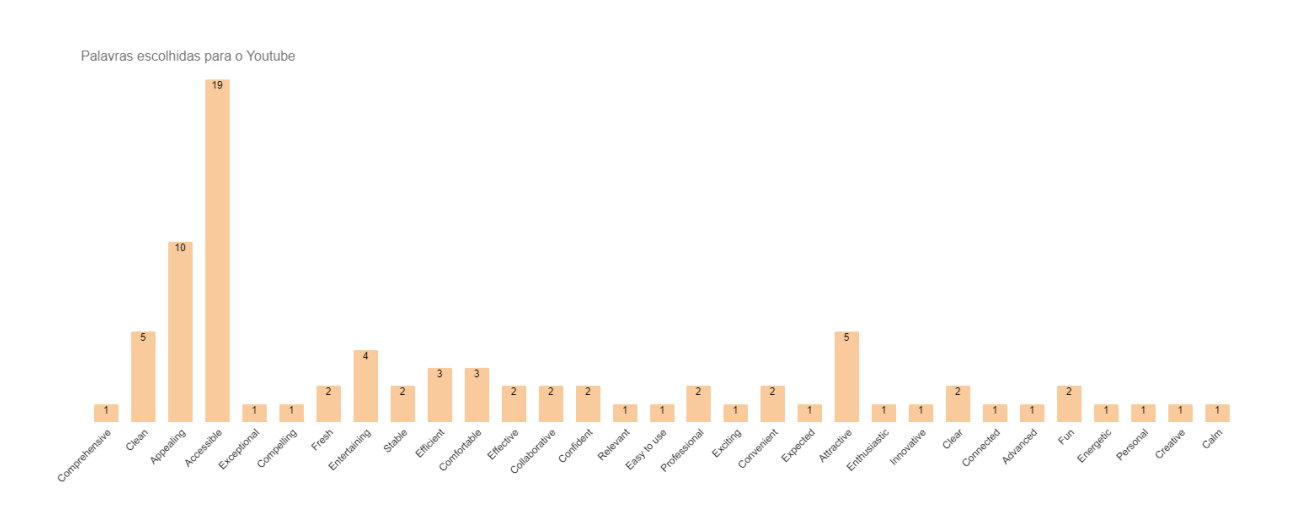

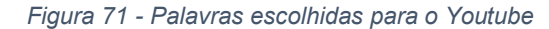

Relativamente aos dados recolhidos com os PRC estes foram feitos com os *sites* que obtiveram mais respostas, são esses o Jornal de Notícias e o Youtube.

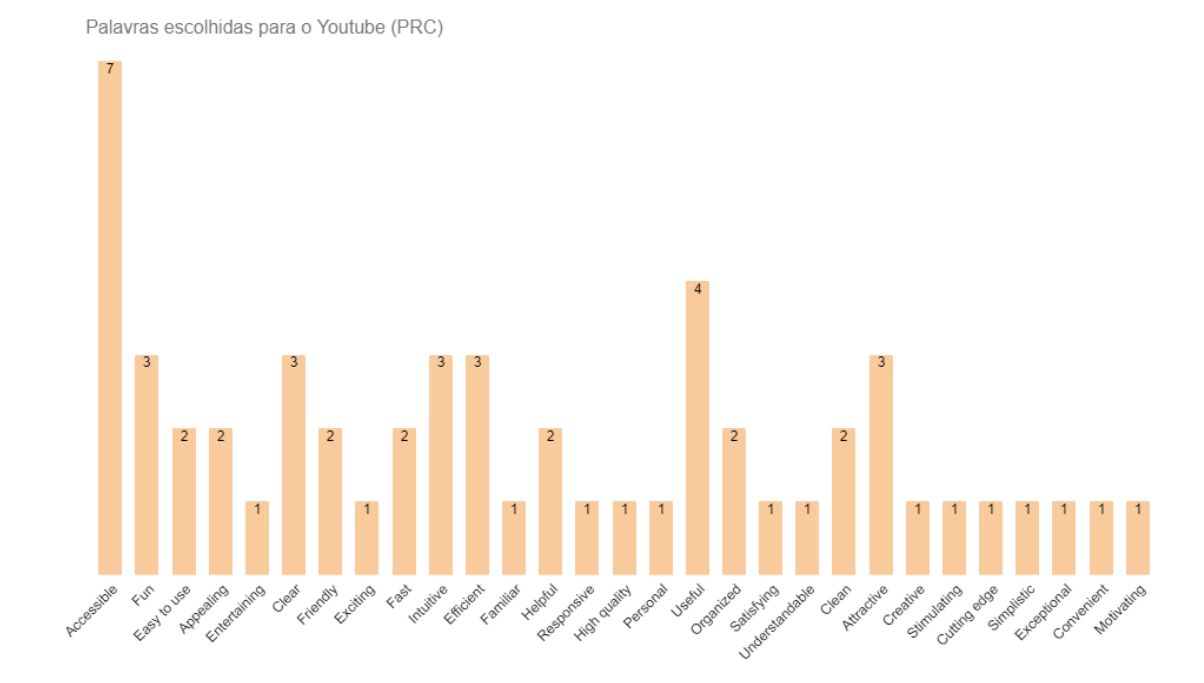

Palavras escolhidas para o Jornal de noticias (PRC)

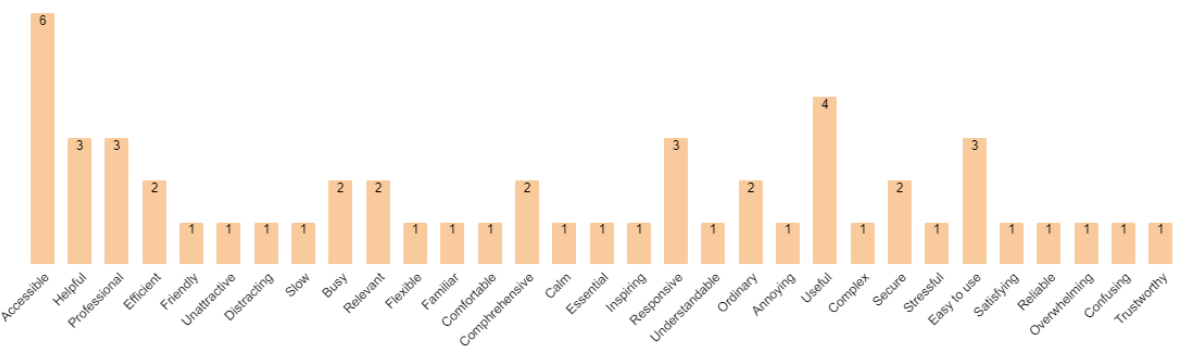

*Figura 73 - Palavras escolhidas para o Jornal de Notícias(PRC)*

*Figura 72 - Palavras escolhidas para o Youtube (PRC)*

Analisando os dados relativos ao *site* Youtube verificou-se que com a extensão conseguiu-se recolher um total de oitenta e duas palavras e com os PRC cinquenta e cinco palavras. No diagrama de Venn (*Figura 74*) pode-se ver quais as palavras que foram escolhidas em ambas as ferramentas.

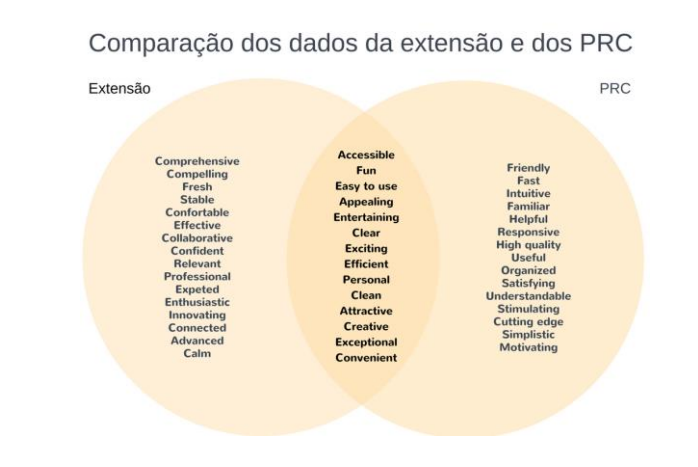

*Figura 74 - Comparação das palavras recolhidas com ambas as ferramentas para o Youtube*

No caso do *site* Jornal de Notícias foram recolhidas vinte e nove palavras com a extensão e cinquenta e três com os PRC. No diagrama de Venn (*Figura 75)* pode-se ver quais as palavras que foram escolhidas em ambas as ferramentas.

#### Comparação dos dados da extensão e dos PRC

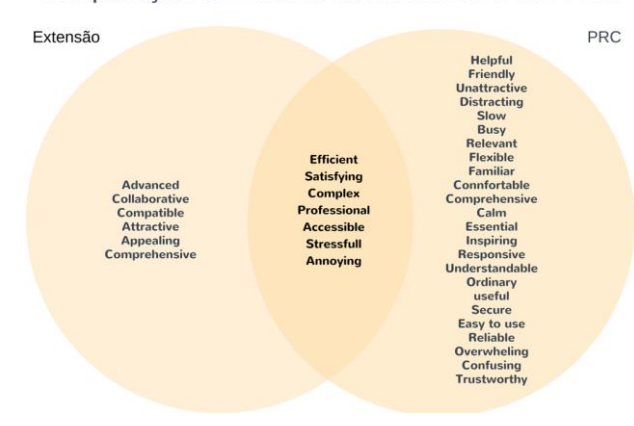

#### *Figura 75 - Palavras escolhidas para o Jornal de Notícias(comparação)*

Antes de se fazer uma análise para se entender se a extensão consegue cumprir a mesma função que os PRC é necessário perceber -se que, para o Youtube conseguiu se recolher mais dados com a extensão do que com para o Jornal de Notícias, pois o Jornal de Notícias foi menos visitado em comparação com o youtube. Este acontecimento pode ser uma desvantagem em relação ao *Widget HTML*, porque quando se trata de *sites* pouco visitados ficasse condicionado a um número reduzido de respostas, já com os tradicionais PRC que são feitos em laboratório e são convidadas pessoas a testar os *sites* e a escolher as palavras dos PRC acaba -se por se conseguir dados com mais facilidade. No entanto, se for um *sites* com muitas visitas já pode ser um fator a favor ao *Widget HTML*, pois pode -se conseguir chegar a um número maior de pessoas do que as pessoas que se possam pensar em convidar para realizar os testes com os PRC.

Verificando os gráficos de barras e verificando os diagramas de Venn conclui -se que tanto com a extensão como com os PRC conseguiu -se obter resultados semelhantes. Verificando os gráficos de barras (*Figura 69, Figura 70, Figura 71, Figura 72 e Figura*  73) verifica-se que as palavras com valores mais altos são palavras que foram escolhidas em ambas as ferramentas.

> Durante as recolhas de dados sentiu-se uma maior receptividade por parte das pessoas em responder aos PRC do que à extensão. Muitas pessoas alegaram não confiar na extensão, porque se tinha que instalar e outras disseram que não sabiam como a instalar e pediram ajuda. Com isto pode -se pensar que muitas pessoas deixaram de responder devido a estes factores. Uma sugestão para este problema

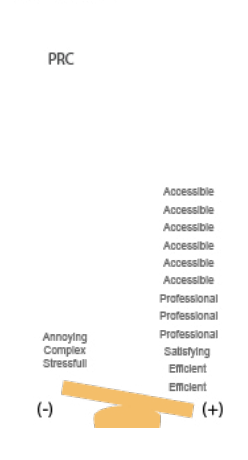

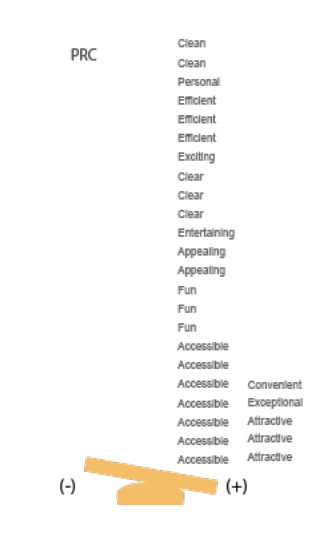

Ao conferir se as palavras que são semelhantes em ambas as ferramentas são mais positivas ou negativas dependendo da ferramenta (*Figura 75, Figura 76)* , no caso do Jornal de Notícias não se verificou uma grande diferença nas palavras negativas, já nas palavras positivas existiu uma diferença mas não muito significativa, porque as palavras são iguais apenas o número delas é que é diferente.

# Comparação dos dados da extensão e dos PRC

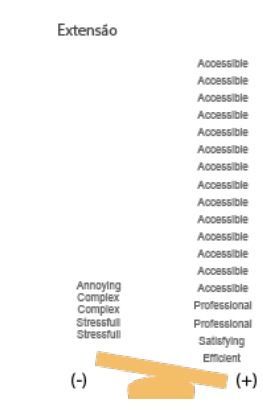

#### *Figura 76 - Palavras positivas e negativas para o Jornal de Notícias(comparação)*

Em relação ao Youtube e às palavras negativas não existe qualquer palavra em ambas as ferramenta. Nas palavras positivas existe uma grande diferença no número de palavras, mas as palavras são as mesmas em ambas as recolhas *(figura 78).*

# Comparação dos dados da extensão e dos PRC

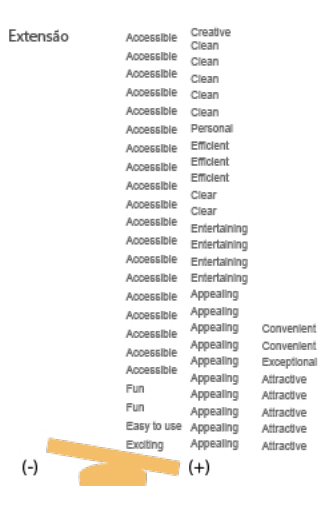

*Figura 77 - Palavras positivas e negativas para o Youtube(comparação)*

seria usar a opção que foi descartada no início que era criar um *site* com o *Widget HTML* já inserido, o que evitaria desconfiança e o trabalho de instalar por parte dos participantes.

Apesar da desconfiança e das dificuldades de instalação estes factores, numa situação real onde o cliente insere o código no seu *site* e os participantes apenas têm que responder ao *Widget HTML* não se irão verificar.

A extensão para além de permitir fazer a recolha das palavras dos sentimentos dos utilizadores também permite recolher dados demográficos tais como idade, género e profissão.

A idade da maioria dos participantes foi <25 com a percentagem de 78.5%, de seguida 26 aos 35 com a percentagem de 15.2% e por último 36 aos 45 com a percentagem de 6.3% (*Figura 79)*. A maioria dos participantes é do género feminino, que são representados pela percentagem de 78.8% e os participantes do género masculino são representados pela percentagem de 21.3% (*Figura 80)*.

Em relação às profissões, cerca de 62 dos participantes são Student, 2 B2B e B2 end user support, 1 web developer, 2 Graphic Designer, 1 Content Creator e por último 2 Nurse.

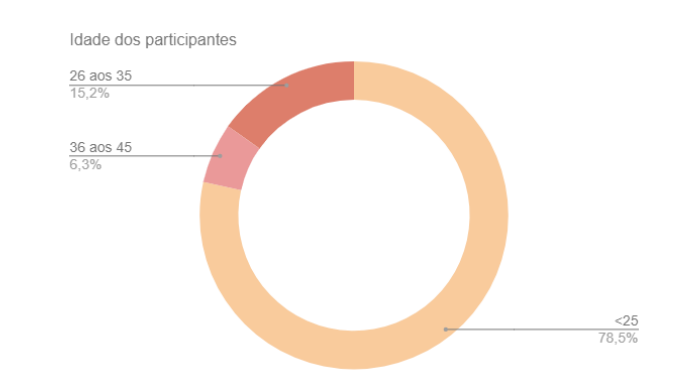

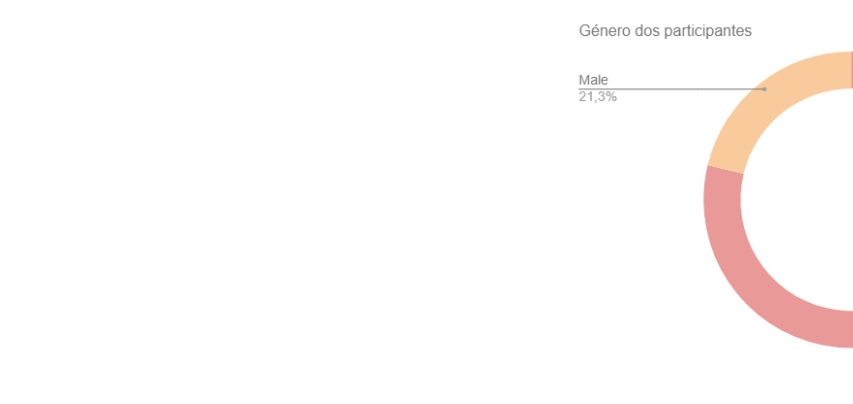

*Figura 78 - Dados demográficos (Idade)*

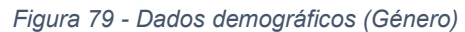

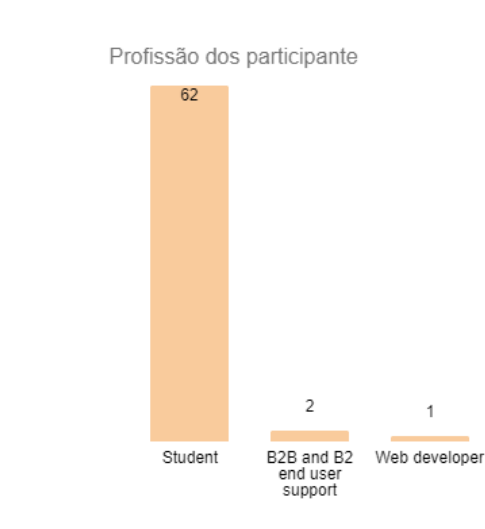

*Figura 80 - Dados demográficos (profissão)*

Female<br>78.8%

Graphic<br>Designe

Content<br>Creator

 $\overline{c}$ Nurse

# Capítulo VI – Conclusão

# Capítulo VI - Conclusão

Com esta dissertação pretendeu-se desenvolver um trabalho que permitisse verificar se os Product Reaction Cards (PRC) podem ser utilizados fora do seu contexto normal, ou seja, fora de um laboratório de usabilidade. Para isso criou-se um protótipo de um *Widget HTML* que pode ser adicionado a *sites*.

Antes de se começar a trabalhar no projecto fez-se uma pesquisa sobre serviços semelhantes ao que se pretende desenvolver. Com o conhecimento adquirido foi mais fácil começar-se a trabalhar neste projecto.

Na primeira meta começámos por criar um protótipo funcional adicionando algumas funcionalidades. Estas foram o temporizador para que o *Widget HTML* apareça quando o utilizador está a visitar um *site* e não carrega no botão de *Feedback*; atribuição de um número identificador para cada dispositivo que utiliza o botão de *Feedback*; guardar as respostas junto do número identificador, num ficheiro *TXT*. Para além das funcionalidades também foram criadas algumas linhas de código que permitem aos utilizadores deste serviço adicionar o botão de feedback ao seu *sites*.

Na segunda meta deste projecto começou-se por se realizar uma pesquisa com o intuito de adquirir inspiração para a criação dos *wireframes* e *mockups* do *Widget HTML*. Enquanto se ia melhorando os aspectos visuais dos *mockups*, foi-se criando a estrutura HTML e implementando as funcionalidades. Quando os *mockups* já estavam concluídos começou-se a adicionar o CSS ao *Widget HTML*. Terminada a implementação do *Widget HTML* fizeram-se alguns testes de usabilidade com o objetivo de se perceber se os utilizadores conseguiam realizar as tarefas com sucesso. Os resultados não foram favoráveis quando os utilizadores tiveram que identificar o botão de "Feedback". Em conversa com os participantes dos testes percebeu-se que a solução para este problema seria dar a oportunidade ao cliente que queira adquirir a ferramenta (*Widget HTML*), que possa personalizar-la ao seu gosto, de forma a que esta se adapte ao seu *site* de forma harmoniosa e atrativa. Para isso criou-se um protótipo de um *site* que simula o serviço que fornece o código de inserção do *Widget HTML* aos clientes. Antes de se iniciar a implementação do *site*, este também passou por um processo de design onde se fez um trabalho de pesquisa para inspiração da criação de *wireframes* e *mockups*.

No *site* , o cliente pode personalizar o botão de *Feedback* escolhendo a cor, forma, tamanho e posição no ecrã. Em relação ao *Widget HTML* pode escolher o número de palavras que quer que apareçam e quais os dados demográficos que pretende recolher. Para além da personalização da ferramenta também tem acesso a um relatório onde pode verificar os resultados recolhidos com a ferramenta. Os resultados são apresentados visualmente.

Também nesta segunda meta fizeram-se duas recolhas de dados. Umas através do *Widget HTML* e outra usando os PRC. Para se fazer a recolha de dados com o *Widget HTML* criou-se uma extensão que necessitava que os participantes a instalassem no seu computador, não causando nenhuma alteração no *site* escolhidos para os este efeito.

A extensão não foi um produto final, pretendia-se com esta chegar a um número maior de pessoas usando *sites* que a maioria visitasse no dia-a-dia do que se conseguia chegar criando um *site* onde o *Widget HTML* estivesse inserido.

Para se escolher os *sites* mais visitados pela maioria das pessoas foi feito um questionário onde era pedido que indicassem que *sites* visitados com regularidade.

Contudo, isto não se verificou. Em conversa com alguns dos participantes percebeu-se que eles não queriam instalar a extensão porque não se sentiam seguros, mesmo depois de se explicar detalhadamente para que efeito servia a ferramenta. Outros participantes que não estão tão habituados a mexer com computadores sentiram dificuldades em instalar a extensão e tiveram que pedir auxílio para o fazer. Por isso, pode-se pensar que mais pessoas deixaram de responder ao *Widget HTML* devido à dificuldade de instalação que sentiram e que não procuraram saber como se fazia.

Conclui-se então que para se chegar a um número maior de pessoas deveria-se ter criado um *site* que já tivesse o *Widget HTML* inserido. E para se resolver a dificuldade da instalação do *Widget HTML* as instruções deveriam ter sido mais claras, pois estas foram feitas a pensar que todas as pessoas conseguissem instalar a extensão dandolhes apenas o URL desta.

Relativamente à recolha de dados com os PRC. Esta foi feita realizando-se testes de usabilidade com os *sites* mais usados durante a recolha de dados com a extensão. Os testes consistiram em pedir-se aos participantes que realizassem algumas tarefas. No final, foi dado a todos uma folha com todas as palavras usadas nos PRC e pediu-se que escolhessem cinco palavras que melhor descrevesse o que estavam a sentir em relação ao *site* que tinham visitado. Nesta recolha de dados, com o PRC, as pessoas foram mais receptivas e não apresentaram quais quer dificuldades.

Equiparando os resultados das duas ferramentas concluiu-se que os dados obtidos são semelhantes, pois existem algumas palavras iguais em ambas e dessas palavras é onde se encontram palavras com valores altos de escolha. Também e ainda em relação à palavras comuns às duas ferramentas fez-se uma análise que permitiu verificar se existiam diferenças entre as palavras positivas e negativas. As diferenças

que se verificaram não foram muito significativas, pois as palavras eram sempre as mesmas em ambas as ferramentas o que difere é o número de vezes que foram escolhidas.

Por isso, pode-se concluir que a Widget HTML poderá ser usada para se fazer os testes PRC usando menos recursos.

Este trabalho permitiu adquirir bastantes conhecimentos aos vários temas: usabilidade, programação web e web design. Fiquei a conhecer pela primeira vez o que são os PRC e para que serviam. Tomei pela primeira vez um contacto profundo com as linguagens de programação JavaScript e PHP, porque os conhecimentos que tinha destas eram bastante básicos. Devido aos meus poucos conhecimentos foi necessário realizar-se um trabalho de pesquisa de forma a fazer face à dificuldade do projecto.

# **Referências**

(s.d.). Obtido de feedback Fish: http://www.feedbackfish.com/ (s.d.). Obtido de User Response: https://www.useresponse.com/features#feedback -tab (s.d.). Obtido de User Report: https://www.userreport.com/features/free-online-survey/ (s.d.). Obtido de Usabilla: https://usabilla.com/ (s.d.). Obtido de User Echo: http://userecho.com/ (s.d.). Obtido de UsabilityHub: http://fivesecondtest.com/ (s.d.). Obtido de Verify: http://verifyapp.com/tour (s.d.). Obtido de UserTesting: https://www.usertesting.com/ (s.d.). Obtido de Try My UI: http://www.trymyui.com/ (s.d.). Obtido de OpenHallway: http://www.openhallway.com/ (s.d.). Obtido de Criticue: http://www.criticue.com/ (s.d.). Obtido de UserLytics: https://www.userlytics.com/sitepublic/ Barnum, C., & Palmer, L. (April de 2010). *More than a Feeling: Understanding the.* Obtido de http://dmrussell.net/CHI2010/docs/p4703.pdf Digital, O. (s.d.). *Testes de usabilidade*. Obtido de Corais: http://www.corais.org/node/97 Guedes, W. M. (Março de 2016). Obtido de USABILIDADE DE PAINÉIS DE INSTRUMENTOS: ESTUDO DE CASO EM MÁQUINAS AGRÍCOLAS : http://www.pgmec.ufpr.br/dissertacoes/dissertacao\_064.pdf Hanx X. Lin, Y.-Y. a. (s.d.). A proposed index of usability: a method for comparing the *relative usability of different software systems.* Obtido de http://citeseerx.ist.psu.edu/viewdoc/download?doi=10.1.1.441.1385&rep=rep1& type=pdf Inc., U. (s.d.). *UseResponse*. Obtido de http://alternativapara.com.br/useresponse Memória, F. (s.d.). *Design para a Internet Projectando a experiência perfeita.* Campus. Obtido de https://books.google.pt/books?id=RsxeAwAAQBAJ&printsec=frontcover&dq=livr os+sobre+wireframes&hl=pt - PT&sa=X&ved=0ahUKEwijpPn\_q8fRAhWJSBQKHaG9D4YQ6AEINzAB#v=one page&q=wireframes&f=false Meyer, K. (28 de February de 2016). *Using the Microsoft Desirability Toolkit to Test Visual Appeal*. Obtido de Nielsen Norman Group: https://www.nngroup.com/articles/microsoft -desirability -toolkit/ Miner, T., & Benedek, H. (2002). Measuring Desirability: New methods for evaluating desirability in a usability lab setting. *Proceedings of the Usability Professionals Association Conference 2002.* Obtido de

- http://sites.google.com/site/danzinde/DesirabilityToolkit.pdf Mumford, L. (s.d.). *6 sondagem da satisfação Subjectiva e Mensuração do* 
	- *desempenho do usuário*. Obtido de

http://www.dsc.ufcg.edu.br/~rangel/ihm/downloads/Capitulo6.pdf

- NASA. (s.d.). *NASA TLX: Task Load Index* . Obtido de National Aeronautics and Space Administration: https://humansystems.arc.nasa.gov/groups/tlx/
- *Padrões e Princípios do Design de Interação*. (s.d.). Obtido de Caelum: https://www.caelum.com.br/apostila-ux-usabilidade-mobile-web/principios/
- Perlam, G. (18 de 5 de 2015). *User Interface Usability Evaluation with Web-Based Questionnaires*. Obtido de http://garyperlman.com/quest/
- Purnima Bindal, S. G. (s.d.). Obtido de http://www.ijecs.in/issue/v3-i9/19%20ijecs.pdf
- Teixeira, F. (s.d.). *Introdução e boas práticas em UX Design.* Casa do código.
- Thomas Tullis, W. A. (2008). *Measuring the user Experience: Collecting, Analysing, and Presenting Usability Metrics .* Morgan Kaupmann Publishers. Obtido de https://books.google.pt/books?id=KsjpuMJ6T-YC&pg=PA139&lpg=PA139&dq=csuq+questionnaire&source=bl&ots=NqEpXL

MAI0&sig=kQirpDOBwUp0t-MXP4GdMxJgfGc&hl=pt-PT&sa=X&sqi=2&ved=0ahUKEwiVtrjilu\_QAhUEPBoKHZ1GAZEQ6AEITTAE#v =onepage&q=csuq%20questionnaire&f=false

- Traina, A., & Filardi, A. (21-28 de Outobro de 2008). Obtido de https://www.google.pt/url?sa=t&rct=j&q=&esrc=s&source=web&cd=1&cad=rja& uact=8&ved=0ahUKEwjv7NiEz8bRAhXCVhQKHWUQC4YQFggZMAA&url=http %3A%2F%2Fainfo.cnptia.embrapa.br%2Fdigital%2Fbitstream%2Fitem%2F107 222%2F1%2F2260.pdf&usg=AFQjCNE3PT8sIVZyLXPuDlNrCaXARBpdOA
- UXM UX for the masses. (27 de Abril de 2016). *Obtido de feedback with Microsoft's product reaction cards*. Obtido de UXM UX for the masses: http://www.uxforthemasses.com/product-reaction-cards/
- Wammi. (s.d.). Obtido de Wammi: http://www.wammi.com/report.html

# Índice de Figuras

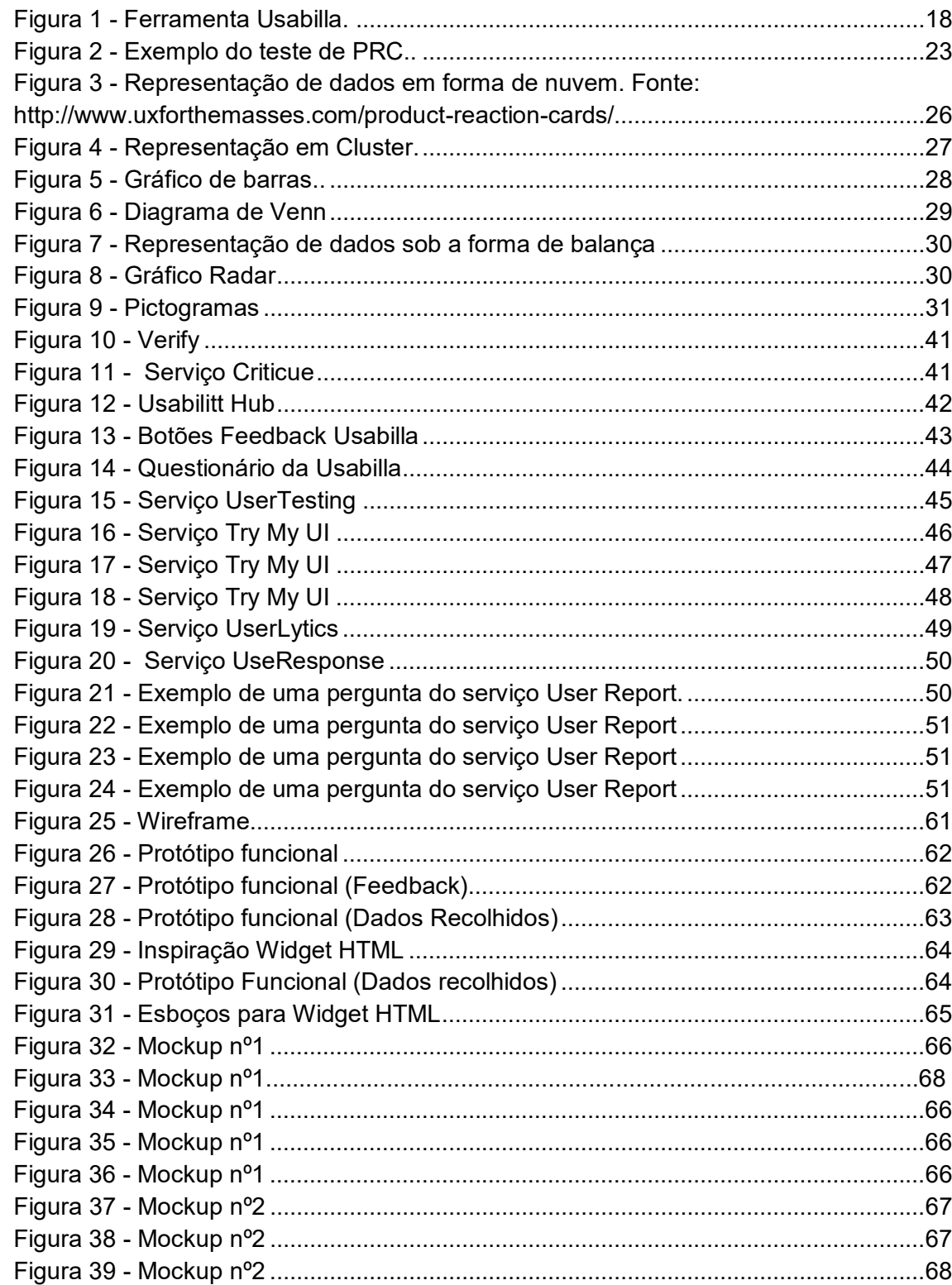

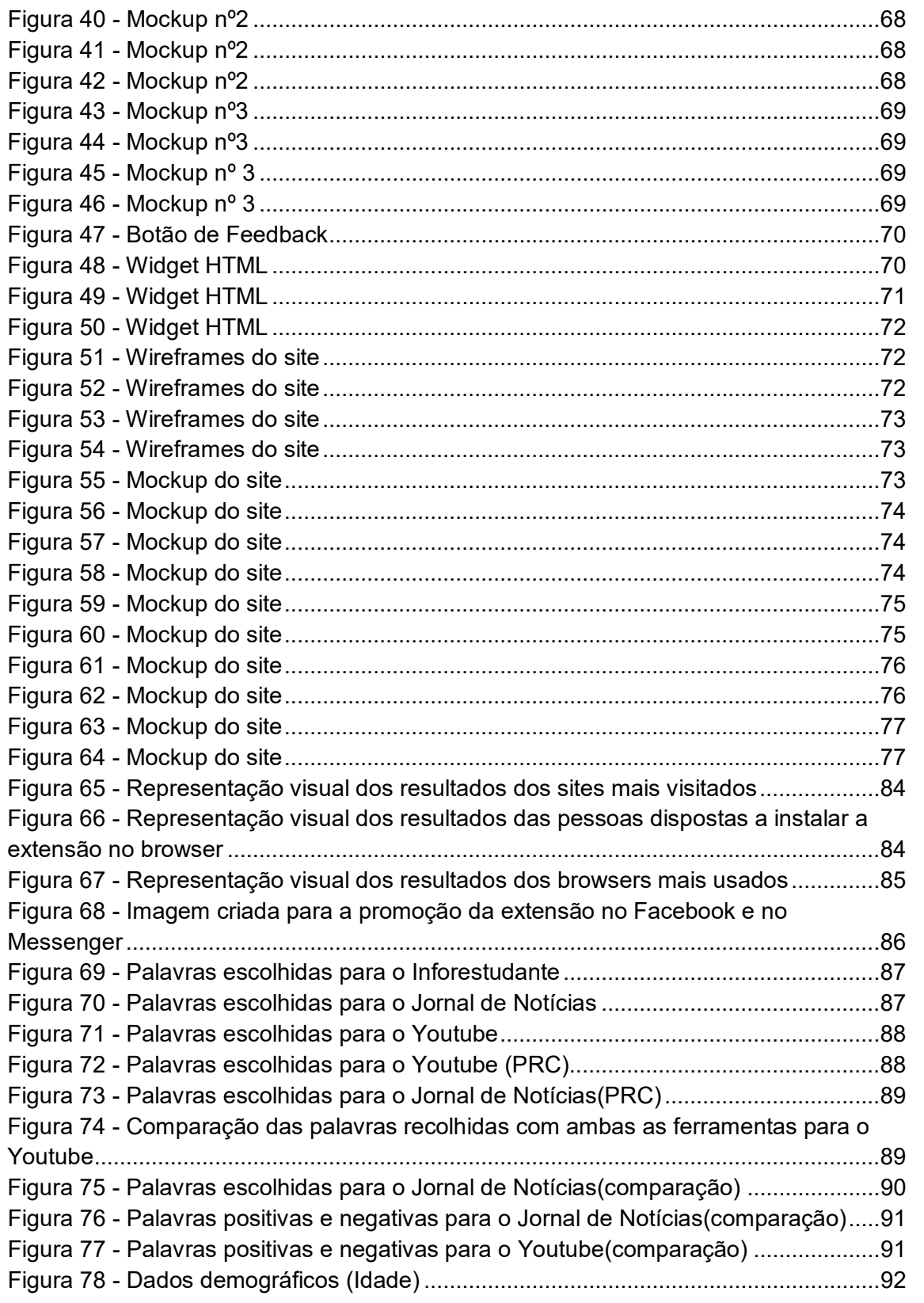

Figura 79 - Dados demográficos (Género)...... Figura 80 - Dados demográficos (profissão) ..

# Índice de Tabelas

Tabela 1 - Questionário SUS. Fonte: http://ima monitorandoaexperinciadousurio-1112151156 monitorando-a-experincia-do-usurio-28-728.jp Tabela 2 - Palavras utilizadas nos testes PRC Tabela 3 - – Exemplo de uma afirmação do que http://garyperlman.com/quest/quest.cgi?form= Tabela 4 - Exemplo de uma afirmação do que http://sumi.ucc.ie/uksample.pdf....................... Tabela 5 - Exemplo de perguntas da ferramer http://www.wammi.com/samples/................... Tabela 6 - Exemplo de afirmações do questio http://image.slidesharecdn.com/wk-waltercybi 111215115625-phpapp02/95/isa11-walter-cyb 28-728.jpg?cb=1326523843 ...........................................................................................37 Tabela 7 - Exemplo de uma afirmação do que http://garyperlman.com/quest/........................ Tabela 8 - Exemplo de perguntas do question Fonte: http://garyperlman.com/quest/ .............. Tabela 9 - Exemplo de uma afirmação do que http://garyperlman.com/quest/........................

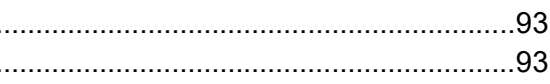

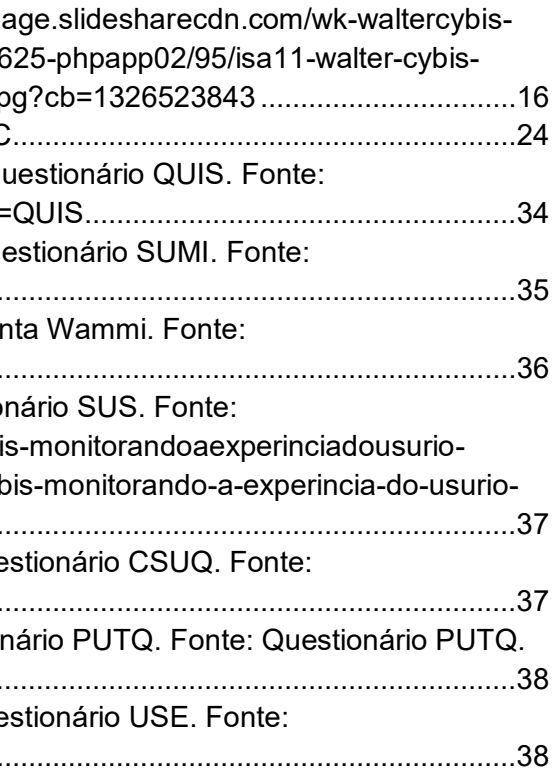

# Anexos

Wireframes Widget HTML- evolução do processo de design

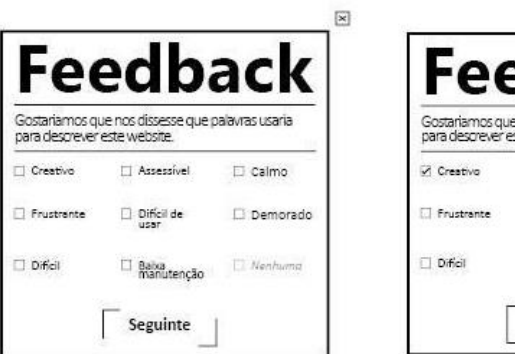

 $\square$  Calmo

 $\Box$  Demorado

Nenhuma

 $\boxed{\mathbb{Z}}$ 

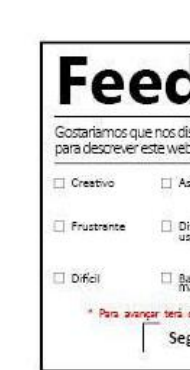

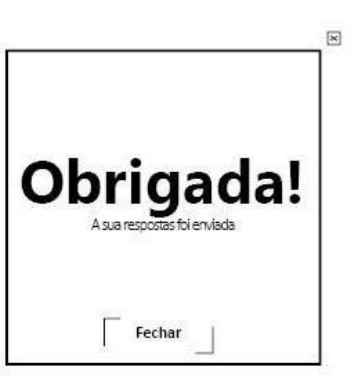

**Feedback** 

-<br>Gostariamos que nos dissesse que palavras usaria<br>para descrever este website.

 $\Box$  Assessivel

 $\Box$  Difícil de

□ Babra<br>manutenção

Seguinte | No neve un ca

 $\Box$  Creativo

Frustrante

 $\Box$  Dificil

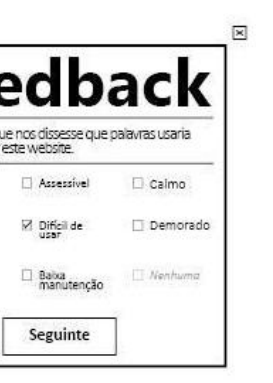

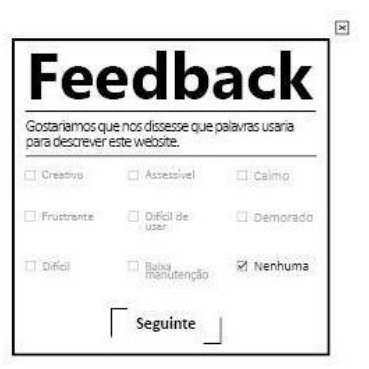

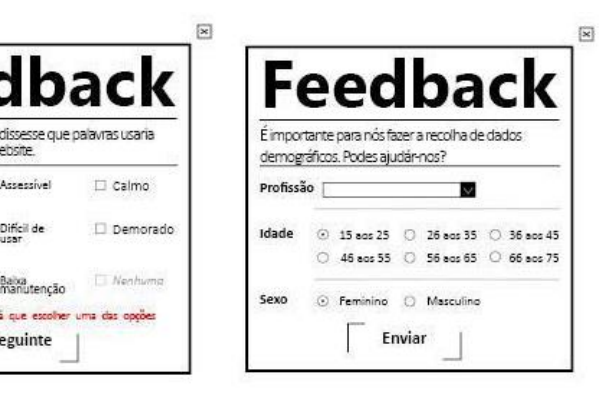

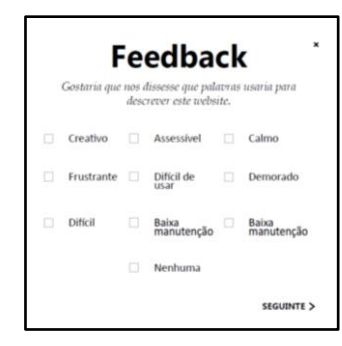

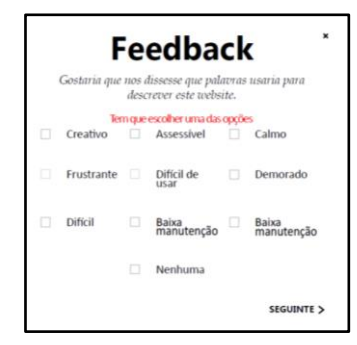

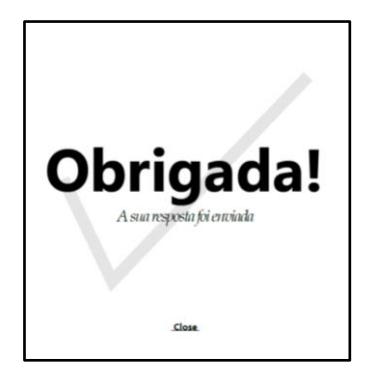

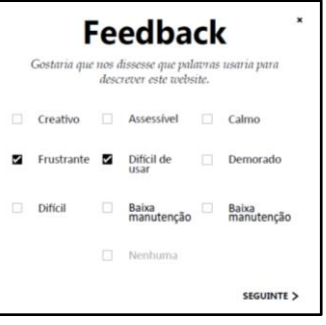

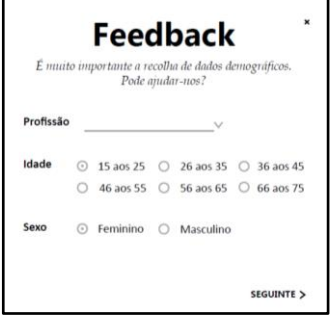